## **CONTENTS**

| I. P | roduc  | t                                                      | 1  |
|------|--------|--------------------------------------------------------|----|
|      | 1.1    | Product model naming rule                              | 1  |
|      | 1.2    | Optional function naming rule                          | 1  |
|      | 1.3    | Nameplate                                              | 2  |
|      | 1.4    | Appearance                                             | 2  |
|      | 1.5    | Technical Specifications                               | 4  |
|      | 1.6    | Designed Standards for Implementation                  | 5  |
|      | 1.7    | Safe Instructions                                      | 5  |
|      | 1.8    | Precautions                                            | 6  |
|      | 1.9    | Examination and Maintenance                            | 8  |
| II.  | Keyp   | pad panel                                              | 9  |
|      | 2.1    | Panel Illustrations.                                   | 9  |
|      | 2.2    | Panel Structure                                        | 10 |
|      | 2.3    | Panel Operating                                        | 12 |
|      | 2.4    | Parameters Setting                                     | 12 |
|      | 2.5    | Function Codes Switchover In/Between Code-Groups       | 12 |
|      | 2.6    | Panel Display                                          | 14 |
| III. | Instal | lation & Connection                                    | 15 |
|      | 3.1    | Installation                                           | 15 |
|      | 3.2    | Connection                                             | 15 |
|      | 3.3    | Measurement of main circuit.                           | 17 |
|      | 3.4    | Function of Control Terminals                          | 19 |
|      | 3.5    | Wiring Recommended                                     | 22 |
|      | 3.6    | Lead Section Area of Protect Conductor(grounding wire) | 22 |
|      | 3.7    | Overall connection                                     | 23 |
|      | 3.8    | Basic methods of suppressing the noise                 | 24 |
| IV.  | Opera  | tion and Simple Running                                | 29 |
| V.   | Func   | tion Parameters                                        | 38 |

| 5.1      | Basic Parameters                           | 38  |
|----------|--------------------------------------------|-----|
| 5.2      | Operation Control                          | 46  |
| 5.3      | Multifunctional Input and Output Terminals | 56  |
| 5.4      | Analog Input and Output                    | 64  |
| 5.5      | Pulse input and output                     | 68  |
| 5.6      | Multi-stage Speed Control.                 | 70  |
| 5.7      | Auxiliary Functions                        | 73  |
| 5.8      | Malfunction and Protection                 | 75  |
| 5.9      | Parameters of the motor.                   | 79  |
| 5.10     | Communication parameters                   | 82  |
| 5.11     | PID parameters                             | 82  |
| 5.13     | Torque control parameters                  | 85  |
| Appendix | 1 Trouble Shooting                         | 87  |
| Appendix | 2 Reference wiring of water system         | 89  |
| Appendix | 3 Products and Structure                   | 91  |
| Appendix | 4 Selection of Braking Resistance          | 95  |
| Appendix | 5 Communication Manual                     | 96  |
| Appendix | 6 Zoom Table of Function Code              | 105 |

## I. Product

This manual offers a brief introduction of the installation connection for E2000 series inverters, parameters setting and operations, and should therefore be properly kept. Please contact manufacturer or dealer in case of any malfunction during application.

## 1.1 Product model naming rule

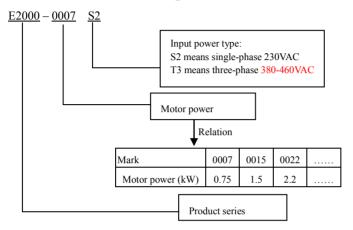

## 1.2 Optional function naming rule

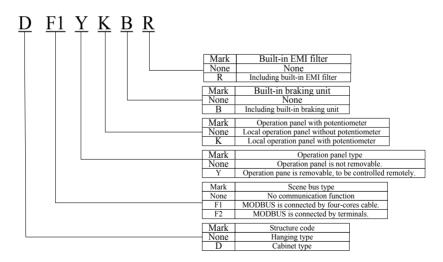

Note: Only 15kW and below 15kW inverters have the F2 function.

### 1.3 Nameplate

Taking for instance the E2000 series 0.75kW inverter with 1-phase input, its nameplate is illustrated as Fig 1-1.

1Ph: single-phase input; 230V, 50/60Hz: input voltage range and rated frequency.

3Ph: 3-phase output; 4.5A, 0.75kW: rated output current and power;

0.50~650.0Hz: output frequency range.

| E.R.   | s<br>EURA DRIV         | ES ELECTRI         | C CO., LTD |  |  |
|--------|------------------------|--------------------|------------|--|--|
| MODEL  | E2000-0007S2           | Function<br>Symbol | F1KBR      |  |  |
| INPUT  | AC 1                   | PH 230V 50         | /60Hz      |  |  |
|        | 3PH 0.75KW 4.5A 0∼230V |                    |            |  |  |
| OUTPUT | 0.50~650.0Hz           |                    |            |  |  |
|        | BAR CODE               |                    |            |  |  |

## 1.4 Appearance

The external structure of E2000 series inverter is classified into plastic and metal housings. Wall hanging type and cabinet type are adopted. Good poly-carbon materials are adopted through die-stamping for plastic housing with nice form, good strength and toughness. Taking E2000-0007S2B for instance, the external appearance and structure are shown as in below Fig.

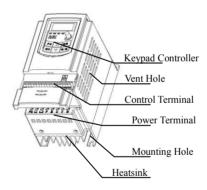

Metal housing uses advanced exterior plastic-spraying and powder-spraying process on the surface with elegant color and with detachable one-side door hinge structure adopted for front cover, convenient for wiring and maintenance. Taking E2000-0185T3 for instance, its appearance and structure are shown as in right Fig.

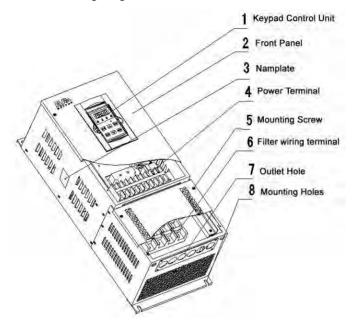

## 1.5 Technical Specifications

Table1-1 Technical Specifications for E2000 Series Inverters

|                        | Items                                                                                                    | Contents                                                                                                    |  |  |
|------------------------|----------------------------------------------------------------------------------------------------|----------------------------------------------------------------------------------------------------|--|--|
|                        | Rated Voltage Range                                                                                                    | 3-phase 380-460V; single-phase 230V±15%                                                                                                    |  |  |
| Input                  | Rated Frequency                                                                                                    | 50/60Hz                                                                                                    |  |  |
|                        | Rated Voltage Range                                                                                                    | 3-phase 0-Input; 3-phase 0-230V                                                                                                    |  |  |
| Output                 | F                                                                                                    | 0.50~650.0Hz (In SVC control mode, the max frequency                                                                                                   |  |  |
|                        | Frequency Range                                                                                                    | should be lower than 150Hz.)                                                                                                    |  |  |
|                        | Carrier Frequency                                                                                                    | 2000~10000Hz, Fixed carrier-wave and random carrier-wave                                                                                               |  |  |
|                        | Carrier Frequency                                                                                                    | can be selected by F159.                                                                                                    |  |  |
|                        | Input Frequency Resolution                                                                                                    | Digital setting: 0.01Hz, analog setting: max frequency × 0.1%                                                                                          |  |  |
|                        | Control Mode                                                                                                    | Sensorless Vector Control (open-loop vector control), V/F control                                                                                      |  |  |
|                        | Start Torque                                                                                                    | 0.5 Hz/150% (SVC)                                                                                                    |  |  |
|                        | Speed-control Scope                                                                                                    | 1:100 (SVC)                                                                                                    |  |  |
|                        | Steady Speed Precision                                                                                                    | ±0.5% (SVC)                                                                                                    |  |  |
|                        | Torque Control Precision                                                                                                    | ±5% (SVC)                                                                                                    |  |  |
|                        | Overload Capacity                                                                                                    | 150% rated current, 60 seconds.                                                                                                    |  |  |
|                        | Torque Elevating                                                                                                    | Auto torque promotion, Manual Torque Promotion includes                                                                                                |  |  |
| Control                | Torque Elevating                                                                                                    | 1-16 curves.                                                                                                    |  |  |
| Mode                   | V/F Curve                                                                                                    | 3 kinds of modes: beeline type, square type and under-defined V/F curve.                                                                               |  |  |
|                        | Startup mode                                                                                                    | Direct startup, speed track startup (V/F control)                                                                                                    |  |  |
|                        | DC Braking                                                                                                    | DC braking frequency: 0.2-5.00 Hz, braking time: 0.00~10.00s                                                                                           |  |  |
|                        | Jogging Control                                                                                                    | Jogging frequency range: min frequency~ max frequency, jogging acceleration/deceleration time: 0.1~3000.0s                                             |  |  |
|                        | Auto Circulating Running and                                                                                                    | Auto circulating running or terminals control can realize                                                                                              |  |  |
|                        | multi-stage speed running                                                                                                    | 15-stage speed running.                                                                                                    |  |  |
|                        | Built-in PID adjusting                                                                                                    | easy to realize a system for process closed-loop control                                                                                               |  |  |
|                        | Auto current regulation (AVR)                                                                                                    | When source voltage changes, the modulation rate can be adjusted automatically, so that the output voltage is unchanged.                               |  |  |
|                        | Frequency Setting                                                                                                    | Potentiometer or external analog signal (0~5V, 0~10V, 0~20mA); keypad (terminal) ▲ / ▼ keys, external control logic and automatic circulation setting. |  |  |
|                        | Start/Stop Control                                                                                                    | Terminal control, keypad control or communication control.                                                                                             |  |  |
| Operation<br>Function  | Running Command Channels                                                                                                    | 3 kinds of channels from keypad panel, control terminal and series communication port.                                                                 |  |  |
|                        | Frequency Source                                                                                                    | Frequency sources: given digit, given analog voltage, given analog current and given series communication port.                                        |  |  |
|                        | Accessorial frequency Source                                                                                                    | Flexible implementation of 5 kinds of accessorial frequency fine adjustments and frequency compound.                                                   |  |  |
| Optional               | Built-in EMI filter, built-in brakin                                                                                                    |                                                                                                    |  |  |
| Protection<br>Function | Input phase loss, Output phase loss, input under-voltage, DC over-voltage, over-current, inverter over-load, motor over-load, current stall, over-heat, external disturbance, under-load, pressure control, analog line disconnected. |                                                                                                    |  |  |

| Display             | current, present output voltage, pr | output frequency, present rotate-speed (rpm), present output resent linear-velocity, types of faults, and parameters for the tors showing the current working status of inverter. |
|---------------------|-------------------------------------|----------------------------------------------------------------------------------------------------|
|                     | Equipment Location                  | In an indoor location, Prevent exposure from direct<br>sunlight, Free from dust, tangy caustic gases, flammable<br>gases, steam or the salt-contented, etc.                       |
| Environment         | Environment Temperature             | -10°C∼+50°C                                                                                                    |
| Conditions          | Environment Humidity                | Below 90% (no water-bead coagulation)                                                                                                    |
|                     | Vibration Strength                  | Below 0.5g (acceleration)                                                                                                    |
|                     | Height above sea level              | 1000m or below                                                                                                    |
| Protection level    | IP20                                |                                                                                                    |
| Applicable<br>Motor | 0.2~250kW                           |                                                                                                    |

### 1.6 Designed Standards for Implementation

- IEC/EN 61800-5-1: 2003 Adjustable speed electrical power drive systems safety requirements.
- IEC/EN 61800-3: 2004 Adjustable speed electrical power drive systems-Part 3: EMC product standard including specific test methods.

#### 1.7 Safe instructions

- Please check the model in the nameplate of the inverter and the rated value of the inverter. Please do not use the damaged inverter in transit.
- Installation and application environment should be free of rain, drips, steam, dust and oily dirt; without corrosive or flammable gases or liquids, metal particles or metal powder. Environment temperature within the scope of -10°C ~+50°C.
- Please install inverter away from combustibles.
- Do not drop anything into the inverter.
- The reliability of inverters relies heavily on the temperature. The around temperature increases by 10°C, inverter life will be halved. Because of the wrong installation or fixing, the temperature of inverter will increase and inverter will be damaged.
- Inverter is installed in a control cabinet, and smooth ventilation should be ensured and inverter should be installed vertically. If there are several inverters in one cabinet, in order to ensure ventilation, please install inverters side by side. If it is necessary to install several inverters up and down, please add heat-insulation plate.

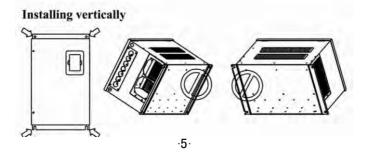

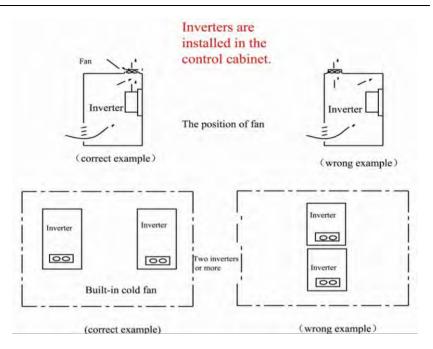

#### 1.8 Precautions

#### 1.8.1 Instructions for use

- Never touch the internal elements within 15 minutes after power off. Wait till it is completely discharged.
- Input terminals R, S and T are connected to power supply of 400V while output terminals U, V and W are connected to motor.
- Proper grounding should be ensured with grounding resistance not exceeding  $4\Omega$ ; separate grounding is required for motor and inverter. Grounding with series connection is forbidden.
- There should be separate wiring between control loop and power loop to avoid any possible interference.
- Signal line should not be too long to avoid any increase with common mode interference.
- If circuit breaker or contactor needs to be connected between the drive and the motor, be sure to operate these circuit breakers or contactor when the drive has no output, to avoid damaging of drive.
- Before using the drive, the insulation of the motors must be checked, especially, if it
  is used for the first time or if it has been stored for a long time. This is to reduce the
  risk of the drive from being damaged by the poor insulation of the motor.
- Do not connect any varistor or capacitor to the output terminals of the drive, because the drive's output voltage waveform is pulse wave, otherwise tripping or damaging of components may occur; in addition, do not install circuit breaker or contactor at the output side of the drive as shown in Fig 1-6.

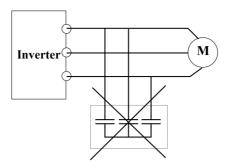

Fig 1-6 Capacitors are prohibited to be used.

• Derating must be considered when the drive is installed at high altitude, greater than 1000m. This is because the cooling effect of drive is deteriorated due to the thin air, as shown in Fig. 1-7 that indicates the relationship between the elevation and rated current of the drive.

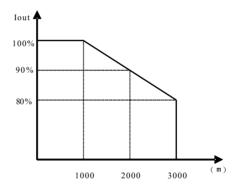

Fig 1-7 Derating Drive's output current with altitude Fig 1-7 Derating drive's output current with altitude

#### 1.8.2Special Warning!!

- Never touch high-voltage terminals inside the inverter to avoid any electric shock.
- Before inverter is powered on, please be sure that input voltage is correct.
- Please do not connect input power supply onto U,V,W or /// /PE/E terminals.
- Please do not install inverter directly under sunshine, do not block up the cooling hole.
- All safety covers should be well fixed before inverter is power connected, to avoid any electric shock.
- Only professional personnel are allowed for any maintenance, checking or replacement of parts.
- No live-line work is allowed.

#### 1.9 Maintenance

#### 1.9.1 Periodic checking

- Cooling fan and wind channel should be cleaned regularly to check whether it is normal; remove the dust accumulated in the inverter on a regular basis.
- Check inverter's input and output wiring and wiring terminals regularly and check if wirings are ageing.
- Check whether screws on each terminals are fastened.
- Check whether inverter is corrosive

#### 1.9.2 Storage

- Please put the inverter in the packing case of manufacture.
- If inverter is stored for long time, please charge the inverter within half a year
  to prevent the electrolytic capacitors damaged. The charging time should be
  longer than 5 hours.

#### 1.9.3 Daily Maintenance

Environment temperature, humidity, dust and vibration would decrease the life of inverter. Daily maintenance is necessary to inverters.

Daily inspecting:

- Inspecting for noise of motor when it is working.
- Inspecting for abnormal vibration of motor when it is working.
- Inspecting for the installing environment of inverter.
- Inspecting for the fan and inverter temperature.

Daily cleaning:

Keep the inverter clean. Clean surface dust of inverter to prevent dust, metal powder, oily dirt and water from dropping into the inverter.

## II. Keypad panel

Keypad panel and monitor screen are both fixed on keypad controller. Two kinds of controllers (with and without potentiometer) are available for E2000 series inverters. Refer to note for Fig2-1.

#### 2.1 Panel Illustration

The panel covers three sections: data display section, status indicating section and keypad operating section, as shown in Fig. 2-1.

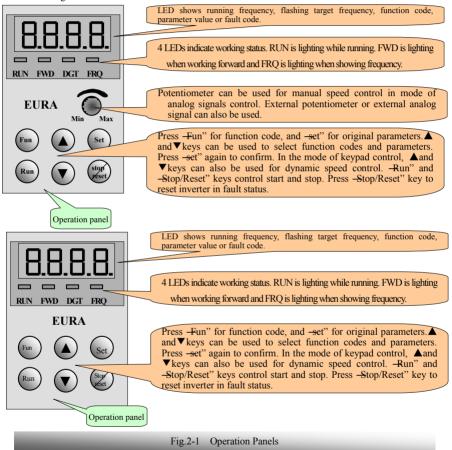

#### Instructions for operation panel:

- 1. Operation panels of below 15kW can not be pulled out. For inverters with F1 function, please select AA-B or A6-1-B control panel to realize remote control, which is connected by 4-core telephone cable. For inverters with F2 function, please select AA-A or A6-1-A control panel to realize remote control, which is connected by 8-core net cable.
- 2. Operation panels of above 18.5kW can be pulled out, which is connected by 8 core net cable.

## 2.2 Panel structure

## 1. structure diagram

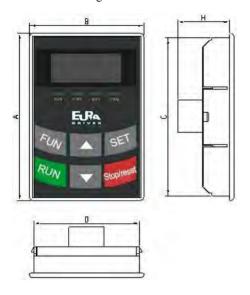

## 2. Structure size (Unit: mm)

| Code | A   | В  | С   | D  | Н  | Opening size |
|------|-----|----|-----|----|----|--------------|
| AA   | 76  | 52 | 72  | 48 | 24 | 73*49        |
| A6-1 | 124 | 74 | 120 | 70 | 26 | 121*71       |

3. Panel mounting structure diagram

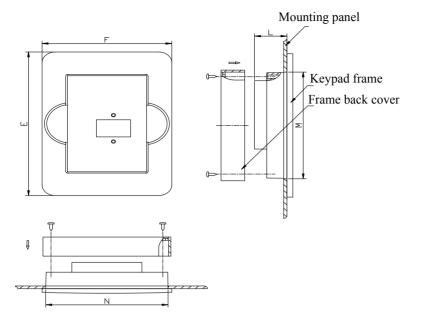

## 4. Panel mounting size (Unit: mm)

| Code | Keypa | d panel size |    | Openi    | ing size |
|------|-------|--------------|----|----------|----------|
|      | Е     | F            | L  | <u>N</u> | M        |
| AA   | 109   | 80           | 20 | 75       | 81       |
| A6-1 | 170   | 110          | 22 | 102      | 142      |

## 5. Port of control panel

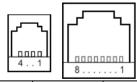

| Pins   | 1             | 2  | 3         | 4         | 5        | 6        | 7        | 8        |
|--------|---------------|----|-----------|-----------|----------|----------|----------|----------|
| 4 core | 5V            | B- | A+        | Grounding |          |          |          |          |
| 8 core | Potentiometer | 5V | Grounding | Grounding | Signal 1 | Signal 2 | Signal 3 | Signal 4 |

## 2.3 Panel Operating

All keys on the panel are available for user. Refer to Table 2-1 for their functions.

Table 2-1

#### Uses of Keys

| Keys      | Names         | Remarks                                                                                                    |
|-----------|---------------|----------------------------------------------------------------------------------------------------|
| Fun       | Fun           | To call function code and switch over display mode.                                                              |
| Set       | Set           | To call and save data.                                                                                           |
|           | Up            | To increase data (speed control or setting parameters)                                                           |
|           | Down          | To decrease data (speed control or setting parameters)                                                           |
| Run       | Run           | To start inverter;                                                                                               |
| Stepinset | Stop or reset | To stop inverter; to reset in fault status; to change function codes in a code group or between two code groups. |

## 2.4 Parameters Setting

This inverter has numerous function parameters, which the user can modify to effect different modes of operation control. User needs to realize that if user sets password valid (F107=1), user's password must be entered first if parameters are to be set after power off or protection is effected, i.e., to call F100 as per the mode in Table 2-2 and enter the correct code. User's password is invalid before delivery, and user could set corresponding parameters without entering password.

Table 2-2

**Steps for Parameters Setting** 

| Steps | Keys Operation |                                                                              |                                                                                                    |  |
|-------|----------------|------------------------------------------------------------------------------|----------------------------------------------------------------------------------------------------|--|
| 1     | Fun            | Press —Fun" key to display function code                                     | F100                                                                                                    |  |
| 2     | ▲ or ▼         | Press -Up" or -Down" to select required function code                        | FII4                                                                                                    |  |
| 3     | Set            | To read data set in the function code                                        | 5.0                                                                                                    |  |
| 4     | ▲or ▼          | To modify data                                                               | 9.0                                                                                                    |  |
| 5     | Set            | To show corresponding target frequency by flashing after saving the set data | particols<br>particols<br>partic |  |
|       | Fun            | To display the current function code                                         | FII4                                                                                                    |  |

The above-mentioned step should be operated when inverter is in stop status.

## 2.5 Function Codes Switchover in/between Code-Groups

It has more than 300 parameters (function codes) available to user, divided into 10 sections as indicated in Table 2-3.

Table 2-3

#### **Function Code Partition**

| Group Name                               | Function<br>Code Range | Group<br>No. | Group Name                             | Function<br>Code Range | Group<br>No. |
|------------------------------------------|------------------------|--------------|----------------------------------------|------------------------|--------------|
| Basic Parameters                         | F100~F160              | 1            | Subsidiary function                    | F600~F650              | 6            |
| Run Control Mode                         | F200~F230              | 2            | Timing control and protection function | F700~F760              | 7            |
| Multi-functional input/output terminal   | F300~F330              | 3            | Parameters of the motor                | F800~F850              | 8            |
| Analog signals and pulse of input/output | F400~F480              | 4            | Communication function                 | F900~F930              | 9            |
| Multi-stage speed parameters             | F500~F580              | 5            | PID parameter setting                  | FA00~FA70              | 10           |

As parameters setting costs time due to numerous function codes, such function is specially designed as —finction Code Switchover in a Code Group or between Two Code-Groups" so that parameters setting become convenient and simple.

Press —Fun" key so that the keypad controller will display function code. If press —A" or —▼" key then, function code will circularly keep increasing or decreasing by degrees within the group; if press the —stop/reset" key again, function code will change circularly between two code groups when operating the —A" or —▼" key.

e.g. when function code shows F111 and DGT indicator is on, press  $-\Delta$ "/  $-\nabla$ " key, function code will keep increasing or decreasing by degrees within F100 $\sim$ F160; press -stop/reset" key again, DGT indicator will be off. When pressing  $-\Delta$ "/  $-\nabla$ " key, function codes will change circularly among the 10 code-groups, like F211, F311...FA11, F111..., Refer to Fig 2-2 (The sparkling -s0.00" is indicated the corresponding target frequency values).

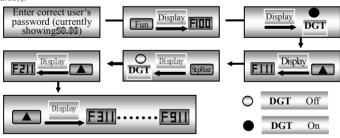

Fig 2-2 Switch over in a Code Group or between Different Code-Groups

## 2.6 Panel Display

Table 2-4 Items and Remarks Displayed on the Panel

| Items              | Remarks                                                                                                    |
|--------------------|----------------------------------------------------------------------------------------------------|
| HF-0               | This Item will be displayed when you press —Fun" in stopping status, which indicates jogging operation is valid. But HF-0 will be displayed only after you change the value of F132. |
| -HF-               | It stands for resetting process and will display target frequency after reset.                                                                                                    |
| OC, OC1, OE, OL1,  | Fault code, indicating -over-current OC", -over-current OC1", -over-voltage",                                                                                                    |
| OL2, OH, LU, PF0,  | -inverter over-load", -motor over-load" -over-heat", -under-voltage for input",                                                                                                    |
| PF1                | -phase loss for output", -phase loss for input" respectively.                                                                                                    |
| AErr, EP, nP, Err5 | Analog line disconnected, inverter under-load, pressure control, PID parameters are set wrong,                                                                                       |
| ESP                | During two-line/three line running mode, -stop/reset" key is pressed or external emergency stop terminal is closed, ESP will be displayed.                                           |
| F152               | Function code (parameter code).                                                                                                    |
| 10.00              | Indicating inverter's current running frequency (or rotate speed) and parameter                                                                                                    |
| 50.00              | Sparkling in stopping status to display target frequency.                                                                                                    |
| 0.                 | Holding time when changing the running direction. When —Stop" or —Free Stop" command is executed, the holding time can be canceled                                                   |
| A100、U100          | Output current (100A) and output voltage (100V). Keep one digit of decimal when current is below 100A.                                                                               |
| b*.*               | PID feedback value is displayed.                                                                                                    |
| 0*.*               | PID given value is displayed.                                                                                                    |
| L***               | Linear speed is displayed.                                                                                                    |
| H *                | Radiator temperature is displayed.                                                                                                    |
|                    |                                                                                                    |

## III. Installation & Connection

#### 3.1 Installation

Inverter should be installed vertically, as shown in Fig 3-1. Sufficient ventilation space should be ensured in its surrounding. Clearance dimensions (recommended) are available from Table 3-1 for installing the inverter.

**Table 3-1** Clearance Dimensions

| Model               | Clearance Dimensions |        |  |  |
|---------------------|----------------------|--------|--|--|
| Hanging (<22kW)     | A≥150mm              | B≥50mm |  |  |
| Hanging (≥22kW)     | A≥200mm              | B≥75mm |  |  |
| Cabinet (110~250kW) | C≥200mm              | D≥75mm |  |  |

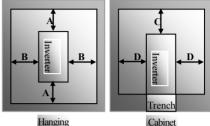

#### 3.2 Connection

• In case of 3-phase input, connect R/L1, S/L2 and T/L3 terminals (L1/R and

Fig 3-1 Installation Sketch

L2/S terminals for single-phase) with power source from network and  $\,\dot{\mathcal{T}}$ /PE/E to earthing, U, V and W terminals to motor.

- Motor shall have to be ground connected. Or else electrified motor causes interference.
- For inverter power lower than 15kW, braking cell is also built-in. If the load inertia is moderate, it is Ok to only connect braking resistance.

Power terminals sketch of inverter with single-phase 230V 0.2- 0.75kW.

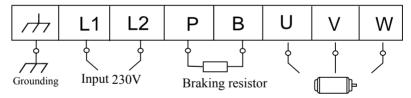

Power terminals sketch of inverter with single-phase 230V 1.5~2.2kW and three-phase 400V 0.75kW~15kW.

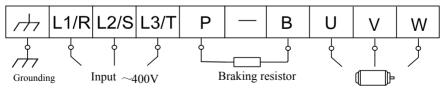

Note: power terminals L1/R, L2/S of single-phase 230V 1.5kW and 2.2kW are connected to 230V of power grid; L3/T is not connected.

Power terminals sketch of inverter with three-phase 400V above 18.5kW

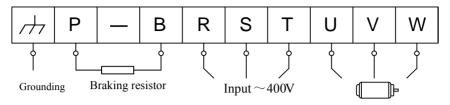

(The figure is only sketch, terminals order of practical products may be different from the above-mentioned figure.)

**Introduction of terminals of power loop** 

| Terminals               | Terminal<br>Marking | Terminal Function Description                                                                                                    |
|-------------------------|---------------------|----------------------------------------------------------------------------------------------------|
| Power Input<br>Terminal | R/L1, S/L2,<br>T/L3 | Input terminals of three-phase 400V AC voltage (R/L1 and S/L2 terminals for single-phase)                                                   |
| Output Terminal         | U, V, W             | Inverter power output terminal, connected to motor.                                                                                         |
| Grounding<br>Terminal   | /h/PE/E             | Inverter grounding terminal.                                                                                                    |
|                         | P, B                | External braking resistor (Note: no Terminals P or B for inverter without built-in braking unit).                                           |
|                         | P+、-(N)             | DC bus-line output                                                                                                    |
| Rest Terminal           | P、-(N)              | Externally connected to braking unit  P connected to input terminal —P" of braking unit, N connected to input terminal of braking unit —N". |
|                         | P, P+               | Externally connected to DC reactor                                                                                                    |

Wiring for control loop as follows:

| -   |             |                  |      |     |    |                |     |     |      |     |     |     |     |      |     |     |     |      |     |      |      |                    |       |
|-----|-------------|------------------|------|-----|----|----------------|-----|-----|------|-----|-----|-----|-----|------|-----|-----|-----|------|-----|------|------|--------------------|-------|
| ı   |             |                  |      |     |    |                |     |     |      |     |     |     |     |      |     |     |     |      |     |      |      |                    |       |
|     |             |                  |      |     |    |                |     |     |      |     |     |     |     |      |     |     |     |      |     |      |      |                    |       |
| - 1 | $\Lambda +$ | $\mathbf{R}_{-}$ | TA   | TR  | TC | $\mathbf{DO1}$ | നറാ | 24V | CM   | OP1 | OP2 | OP3 | OP4 | OP5  | OP6 | OP7 | OP8 | 10V  | AT1 | AI2  | GND  | $\Lambda \Omega 1$ | A ()2 |
| - 1 | 7.          | D-               | 1.71 | 110 | 10 | DOI            | DO2 | 277 | CIVI | OII | 012 | 013 | 017 | OI 3 | 010 | 01/ | OIO | 10 1 | _   | 7112 | OLID | AUI                | 702   |
|     |             |                  |      |     |    |                |     |     |      |     |     |     |     |      |     |     |     |      |     |      |      |                    |       |

#### Note:

- 15kW and below 15kW inverters with F1 function have no A+, B-, DO2 and OP7, OP8 control terminals.
- 15kW and below 15kW inverters with F2 function have no DO2, OP6, OP7, OP8 and AO2 control terminals.

## 3.3 Measurement of main circuit voltages, currents and powers

Since the voltages and currents on the inverter power supply and output sides include harmonics, measurement data depends on the instruments used and circuits measured. When instruments for commercial frequency are used for measurement, measure the following circuits with the recommended instruments.

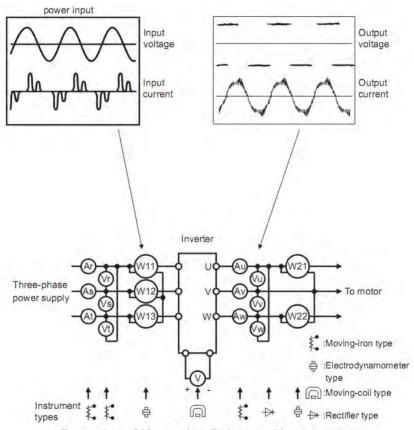

**Examples of Measuring Points and Instruments** 

| Item                                  | Measuring Point                                                                     | Measuring<br>Instrument                                       | Remarks (Reference<br>Measurement Value)                                                                                                    |
|---------------------------------------|-------------------------------------------------------------------------------------|---------------------------------------------------------------|----------------------------------------------------------------------------------------------------|
| Power supply voltage V1               | Across R-S,S-T, T-R                                                                 | Moving-iron<br>type AC voltmeter                              | 400V±15%, 230V±15%                                                                                                    |
| Power supply side current I1          | R, S, and T line currents                                                           | Moving-iron<br>type AC voltmeter                              |                                                                                                    |
| Power supply side power P1            | At R, S and T, and across R-S, S-T and T-R                                          | Electrodynamic type single-phase wattmeter                    | P1=W11+W12+W13<br>(3-wattmeter method)                                                                                                    |
| Power supply side<br>power factor Pf1 | Calculate after measuring power supply side power.[Thre                             | Pf                                                            | supply side current and $1 = \frac{P1}{\sqrt{3}V1 \times I1} \times 100 \%$                                                                  |
| Output side voltage V2                | Across U-V, V-W and W-U                                                             | Rectifier type AC voltmeter (Moving-iron type cannot measure) | Difference between the phases is within ±1% of the maximum output voltage.                                                                   |
| Output side<br>current I2             | U, V and W line currents                                                            | Moving-iron type AC<br>Ammeter                                | Current should be equal to or less than rated inverter current. Difference between the phases is 10% or lower of the rated inverter current. |
| Output side power P2                  | U, V, W and U-V, V-W,W-U                                                            | Electrodynamic type single-phase wattmeter                    | P2 = W21 + W22<br>2-wattmeter method                                                                                                    |
| Output side power factor Pf2          | Calculate in similar manner to $Pf 2 = \frac{P2}{\sqrt{3}V \times 12} \times 100\%$ | power supply side power fa                                    | ctor:                                                                                                    |
| Converter output                      | Across P+ (P) and -(N)                                                              | Moving-coil type<br>(such as multi-meter)                     | DC voltage, the value is $\sqrt{2 \times V1}$                                                                                                |
| Power supply of                       | Across 10V-GND                                                                      | Moving-coil type<br>(such as multi-meter)                     | DC10V±0.2V                                                                                                    |
| control PCB                           | Across 24V-CM                                                                       | Moving-coil type<br>(such as multi-meter)                     | DC24V±1.5V                                                                                                    |
| Analog output                         | Across AO1-GND                                                                      | Moving-coil type<br>(such as multi-meter)                     | Approx. DC10V at max frequency.                                                                                                    |
| AO1                                   | Across AO2-GND                                                                      | Moving-coil type<br>(such as multi-meter)                     | Approx. DC 4~20mA at max frequency                                                                                                    |
| Alarm signal                          | Across TA/TC<br>Across TB/TC                                                        | Moving-coil type<br>(such as multi-meter)                     | <normal> <abnormal> Across TA/TC: Discontinuity Continuity Across TB/TC: Continuity Discontinuity</abnormal></normal>                        |

#### 3.4 Functions of control terminals

The key to operate the inverter is to operate the control terminals correctly and flexibly. Certainly, the control terminals are not operated separately, and they should match corresponding settings of parameters. This chapter describes basic functions of the control terminals. The users may operate the control terminals by combining relevant contents hereafter about —Defined Functions of the Terminals".

Table 4-3

#### **Functions of Control Terminals**

| Terminal            | Type                                             | Description                              | Function                                                                                                    |
|---------------------|--------------------------------------------------|------------------------------------------|----------------------------------------------------------------------------------------------------|
| DO1                 |                                                  | Multifunctional output terminal 1        | When the token function is valid, the value between this terminal and CM is 0V; when the inverter is stopped, the value is 24V.                                                                                                    |
| DO2 <sup>Note</sup> |                                                  | Multifunctional output terminal 2        | When the token function is valid, the value between this terminal and CM is 0V; when the inverter is stopped, the value is 24V.  The functions of output terminals shall be defined per manufacturer's value.                                                                                                    |
| TA TB TC            | Output<br>signal                                 | Relay contact                            | TC is a common point, TB-TC are normally closed contacts, TA-TC are normally open contacts. The contact capacity of 15kW and below 15kW inverter is 10A/125VAC、5A/250VAC、5A/30VDC, contact capacity of above 15kW is 12A/125VAC、7A/250VAC、7A/30VDC.                                                                                                    |
| AO1                 |                                                  | Running<br>frequency                     | It is connected with frequency meter, speedometer or ammeter externally, and its minus pole is connected with GND. See F423 $\sim$ F426 for details,                                                                                                    |
| AO2                 |                                                  | Current display                          | It is connected with ammeter externally, and its minus pole is connected with GND. See F427 $\sim$ F430 for details                                                                                                    |
| 10V                 | Analog<br>power<br>supply                        | Self contained power supply              | Internal 10V self-contained power supply of the inverter provides power to the inverter. When used externally, it can only be used as the power supply for voltage control signal, with current restricted below 20mA.                                                                                                    |
| AI1                 |                                                  |                                          | When analog speed control is adopted, the voltage signal is inputted through this terminal. The range of voltage input is $0 \sim 10$ V, grounding: GND. When potentiometer speed control is adopted, this terminal is connected with center tap, earth wire to be connected to GND.                                                                                                    |
| AI2                 | Input Signal Voltage / Current analog input port |                                          | When analog speed control is adopted, the voltage or current signal is input through this terminal. The range of voltage input is $0\sim5$ V or $0\sim10$ V and the current input is $0\sim20$ mA, the input resistor is 5000hm, and grounding: GND. If the input is $4\sim20$ mA, it can be realized through adjusting parameter F406. The voltage or current signal can be chosen by coding switch. See table 4-2 for details, the current channel (0-20mA) is chosen before delivery. |
| GND                 |                                                  | Self-contained<br>Power<br>supply Ground | Ground terminal of external control signal (voltage control signal or current source control signal) is also the ground of 10V power supply of this inverter.                                                                                                    |
| 24V                 | Power supply                                     | Control power supply                     | Power: 24±1.5V, grounding is CM; current is restricted below 50mA for external use.                                                                                                    |
| OP1                 | Digital input control terminal                   |                                          | When this terminal is valid, the inverter will The functions of input have jogging running. The jogging function of terminals shall be defined this terminal is valid under both at stopped per manufacturer's value. and running status. This terminal can also be used as high-speed pulse input port. The max frequency is 50K.                                                                                                    |

| OP2              |             | External                   | When this terminal is valid, —ESP"             |                    |
|------------------|-------------|----------------------------|------------------------------------------------|--------------------|
| OFZ              |             |                            | · ·                                            |                    |
|                  |             | Emergency Stop             | malfunction signal will be displayed.          |                    |
| OP3              |             | <del>-F</del> WD" Terminal | When this terminal is valid, inverter will run |                    |
|                  |             | TWD Terminar               | forward.                                       |                    |
| OP4              |             |                            | When this terminal is valid, inverter will run |                    |
|                  |             | -REV" Terminal             | reversely.                                     |                    |
|                  |             |                            | Make this terminal valid under fault status to |                    |
| OP5              |             | Reset terminal             | reset the inverter.                            |                    |
|                  |             |                            | Make this terminal valid during running can    |                    |
| OP6              |             | Free-stop                  |                                                |                    |
|                  |             |                            | realize free stop.                             |                    |
| OP7              |             | Running terminal           | When this terminal is in the valid state,      |                    |
| 01 /             |             | realiting terminar         | inverter will run by the acceleration time.    |                    |
| o.p.o            |             | G: 1                       | Make this terminal valid during running can    |                    |
| OP8              |             | Stop terminal              | realize stop by the deceleration time.         |                    |
|                  |             | Grounding of               | 1 3                                            |                    |
| CM               | Common      | control power              | The grounding of 24V power supply and other    | control signals    |
|                  | port supply |                            | governmen governor property man carre          |                    |
|                  |             | Positive polarity          |                                                |                    |
| A+note           | 485         | of differential            | Standard: TIA/EIA-485(RS-485)                  |                    |
| 1                | communi     | signal                     | Communication protocol: Modbus                 |                    |
|                  | cation      | Negative polarity of       | Communication rate: 1200/2400/4800/9600/192    | 200/29400/57600hna |
| B-note terminals |             | Differential signal        | Communication rate: 1200/2400/4800/9600/192    | 200/36400/3/6000ps |

#### Note:

- 15kW and below 15kW inverters with F1 function have no A+, B-, DO2 and OP7, OP8 control terminals. 15kW and below 15kW inverters with F2 function have no DO2, OP6, OP7, OP8 and AO2 control terminals.
- 2. AO1 terminal of 15kW and below 15kW inverters can only output voltage signal.
- 3. All terminal of 15kW and below 15kW inverters can only accept 0~10V voltage signal.

#### Wiring for digital input terminals:

Generally, shield cable is adopted and wiring distance should be as short as possible. When active signal is adopted, it is necessary to take filter measures to prevent power supply interference. Mode of contact control is recommended.

Digital input terminals are only connected by source electrode (NPN mode) or by drain electrode (PNP mode). If NPN mode is adopted, please turn the toggle switch to the end of –NPN".

Wiring for control terminals as follows:

#### 1. Wiring for positive source electrode (NPN mode).

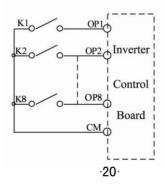

#### 2. Wiring for active source electrode

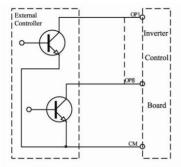

If digital input control terminals are connected by drain electrode, please turn the toggle switch to the end of "PNP". Wiring for control terminals as follows:

#### 3. Wiring for positive drain electrode (PNP mode)

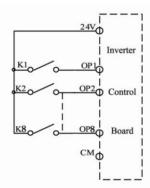

#### 4. Wiring for active drain electrode (PNP mode)

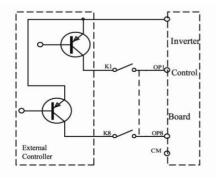

Wiring by source electrode is a mode most in use at present. Wiring for control terminal is connected by source electrode, user should choose wiring mode according to requirement.

#### Instructions of choosing NPN mode or PNP mode:

- 1. There is a toggle switch J7 near to control terminals. Please refer to Fig 3-2.
- 2. When turning J7 to -NPN", OP terminal is connected to CM. When turning J7 to -PNP", OP terminal is connected to 24V.
- 3. J7 is on the back of control board for single-phase inverter 0.2-0.75KW.

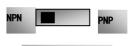

Fig 3-2 Toggle Switch J7

## 3.5 Wiring Recommended

| Inverter Model | Lead Section Area(mm²) | Inverter Model | Lead Section Area(mm²) |
|----------------|------------------------|----------------|------------------------|
| E2000-0002S2   | 1.0                    | E2000-0185T3   | 16                     |
| E2000-0004S2   | 1.5                    | E2000-0220T3   | 16                     |
| E2000-0007S2   | 2.5                    | E2000-0300T3   | 25                     |
| E2000-0011S2   | 2.5                    | E2000-0370T3   | 25                     |
| E2000-0015S2   | 2.5                    | E2000-0450T3   | 35                     |
| E2000-0022S2   | 4.0                    | E2000-0550T3   | 35                     |
| E2000-0007T3   | 1.5                    | E2000-0750T3   | 50                     |
| E2000-0015T3   | 2.5                    | E2000-0900T3   | 70                     |
| E2000-0022T3   | 2.5                    | E2000-1100T3   | 70                     |
| E2000-0030T3   | 2.5                    | E2000-1320T3   | 95                     |
| E2000-0037T3   | 2.5                    | E2000-1600T3   | 120                    |
| E2000-0040T3   | 2.5                    | E2000-1800T3   | 120                    |
| E2000-0055T3   | 4.0                    | E2000-2000T3   | 150                    |
| E2000-0075T3   | 4.0                    | E2000-2200T3   | 185                    |
| E2000-0110T3   | 6.0                    | E2000-2500T3   | 240                    |
| E2000-0150T3   | 10                     |                |                        |

3.6 Lead section area of protect conductor (grounding wire)

| Lead section area S of U,V,W (mm <sup>2</sup> ) | Minimum lead section area S of E (mm <sup>2</sup> ) |
|-------------------------------------------------|-----------------------------------------------------|
| S ≤ 16                                          | S                                                   |
| 16 <s 35<="" td="" ≤=""><td>16</td></s>         | 16                                                  |
| 35 <s< td=""><td>S/2</td></s<>                  | S/2                                                 |

#### 3.7 Overall Connection and "Three- Line" Connection

\* Refer to next figure for overall connection sketch for E2000 series inverters. Wiring mode is available for various terminals whereas not every terminal needs connection when applied.

Note:

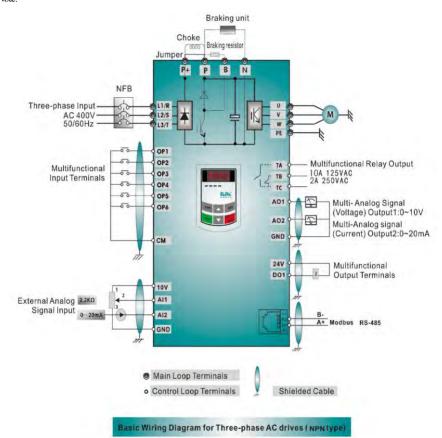

- 1. Please only connect power terminals L1/R and L2/S with power grid for single-phase inverters.
- Remote-control panels and 485 communication interface should be connected with 4 core telephone wire. They must not be used at the same time.
- 3. 485 communication port has built-in standard MODBUS communication protocol. Communication port is on the left side of inverter. The sequence from top to down is 5V power, B-terminal, A+ terminal and GND terminal.
- Inverter above 15kW has 8 multifunctional input terminals OP1~OP8, 15kW inverter and below 15kW has 6 multifunctional input terminals OP1~OP6.
- 5. The contact capacity of 15kW and below 15kW inverter is 10A/125VAC、5A/250VAC、5A/30VDC, contact capacity of above 15kW is 12A/125VAC、7A/250VAC、7A/30VDC.

## 3.8 Basic methods of suppressing the noise

The noise generated by the drive may disturb the equipment nearby. The degree of disturbance is dependent on the drive system, immunity of the equipment, wiring, installation clearance and earthing methods.

#### 3.8.1 Noise propagation paths and suppressing methods

1 Noise categories

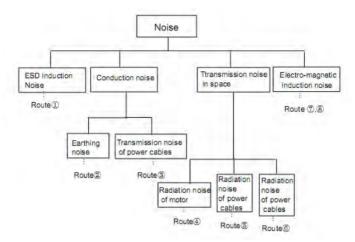

#### 2 Noise propagation paths

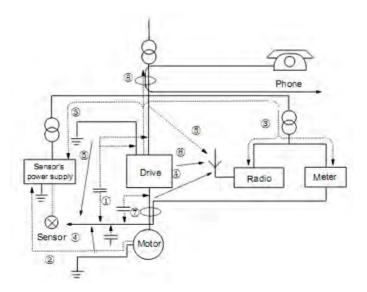

3 Basic methods of suppressing the noise

| Noise emission | Actions to reduce the noise                                                                                                    |
|----------------|----------------------------------------------------------------------------------------------------|
| paths          |                                                                                                    |
| 2              | When the external equipment forms a loop with the drive, the equipment may suffer nuisance tripping due to the drive's earth leakage current. The problem can be solved if the equipment is not grounded.                                                                                                    |
| 3              | If the external equipment shares the same AC supply with the drive, the drive's noise may be transmitted along its input power supply cables, which may cause nuisance tripping to other external equipment. Take the following actions to solve this problem: Install noise filter at the input side of the drive, and use an isolation transformer or line filter to prevent the noise from disturbing the external equipment.                                                                                                    |
| 456            | If the signal cables of measuring meters, radio equipment and sensors are installed in a cabinet together with the drive, these equipment cables will be easily disturbed. Take the actions below to solve the problem:  (1) The equipment and the signal cables should be as far away as possible from the drive. The signal cables should be shielded and the shielding layer should be grounded. The signal cables should be placed inside a metal tube and should be located as far away as possible from the input/output cables of the drive. If the signal cables must cross over the power cables, they should be placed at right angle to one another.  (2) Install radio noise filter and linear noise filter (ferrite common-mode choke) at the input and output of the drive to suppress the emission noise of power lines.  (3) Motor cables should be placed in a tube thicker than 2mm or buried in a cement conduit. Power cables should be placed inside a metal tube and be grounded by shielding layer |
| 078            | Don't route the signal cables in parallel with the power cables or bundle these cables together because the induced electro-magnetic noise and induced ESD noise may disturb the signal cables. Other equipment should also be located as far away as possible from the drive. The signal cables should be placed inside a metal tube and should be placed as far away as possible from the input/output cables of the drive. The signal cables and power cables should be shielded cables. EMC interference will be further reduced if they could be placed inside metal tubes. The clearance between the metal tubes should be at least 20cm.                                                                                                    |

#### 3.8.2 Field Wire Connections

Control cables, input power cables and motor cables should be installed separately, and enough clearance should be left among the cables, especially when the cables are laid in parallel and the cable length is big. If the signal cables must go through the power cables, they should be vertical to each other.

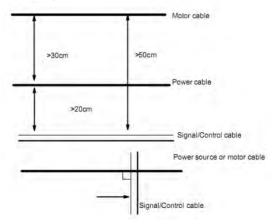

Generally, the control cables should be shielded cables and the shielding metal net must be connected to the metal enclosure of the drive by cable clamps.

#### 3.8.3 Earthing

Independent earthing poles (best)

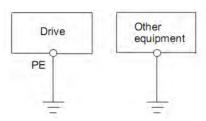

Shared earthing pole (good)

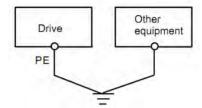

Shared earthing cable (not good)

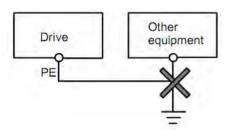

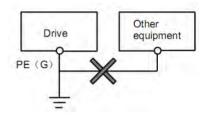

#### Note:

- 1. In order to reduce the earthing resistance, flat cable should be used because the high frequency impedance of flat cable is smaller than that of round cable with the same CSA.
- 2. If the earthing poles of different equipment in one system are connected together, then the leakage current will be a noise source that may disturb the whole system. Therefore, the drive's earthing pole should be separated with the earthing pole of other equipment such as audio equipment, sensors and PC, etc.
- Earthing cables should be as far away from the I/O cables of the equipment that is sensitive to noise, and also should be as short as possible.

#### 3.8.4 Leakage current

Leakage current may flow through the drive's input and output capacitors and the motor's capacitor. The leakage current value is dependent on the distributed capacitance and carrier wave frequency. The leakage current includes ground leakage current and the leakage current between lines.

#### Ground leakage current

The ground leakage current can not only flow into the drive system, but also other equipment via earthing cables. It may cause the leakage current circuit breaker and relays falsely activated. The higher the drive's carrier wave frequency, the bigger the leakage current, also, the longer the motor cable, the greater the leakage current,

#### Suppressing methods:

- Reduce the carrier wave frequency, but the motor noise may be louder;
- Motor cables should be as short as possible;
- The drive and other equipment should use leakage current circuit breaker designed for protecting the product against high-order harmonics/surge leakage current;

#### Leakage current between lines

The line leakage current flowing through the distribution capacitors of the drive out side may cause the thermal relay falsely activated, especially for the drive whose power is lower than 7.5kW. When the cable is longer than 50m, the ratio of leakage current to motor rated current may be increased that can cause the wrong action of external thermal relay very easily.

#### Suppressing methods:

- Reduce the carrier wave frequency, but the motor noise may become louder;
- Install reactor at the output side of the drive.

In order to protect the motor reliably, it is recommended to use a temperature sensor to detect the motor's temperature, and use the drive's over-load protection device (electronic thermal relay) instead of an external thermal relay.

#### 3.8.5 Electrical installation of the drive

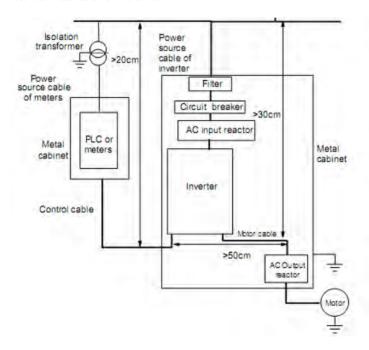

#### Note:

- Motor cable should be earthed at the drive side, if possible, the motor and drive should be earthed separately;
- Motor cable and control cable should be shielded. The shield must be earthed and avoid entangling at cable end to improve high frequency noise immunity.
- Assure good conductivity among plates, screw and metal case of the drive; use tooth-shape washer and conductive installation plate;

#### 3.8.6 Application of Power Line Filter

Power source filter should be used in the equipment that may generate strong EMI or the equipment that is sensitive to the external EMI. The power source filter should be a two-way low pass filter through which only 50Hz current can

flow and high frequency current should be rejected.

Function of power line filter

The power line filter ensures the equipment can satisfy the conducting emission and conducting sensitivity in EMC standard. It can also suppress the radiation of the equipment.

Common mistakes in using power cable filter

1. Too long power cable

The filter inside the cabinet should be located near to the input power source. The length of the power cables should be as short as possible.

2. The input and output cables of the AC supply filter are too close

The distance between input and output cables of the filter should be as far apart as possible, otherwise the high frequency noise may be coupled between the cables and bypass the filter. Thus, the filter will become ineffective.

3. Bad earthing of filter

The filter's enclosure must be earthed properly to the metal case of the drive. In order to be earthed well, make use of a special earthing terminal on the filter's enclosure. If you use one cable to connect the filter to the case, the earthing is useless for high frequency interference. When the frequency is high, so is the impedance of cable, hence there is little bypass effect. The filter should be mounted on the enclosure of equipment. Ensure to clear away the insulation paint between the filter case and the enclosure for good earthing contact.

## IV. Operation and Simple Running

This chapter defines and interprets the terms and nouns describing the control, running and status of the inverter. Please read it carefully, It will be helpful to your correct operation.

#### 4.1 Basic conception

#### 4.1.1 Control mode

E2000 inverter has three control modes: sensorless vector control (F106=0), V/F control (F106=2) and vector control 1 (F106=3).

#### 4.1.2 Mode of torque compensation

Under V/F control mode, E2000 inverter has four kinds of torque compensation modes: Linear compensation (F137=0); Square compensation (F137=1); User-defined multipoint compensation (F137=2); Auto torque compensation (F137=3)

#### 4.1.3 Mode of frequency setting

Please refer to F203~F207 for the method for setting the running frequency of the E2000 inverter.

#### 4.1.4 Mode of controlling for running command

The channel for inverter to receive control commands (including start, stop and jogging, etc) contains three modes: 1. Keypad (keypad panel) control; 2. External terminal control; 3. Modbus control. The modes of control command can be selected through the function codes F200 and F201.

#### 4.1.5 Operating status of inverter

When the inverter is powered on, it may have four kinds of operating status: stopped status, programming status, running status, and fault alarm status. They are described in the following:

#### Stopped status

If re-energize the inverter (if -auto-startup after being powered on" is not set) or decelerate the inverter to stop, the inverter is at the stopping status until receiving control command. At this moment, the running status indicator on the keypad goes off, and the display shows the display status before power down.

#### **Programming status**

Through keypad panel, the inverter can be switched to the status that can read or change the function code parameters. Such a status is the programming status.

There are numbers of function parameters in the inverter. By changing these parameters, the user can realize different control modes.

#### Running status

The inverter at the stopped status or fault-free status will enter running status after having received operation command.

The running indicator on keypad panel lights up under normal running status.

#### Fault alarm status

The status under which the inverter has a fault and the fault code is displayed.

Fault codes mainly include: OC, OE, OL1, OL2, OH, LU, PF1 and PF0 representing —over current", —over voltage", —inverter overload", —motor overload", —overheat", —input under-voltage", —input phase loss" respectively.

For trouble shooting, please refer to Appendix I to this manual, —Trouble Shooting".

#### 4.2 Keypad panel and operation method

Keypad panel (keypad) is a standard part for configuration of E2000 inverter. Through keypad panel, the user may carry out parameter setting, status monitoring and operation control over the inverter. Both keypad panel and display screen are arranged on the keypad controller, which mainly consists of three sections: data display section, status indicating section, and keypad operating section. There are two types of keypad controller (with potentiometer or without potentiometer) for inverter. For details, please refer to Chapter II of this manual, —Keypad panel".

It is necessary to know the functions and how to use the keypad panel. Please read this manual carefully before operation.

#### 4.2.1 Method of operating the keypad panel

(1) Operation process of setting the parameters through keypad panel

A three-level menu structure is adopted for setting the parameters through keypad panel of inverter, which enables convenient and quick searching and changing of function code parameters.

Three-level menu: Function code group (first-level menu)  $\rightarrow$  Function code (second-level menu)  $\rightarrow$  Set value of each function code (third-level menu).

(2) Setting the parameters

Setting the parameters correctly is a precondition to give full play of inverter performance. The following is the introduction on how to set the parameters through keypad panel.

Operating procedures:

- 1) Press the —Fun" key, to enter programming menu.
- ② Press the key -Stop/Reset", the DGT lamp goes out. Press ▲ and ▼, the function code will change within the function code group. The first number behind F displayed on the panel is 1, in other words, it displays F1××at this moment.
- ③ Press the key -Stop/Reset" again, the DGT lamp lights up, and the function code will change within the code group. Press ▲ and ▼ to change the function code to F113; press the -Set" key to display 50.00; while press ▲ and ▼ to change to the need frequency.
- 4 Press the -Set" key to complete the change.

#### 4.2.2 Switching and displaying of status parameters

Under stopped status or running status, the LED digitron of inverter can display status parameters of the inverter. Actual parameters displayed can be selected and set through function codes F131 and F132. Through the —Fun" key, it can switch over repeatedly and display the parameters of stopped status or running status. The followings are the description of operation method of displaying the parameters under stopped status and running status.

(1) Switching of the parameters displayed under stopped status

Under stopped status, inverter has five parameters of stopped status, which can be switched over repeatedly and displayed with the keys —Fun" and —Stop/Reset". These parameters are displaying: keypad jogging, target rotary speed, PN voltage, PID feedback value, and temperature. Please refer to the description of function code F132.

(2) Switching of the parameters displayed under running status

Under running status, eight parameters of running status can be switched over repeatedly and displayed with the keys —Fun". These parameters are displayed: output rotary speed, output current, output voltage, PN voltage, PID feedback value, temperature, count value and linear speed. Please refer to the description of function code F131.

#### 4.2.3 Operation process of measuring motor parameters

The user shall input the parameters accurately as indicated on the nameplate of the motor prior to selecting

operation mode of vector control and auto torque compensation (F137=3) of V/F control mode. Inverter will match standard motor stator resistance parameters according to these parameters indicated on the nameplate. To achieve better control performance, the user may start the inverter to measure the motor stator resistance parameters, so as to obtain accurate parameters of the motor controlled.

The motor parameters can be tuned through function code F800.

For example: If the parameters indicated on the nameplate of the motor controlled are as follows: numbers of motor poles are 4; rated power is 7.5kW; rated voltage is 400V; rated current is 15.4A; rated frequency is 50.00HZ; and rated rotary speed is 1440rpm, operation process of measuring the parameters shall be done as described in the following:

In accordance with the above motor parameters, set the values of F801 to F805 correctly: set the value of F801 = 7.5, F802 = 400, F803 = 15.4, F804 = 4 and F805 = 1440 respectively.

- 2. In order to ensure dynamic control performance of the inverter, set F800=1, i.e. select rotating tuning. Make sure that the motor is disconnected from the load. Press the —Run" key on the keypad, and the inverter will display —TEST", and it will tune the motor's parameters of two stages. After that, the motor will accelerate according to the acceleration time set at F114 and maintain for a certain period. The speed of motor will then decelerate to 0 according to the time set at F115. After auto-checking is completed, relevant parameters of the motor will be stored in function codes F806~F809, and F800 will turn to 0 automatically.
- 3. If it is impossible to disconnect the motor from the load, select F800=2, i.e. stationary tuning. Press the —Run" key, the inverter will display —TEST", and it will tune the motor's parameters of two stages. The motor's stator resistance, rotor resistance and leakage inductance will be stored in F806-F808 automatically, and F800 will turn to 0 automatically. The user may also calculate and input the motor's mutual inductance value manually according to actual conditions of the motor.

#### 4.2.4 Operation process of simple running

**Table 4-1 Brief Introduction to Inverter Operation Process** 

| Process                                | Operation                                                                                                    | Reference                 |
|----------------------------------------|----------------------------------------------------------------------------------------------------|---------------------------|
| Installation and operation environment | Install the inverter at a location meeting the technical specifications and requirements of the product. Mainly take into consideration the environment conditions (temperature, humidity, etc) and heat radiation of the inverter, to check whether they can satisfy the requirements.                                                                                                    | See Chapters I, II, III.  |
| Wiring of the inverter                 | Wiring of input and output terminals of the main circuit; wiring of grounding; wiring of switching value control terminal, analog terminal and communication interface, etc.                                                                                                    | See Chapter III.          |
| Checking before getting energized      | Make sure that the voltage of input power supply is correct; the input power supply loop is connected with a breaker; the inverter has been grounded correctly and reliably; the power cable is connected to the power supply input terminals of inverter correctly (R/L1, S/L2 terminals for single-phase power grid, and R/L1, S/L2, and T/L3 for three-phase power grid); the output terminals U, V, and W of the inverter are connected to the motor correctly; the wiring of control terminals is correct; all the external switches are preset correctly; and the motor is under no load (the mechanical load is disconnected from the motor). | See Chapters I $\sim$ III |

|                                                                                                    | <b>-</b>                                                                                                    |                                                    |
|----------------------------------------------------------------------------------------------------|----------------------------------------------------------------------------------------------------|----------------------------------------------------|
| Checking immediately after energized                                                                         | Check if there is any abnormal sound, fuming or foreign flavor with the inverter. Make sure that the display of keypad panel is normal, without any fault alarm message. In case of any abnormality, switch off the power supply immediately.                                                                                                    | See Appendix 1 and Appendix 2.                     |
| Inputting the parameters indicated on the motor's nameplate correctly, and measuring the motor's parameters. | Make sure to input the parameters indicated on the motor nameplate correctly, and study the parameters of the motor. The users shall check carefully, otherwise, serious problems may arise during running. Before initial running with vector control mode, carry out tuning of motor parameters, to obtain accurate electric parameters of the motor controlled. Before carrying out tuning of the parameters, make sure to disconnect the motor from mechanical load, to make the motor under entirely no load status. It is prohibited to measure the parameters when the motor is at a running status. | See description of<br>parameter group<br>F800~F830 |
| Setting running control parameters                                                                           | Set the parameters of the inverter and the motor correctly, which mainly include target frequency, upper and lower frequency limits, acceleration/deceleration time, and direction control command, etc. The user can select corresponding running control mode according to actual applications.                                                                                                    | See description of parameter group.                |
| Checking under<br>no load                                                                                    | With the motor under no load, start the inverter with the keypad or control terminal. Check and confirm running status of the drive system. Motor's status: stable running, normal running, correct rotary direction, normal acceleration/deceleration process, free from abnormal vibration, abnormal noise and foreign flavor.  Inverter' status: normal display of the data on keypad panel, normal running of the fan, normal acting sequence of the relay, free from the abnormalities like vibration or noise.  In case of any abnormality, stop and check the inverter immediately.                  | See Chapter IV.                                    |
| Checking under with load                                                                                     | After successful test run under no load, connect the load of drive system properly. Start the inverter with the keypad or control terminal, and increase the load gradually. When the load is increased to 50% and 100%, keep the inverter run for a period respectively, to check if the system is running normally. Carry out overall inspection over the inverter during running, to check if there is any abnormality. In case of any abnormality, stop and check the inverter immediately.                                                                                                    |                                                    |
| Checking during running                                                                                      | Check if the motor is running stably, if the rotary direction of the motor is correct, if there is any abnormal vibration or noise when the motor is running, if the acceleration/deceleration process of the motor is stable, if the output status of the inverter and the display of keypad panel is correct, if the blower fan is run normally, and if there is any abnormal vibration or noise. In case of any abnormality, stop the inverter immediately, and check it after switching off the power supply.                                                                                           |                                                    |

**4.3 Illustration of basic operation**Illustration of inverter basic operation: we hereafter show various basic control operation processes by taking a 7.5kW inverter that drives a 7.5kW three-phase asynchronous AC motor as an example.

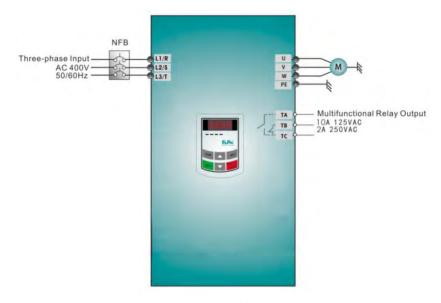

Figure 4-1 Wiring Diagram 1

The parameters indicated on the nameplate of the motor are as follows: 4 poles; rated power, 7.5kW; rated voltage, 400V; rated current, 15.4A; rated frequency 50.00HZ; and rated rotary speed, 1440rpm.

## 4.3.1 Operation process of frequency setting, start, forward running and stop with keypad panel

- (1) Connect the wires in accordance with Figure 4-1. After having checked the wiring successfully, switch on the air switch, and power on the inverter.
- (2) Press the —Fun" key, to enter the programming menu.

(3) Measure the parameters of the motor

| Function | Values |
|----------|--------|
| F800     | 1(2)   |
| F801     | 7.5    |
| F802     | 400    |
| F803     | 15.4   |
| F805     | 1440   |

Press the –Run" key, to measure the parameters of the motor. After completion of the tuning, the motor will stop running, and relevant parameters will be stored in F806~F809. For the details of tuning of motor parameters, please refer to –Operation process of measuring the motor parameters" in this manual and Chapter XII of this manual. (Note: F800=1 is rotating tuning, F800=2 is stationary tuning. In the mode of rotating tuning, make sure to disconnect the motor from the load).

(4) Set functional parameters of the inverter:

| Function code | Values |
|---------------|--------|
| F111          | 50.00  |
| F200          | 0      |
| F201          | 0      |
| F202          | 0      |
| F203          | 0      |

- (5) Press the -Run" key, to start the inverter;
- (6) During running, current frequency of the inverter can be changed by pressing ▲ or ▼;
- (7) Press the —Stop/Reset" key once, the motor will decelerate until it stops running;
- (8) Switch off the air switch, and power off the inverter.

# 4.3.2 Operation process of setting the frequency with keypad panel, and starting, forward and reverse running, and stopping inverter through control terminals

(1) Connect the wires in accordance with Figure 4-2. After having checked the wiring successfully, switch on the air switch, and power on the inverter;

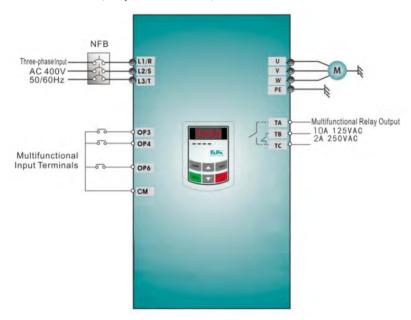

Figure 4-2 Wiring Diagram 2

- (2) Press the —Fun" key, to enter the programming menu.
- (3) Study the parameters of the motor: the operation process is the same as that of example 1.
- (4) Set functional parameters of the inverter:

| Function code | Values |
|---------------|--------|
| F111          | 50.00  |
| F203          | 0      |
| F208          | 1      |

- (5) Close the switch OP3, the inverter starts forward running;
- (6) During running, current frequency of the inverter can be changed by pressing ▲ or ▼;
- (7) During running, switch off the switch OP3, then close the switch OP4, the running direction of the motor will be changed (Note: The user should set the dead time of forward and reverse running F120 on the basis of the load. If it was too short, OC protection of the inverter may occur.)
- (8) Switch off the switches OP3 and OP4, the motor will decelerate until it stops running;
- (9) Switch off the air switch, and power off the inverter.

### 4.3.3 Operation process of jogging operation with keypad panel

- (1) Connect the wires in accordance with Figure 4-1. After having checked the wiring successfully, switch on the air switch, and power on the inverter;
- (2) Press the -Fun" key, to enter the programming menu.
- (3) Study the parameters of the motor: the operation process is the same as that of example 1.
- (4) Set functional parameters of the inverter:

| Function code | Values |
|---------------|--------|
| F124          | 5.00   |
| F125          | 30     |
| F126          | 30     |
| F132          | 1      |
| F202          | 0      |

- (5) Press and hold the -Run" key until the motor is accelerated to the jogging frequency, and maintain the status of jogging operation.
- (6) Release the -Run" key. The motor will decelerate until jogging operation is stopped;
- (7) Switch off the air switch, and power off the inverter.

# 4.3.4 Operation process of setting the frequency with analog terminal and controlling the operation with control terminals

(1) Connect the wires in accordance with Figure 4-3. After having checked the wiring successfully, switch on the air switch, and power on the inverter. Note:  $2K \sim 5K$  potentiometer may be adopted for setting external analog signals. For the cases with higher requirements for precision, please adopt precise multiturn potentiometer, and adopt shielded wire for the wire connection, with near end of the shielding layer grounded reliably.

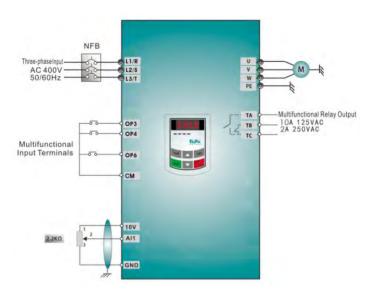

Figure 4-3 Wiring Diagram 3

- (2) Press the -Fun" key, to enter the programming menu.
- (3) Study the parameters of the motor: the operation process is the same as that of example 1.
- (4) Set functional parameters of the inverter:

| Function code | Values |
|---------------|--------|
| F203          | 1      |
| F208          | 1      |

- (5) There is a red two-digit coding switch SW1 near the control terminal block of 15 kW inverter and below 15kW, as shown in Figure 4-4. The function of coding switch is to select the voltage signal ( $0\sim5\text{V}/0\sim10\text{V}$ ) or current signal of analog input terminal AI2, current channel is default. In actual application, select the analog input channel through F203. Turn switches 1 to ON and 2 to ON as illustrated in the figure, and select  $0\sim20\text{mA}$  current speed control. Another switches states and mode of control speed are as table 4-2.
- (6) There is a red four-digit coding switch SW1 near the control terminal block of above 15 kW inverter, as shown in Figure 4-5. The function of coding switch is to select the input range  $(0\sim5\text{V}/0\sim10\text{V}/0\sim20\text{mA})$  of analog input terminal AI1 and AI2. In actual application, select the analog input channel through F203. AI1 channel default value is  $0\sim10\text{V}$ , AI2 channel default value is  $0\sim20\text{mA}$ . Another switches states and mode of control speed are as table 4-3.
  - (7) There is a toggle switch S1 at the side of control terminals, please refer to Fig 4-6. S1 is used to select the voltage input range of A11 channel. When turning S1 to —", the input range is 0~10V, when turning S1 to —", the input range is -10~10V.
  - (8) Close the switch OP3, the motor starts forward running;
  - (9) The potentiometer can be adjusted and set during running, and the current setting frequency of the inverter can be changed;
  - (10) During running process, switch off the switch OP3, then, close OP4, the running direction of the motor will be changed;
  - (11) Switch off the switches OP3 and OP4, the motor will decelerate until it stops running;

- (12) Switch off the air switch, and power off the inverter.
- (13) Analog output terminal AO2 can only output current signal, AO1 terminal can output voltage and current signal, the selecting switch is J5, please refer to Fig 4-7, the output relation is shown in table 4-4.

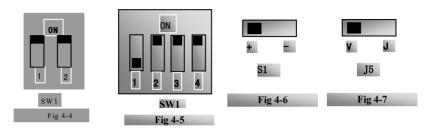

Table 4-2

The Setting of Coding Switch and Parameters in the Mode of Analog Speed Control

| F203=2, channel AI2 is selected |                 | F203=1, channel AI    | l is selected |                 |
|---------------------------------|-----------------|-----------------------|---------------|-----------------|
| SW1 coding switch               |                 | S1 togg               | le switch     |                 |
| Coding Switch 1                 | Coding Switch 2 | Mode of Speed Control | +             | _               |
| OFF                             | OFF             | 0~5V voltage          | 0~10V voltage | -10~10V voltage |
| OFF                             | ON              | 0~10V voltage         |               |                 |
| ON                              | ON              | 0~20mA current        |               |                 |

Table 4-3
The Setting of Coding Switch and Parameters in the Mode of Analog Speed Control

| Set F203 to 1, to select channel AI1 |          | Set F203 to 2, to select channel AI2 |                        |              |               |                      |
|--------------------------------------|----------|--------------------------------------|------------------------|--------------|---------------|----------------------|
| Coding Swit                          | ch SW1   | Toggle                               |                        | Coding Swi   | tch SW1       |                      |
| Switch 1                             | Switch 3 | switch S1                            | Analog signal range    | Switch 2     | Switch 4      | Analog signal range  |
| OFF                                  | OFF      | +                                    | 0∼5V voltage           | OFF          | OFF           | 0∼5V voltage         |
| OFF                                  | ON       | +                                    | 0∼10V voltage          | OFF          | ON            | 0∼10V voltage        |
| ON                                   | ON       | +                                    | 0~20mA current         | ON           | ON            | 0~20mA current       |
| OFF                                  | OFF      | ı                                    | Reserved               |              |               |                      |
| OFF                                  | ON       | ı                                    | -10~10V voltage        |              |               |                      |
| ON                                   | ON       | -                                    | Reserved               |              |               |                      |
|                                      |          | the coding swit                      | ch to the top OFF refe | rs to switch | ng the coding | switch to the hottom |

ON refers to switching the coding switch to the top, OFF refers to switching the coding switch to the bottom

Table 4-4 The relationship between AO1 and J5 and F423

| AO1 output |     |          | Setting of F423 |          |
|------------|-----|----------|-----------------|----------|
| AOT out    | put | 0        | 1               | 2        |
| 15         | V   | 0∼5V     | 0~10V           | Reserved |
| J5         | I   | Reserved | 0∼20mA          | 4∼20mA   |

# V. Function Parameters

### 5.1 Basic parameters

| F100 User's Password | Setting range: 0∼9999 | Mfr's value: 8 |
|----------------------|-----------------------|----------------|
|----------------------|-----------------------|----------------|

•When F107=1 with valid password, the user must enter correct user's password after power on or fault reset if you intend to change parameters. Otherwise, parameter setting will not be possible, and a prompt —Err1" will be displayed.

Relating function code: F107 Password valid or not F108 Setting user's password

| l | F102 Inverter's Rated Current (A) | Setting range: 1.0~1000  | Mfr's value: Subject to inverter model |  |
|---|-----------------------------------|--------------------------|----------------------------------------|--|
|   | F103 Inverter Power (kW)          | Setting range: 0.2~800.0 | Mfr's value: Subject to inverter model |  |

· Rated current and rated power can only be checked but cannot be modified.

|      |                      | ,                         |                                        |
|------|----------------------|---------------------------|----------------------------------------|
| F105 | Software Edition No. | Setting range: 1.00~10.00 | Mfr's value: Subject to inverter model |

Software Edition No. can only be checked but cannot be modified.

|                   | Setting range:                           |                |
|-------------------|------------------------------------------|----------------|
| F106 Control mode | 0:Sensorless vector control (SVC);       | Mfr's value: 2 |
|                   | 1: Reserved; 2: V/F; 3: Vector control 1 |                |

- Sensorless vector control is suitable for the application of high-performance requirement. One inverter can only drive one motor.
- 2: V/F control is suitable for common requirement of control precision or one inverter drives several motors.
- ·3: Vector control 1 is auto torque promotion, which has the same function of F137=3. While studying motor parameters, motor does not need to be disconnected with load. One inverter can only drive one motor.

#### Note:

- 1. It is necessary to study the parameters of motor before inverter runs in the sensorless vector control.
- 2. Under sensorless vector control, one inverter can only drive one motor and the power of motor should be similar to the power of inverter. Otherwise, control performance will be increased or system can not work properly.
- 3. The operator may input motor parameters manually according to the motor parameters given by motor manufactures.
- 4. Usually, the motor will work normally by inverter's default parameters, but the inverter's best control performance will not be acquired. Therefore, in order to get the best control performance, please study the parameters of motor before inverter runs in the sensorless vector control.
- 5. When speed track function is adopted, please make sure control mode is V/F mode. This function is invalid in SVC control mode.

| F107 Password Valid or Not   | Setting range: 0: invalid; 1: valid | Mfr's value: 0 |
|------------------------------|-------------------------------------|----------------|
| F108 Setting User's Password | Setting range: 0∼9999               | Mfr's value: 8 |

•When F107 is set to 0, the function codes can be changed without inputting the password. When F107 is set to 1, the function codes can be changed only after inputting the user's password by F100.

The user can change -User's Password". The operation process is the same as those of changing other parameters.

Input the value of F108 into F100, and the user's password can be unlocked.

Note: When password protection is valid, and if the user's password is not entered, F108 will display 0.

| F109 Starting Frequency (Hz)                | Setting range: 0.00~10.00 | Mfr's value: 0.00 |
|---------------------------------------------|---------------------------|-------------------|
| F110 Holding Time of Starting Frequency (S) | Setting range: 0.0~999.9  | Mfr's value: 0.0  |

The inverter begins to run from the starting frequency. If the target frequency is lower than starting frequency, F109 is invalid.

The inverter begins to run from the starting frequency. After it keeps running at the starting frequency for the time as set in F110, it will accelerate to target frequency. The holding time is not included in acceleration/deceleration time.

Starting frequency is not limited by the Min frequency set by F112. If the starting frequency set by F109 is lower than Min frequency set by F112, inverter will start according to the setting parameters set by F109 and F110. After inverter starts and runs normally, the frequency will be limited by frequency set by F111 and F112. Starting frequency should be lower than Max frequency set by F111.

Note: when speed track is adopted, F109 and F110 are invalid.

| F111 Max | x Frequency (Hz) | Setting range: F113~650.0 | Mfr's value: 50.00 |
|----------|------------------|---------------------------|--------------------|
| F112 Mir | Frequency (Hz)   | Setting range: 0.00~F113  | Mfr's value: 0.50  |

- · Max frequency is set by F111. Note: in SVC mode (F106=0), the max frequency should be lower than 150Hz.
- · Min frequency is set by F112.
- · The setting value of min frequency should be lower than target frequency set by F113.
- The inverter begins to run from the starting frequency. During inverter running, if the given frequency is lower than min frequency, then inverter will run at min frequency until inverter stops or given frequency is higher than min frequency.

Max/Min frequency should be set according to the nameplate parameters and running situations of motor. The motor is forbidden running at low frequency for a long time, or else motor will be damaged because of overheat.

| F113 | Target Frequency (Hz) | Setting range: F112~F111 | Mfr's value: 50.00 |
|------|-----------------------|--------------------------|--------------------|
|      |                       | 2000.800                 |                    |

It shows the preset frequency. Under keypad speed control or terminal speed control mode, the inverter will run to this frequency automatically after startup.

| F114 | First Acceleration Time (S)  |                |                                        |
|------|------------------------------|----------------|----------------------------------------|
| F115 | First Deceleration Time (S)  |                |                                        |
| F116 | Second Acceleration Time (S) |                |                                        |
| F117 | Second Deceleration Time (S) | Setting range: | Mfr's value: subject to inverter model |
| F277 | Third Acceleration Time (S)  | 0.1~3000       |                                        |
| F278 | Third Deceleration Time (S)  |                |                                        |
| F279 | Fourth Acceleration Time (S) |                |                                        |
| F280 | Fourth Deceleration Time (S) |                |                                        |

F119 is used to set the reference of setting accel/decel time.

<sup>•</sup> The Acceleration/Deceleration time can be chosen by multifunction digital input terminals F316~F323 and connecting OP terminal with CM terminal. Please refer to the instructions of multi-functional input terminals. Note: when speed track is working, acceleration/deceleration time, min frequency and target frequency are invalid. After speed track is finished, inverter will run to target frequency according to acceleration/deceleration time.

| F118 | Turnover Frequency (Hz) | Setting range: 15.00~650.0 | Mfr's value: 50.00Hz |
|------|-------------------------|----------------------------|----------------------|
|      |                         |                            |                      |

<sup>·</sup> Turnover frequency is the final frequency of V/F curve, and also is the least frequency according to the highest output voltage.

When running frequency is lower than this value, inverter has constant-torque output. When running frequency exceeds this value, inverter has constant-power output.

Note: during the process of speed track, turnover frequency is invalid. After speed track is finished, this function code is valid.

| F119 The res | ference of setting accel/decel time | Setting range: |                    | Mfr's value: 0 |
|--------------|-------------------------------------|----------------|--------------------|----------------|
|              |                                     |                | 1: 0~max frequency |                |

When F119=0, acceleration/ deceleration time means the time for inverter to accelerate/ decelerate from 0Hz (50Hz) to 50Hz (0Hz).

When F119=1, acceleration/ deceleration time means the time for inverter to accelerate/ decelerate from 0Hz (max frequency) to max frequency (0Hz).

F120 Forward / Reverse Switchover dead-Time (S) Setting range: 0.0~3000 Mfr's value: 0.00S

· Within —forward/ reverse switchover dead-time", this latency time will be cancelled and the inverter will switch to run in the other direction immediately upon receiving —stop" signal. This function is suitable for all the speed control modes except automatic cycle operation.

This function can ease the current impact in the process of direction switchover.

Note: during the process of speed track, F120 is invalid. After speed track is finished, this function code is valid.

| F122 Reverse Running Forbidden Setting range: 0: in | valid; 1: valid Mfr's value: 0 |
|-----------------------------------------------------|--------------------------------|
|-----------------------------------------------------|--------------------------------|

When F122=1, inverter will only run forward no matter the state of terminals and the parameters set by F202. Inverter will not run reverse and forward / reverse switchover is forbidden. If reverse signal is given, inverter will stop. If reverse running locking is valid (F202=1), whatever speed track is valid or not, inverter has no output.

When F122=1 F613=1 F614=2 and inverter cuts forward running command and motor is cliding reverse.

When F122=1, F613=1, F614 $\geq$ 2 and inverter gets forward running command and motor is sliding reverse, if inverter can detect the sliding direction and track to motor speed, then inverter will run to 0.0Hz reverse, then run forward according to the setting value of parameters.

| F123 Minus frequency is valid in the mode of combined speed control. | 0: Invalid; 1: valid 0 |
|----------------------------------------------------------------------|------------------------|
|----------------------------------------------------------------------|------------------------|

In the mode of combined speed control, if running frequency is minus and F123=0, inverter will run at 0Hz; if F123=1, inverter will run reverse at this frequency. (This function is controlled by F122.)

| F124 | Jogging Frequency (Hz)        | Setting range: F112~F111 |                                        | Mfr's value: 5.00Hz |
|------|-------------------------------|--------------------------|----------------------------------------|---------------------|
| F125 | Jogging Acceleration Time (S) | Setting range:           | Mfr's value: subject to inverter model |                     |
| F126 | Jogging Deceleration Time (S) | 0.1~3000                 |                                        |                     |

There are two types of jogging: keypad jogging and terminal jogging. Keypad jogging is valid only under stopped status (F132 including of displaying items of keypad jogging should be set). Terminal jogging is valid under both running status and stopped status.

·Carry out jogging operation through the keypad (under stopped status):

- a. Press the —Fun" key, it will display —HF-0";
- Press the -Run" key, the inverter will run to -jogging frequency" (if pressing -Fun" key again, -keypad jogging" will be cancelled).

·Jogging Acceleration Time: the time for inverter to accelerate from 0Hz to 50Hz.

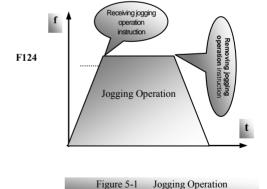

Jogging Deceleration Time: the time for inverter to decelerate from 50Hz to 0Hz.

· In case of terminal jogging, make <u>jogging</u>" terminal (such as OP1) connected to CM, and inverter will run to jogging frequency. The rated function codes are from F316 to F323.

Note: when jogging function is valid, speed track function is invalid.

| F127/F129 | Skip Frequency A,B (Hz) | Setting range: 0.00~650.0 | Mfr's value:0.00Hz |
|-----------|-------------------------|---------------------------|--------------------|
| F128/F130 | Skip Width A,B (Hz)     | Setting range: ±2.5       | Mfr's value: 0.0   |

<sup>·</sup> Systematic vibration may occur when the motor is running at a certain frequency. This parameter is set to skip this frequency.

The inverter will skip the point automatically when output frequency is equal to the set value of this parameter.

-Skip Width" is the span from the upper to the lower limits around Skip Frequency. For example, Skip Frequency=20Hz, Skip Width=±0.5Hz, inverter will skip automatically when output is between 19.5~20.5Hz.

·Inverter will not skip this frequency span during acceleration/deceleration.

Note: during the process of speed track, skip frequency function is invalid. After speed track is finished, this function is valid.

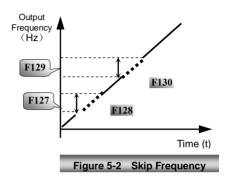

|                             | 0—Current output frequency/function-code |              |
|-----------------------------|------------------------------------------|--------------|
|                             | 1—Output rotary speed                    |              |
|                             | 2—Output current                         |              |
|                             | 4—Output voltage                         |              |
|                             | 8—PN voltage                             |              |
|                             | 16—PID feedback value                    |              |
| F131 Running Display Items  | 32—Temperature                           | Mfr's value: |
| 1 131 Rulling Display Items | 64—Count values                          | 0+1+2+4+8=15 |
|                             | 128—Linear speed                         |              |
|                             | 256—PID given value                      |              |
|                             | 512—Yarn length                          |              |
|                             | 1024—Center frequency                    |              |
|                             | 2048 — Output power                      |              |
|                             | 4096 — Output torque                     |              |

<sup>·</sup> Single-phase 0.2~0.75kW inverters have no function of temperature display.

Selection of one value from 1, 2, 4, 8, 16, 32, 64 and 128 shows that only one specific display item is selected. Should multiple display items be intended, add the values of the corresponding display items and take the total values as the set value of F131, e.g., just set F131 to be 19 (1+2+16) if you want to call –eurrent output rotary speed", –output current" and –PID feedback value". The other display items will be covered.

·As F131=511, all display items are visible, of which, —frequency/function-code" will be visible whether or not it is selected.

·Should you intend to check any display item, just press the —Fun" key for switchover.

Refer to the following table for each specific value unit and its indication:

Whatever the value of F131 is set to, corresponding target frequency will flash under stopped status.

Target rotary speed is an integral number. If it exceeds 9999, add a decimal point to it.

Current display A \*.\* Voltage display U\*\*\* Count value \*\*\*\* Temperature H\*\*\*

Linear speed L\*\*\*. If it exceeds 999, add a decimal point to it. If it exceeds 9999, add two decimal points to it, and the like.

PID given value o\*.\* PID feedback value b\*.\* Yarn length \* center frequency \*.\*\* output power \*.\* output torque \*.\*

Note: when count value is displayed and it exceeds 9999, only 4 digits are displayed and add a decimal point to it, i.e. 12345 is displayed in the form of 1234.

| decimal point to it, i.e. 123 is displayed in the form of 123 i |                              |                                                                                                    |                         |  |
|-----------------------------------------------------------------|------------------------------|----------------------------------------------------------------------------------------------------|-------------------------|--|
| F132                                                            | Display items of stop        | Setting range: 0: Frequency/function-code 1: Keypad jogging 2: Target rotary speed 4: PN voltage 8: PID feedback value 16: Temperature 32: Count values 64: PID given value 128: Yarn length 256: Center frequency 512: Setting torque | Mfr's value:<br>0+2+4=6 |  |
| F133                                                            | Drive ratio of driven system | Setting range: 0.10~200.0                                                                                                    | Mfr's value: 1.00       |  |
| F134                                                            | Transmission-wheel radius    | 0.001~1.000 (m)                                                                                                    | Mfr's value: 0.001      |  |

·Calculation of rotary speed and linear speed:

For example, If inverter's max frequency F111=50.00Hz, numbers of motor poles F804=4, drive ratio F133=1.00, transmission-shaft radius R=0.05m, then

Transmission shaft perimeter:  $2\pi r = 2 \times 3.14 \times 0.05 = 0.314$  (meter)

Transmission shaft rotary speed:  $60 \times$  operation frequency/ (numbers of poles pairs  $\times$  drive ratio) = $60 \times 50/(2 \times 1.00) =1500$ rpm

Endmost linear speed: rotary speed × perimeter=1500×0.314=471(meters/second)

| F136 Slip compensation | Setting range: 0∼10% | Mfr's value: 0 |
|------------------------|----------------------|----------------|
|------------------------|----------------------|----------------|

· Under V/F controlling, rotary speed of motor rotor will decrease as load increases. Be assured that rotor rotate speed is near to synchronization rotary speed while motor with rated load, slip compensation should be adopted according to the setting value of frequency compensation.

Note: during the process of speed track, slip compensation function is invalid. After speed track is finished, this function is valid.

| F137 Modes of torque compensation | Setting range: 0: Linear compensation; 1: Square compensation; 2: User-defined multipoint compensation 3: Auto torque compensation | Mfr's value: 3                               |
|-----------------------------------|----------------------------------------------------------------------------------------------------|----------------------------------------------|
| F138 Linear compensation          | Setting range: $1\sim16$                                                                                                    | Mfr's value:<br>subject to inverter<br>model |
| F139 Square compensation          | Setting range: 1: 1.5 2: 1.8 3: 1.9 4: 2.0                                                                                         | Mfr's value: 1                               |

When F106=2, the function of F137 is valid.

To compensate low-frequency torque controlled by V/F, output voltage of inverter while low-frequency should be compensated.

When F137=0, linear compensation is chosen and it is applied on universal constant-torque load;

When F137=1, square compensation is chose and it is applied on the loads of fan or water pump;

When F137=2, user-defined multipoint compensation is chosen and it is applied on the special loads of spin-drier or centrifuge;

This parameter should be increased when the load is heavier, and this parameter should be decreased when the load is lighter.

If the torque is elevated too much, motor is easy to overheat, and the current of inverter will be too high. Please check the motor while elevating the torque.

V (%) 16 Turnover frequency Fig 5-3 Torque Promotion

When F137=3, auto torque compensation is chose and it can compensate low-frequency torque automatically, to diminish motor slip, to make rotor rotary speed close to synchro rotary speed and to restrain motor vibration. Customers should set correctly motor power, rotary speed, numbers of motor poles, motor rated current and stator resistance. Please refer to the chapter —Operation process of measuring motor parameters".

| F140 User-defined frequency point F1 | Setting range: 0∼F142    | Mfr's value: 1.00  |
|--------------------------------------|--------------------------|--------------------|
| F141 User-defined voltage point V1   | Setting range: 0~100%    | Mfr's value: 4     |
| F142 User-defined frequency point F2 | Setting range: F140∼F144 | Mfr's value: 5.00  |
| F143 User-defined voltage point V2   | Setting range: 0~100%    | Mfr's value: 13    |
| F144 User-defined frequency point F3 | Setting range: F142~F146 | Mfr's value: 10.00 |
| F145 User-defined voltage point V3   | Setting range: 0∼100%    | Mfr's value: 24    |
| F146 User-defined frequency point F4 | Setting range: F144~F148 | Mfr's value: 20.00 |
| F147 User-defined voltage point V4   | Setting range: 0~100%    | Mfr's value: 45    |
| F148 User-defined frequency point F5 | Setting range: F146~F150 | Mfr's value: 30.00 |
| F149 User-defined voltage point V5   | Setting range: 0~100%    | Mfr's value: 63    |
| F150 User-defined frequency point F6 | Setting range: F148~F118 | Mfr's value: 40.00 |
| F151 User-defined voltage point V6   | Setting range: 0~100%    | Mfr's value: 81    |

Multi-stage V/F curves are defined by 12 parameters from F140 to F151.

The setting value of V/F curve is set by motor load characteristic.

Note: V1<V2<V3<V4<V5<V6, F1<F2<F3<F4<F5<F6. As low-frequency, if the setting voltage is too high, motor will overheat or be damaged. Inverter will be stalling or occur over-current protection.

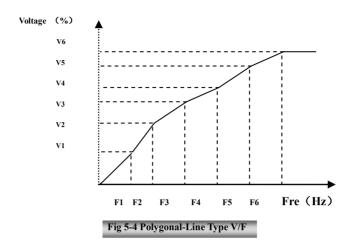

Note: during the process of speed track, polygonal-line V/F curve function is invalid. After speed track is finished, this function is valid.

|                                                         | I a                   | 1                |
|---------------------------------------------------------|-----------------------|------------------|
| F152 Output voltage corresponding to turnover frequency | Setting range: 10∼100 | Mfr's value: 100 |

This function can meet the needs of some special loads, for example, when the frequency outputs 300Hz and corresponding voltage outputs 200V (supposed voltage of inverter power supply is 400V), turnover frequency F118 should be set to 300Hz and F152 is set to (200÷400)×100=50. And F152 should be equal to 50.

Please pay attention to nameplate parameters of motor. If the working voltage is higher than rated voltage or the frequency is higher than rated frequency, motor would be damaged.

Note: during the process of speed track, slip compensation function is invalid. After speed track is finished, this function is valid.

| F153 Carrier frequency setting | Setting range:         | Mfr's value: |
|--------------------------------|------------------------|--------------|
|                                | 0.2~7.5kW: 800-10000   | 4000         |
|                                | 11~15kW: 800-10000     | 3000         |
|                                | 18.5kW~45kW: 2000-6000 | 4000         |
|                                | Above 55kW: 2000-4000  | 2000         |

Carrier-wave frequency of inverter is adjusted by setting this code function. Adjusting carrier-wave may reduce motor noise, avoid point of resonance of mechanical system, decrease leakage current of wire to earth and the interference of inverter.

When carrier-wave frequency is low, although carrier-wave noise from motor will increase, the current leaked to the earth will decrease. The wastage of motor and the temperature of motor will increase, but the temperature of inverter will decrease.

When carrier-wave frequency is high, the situations are opposite, and the interference will raise.

When output frequency of inverter is adjusted to high frequency, the setting value of carrier-wave should be increased. Performance is influenced by adjusting carrier-wave frequency as below table:

| Carrier-wave frequency     | Low  | $\rightarrow$ | High |
|----------------------------|------|---------------|------|
| Motor noise                | Loud | $\rightarrow$ | Low  |
| Waveform of output current | Bad  | $\rightarrow$ | Good |
| Motor temperature          | High | $\rightarrow$ | Low  |
| Inverter temperature       | Low  | $\rightarrow$ | High |
| Leakage current            | Low  | $\rightarrow$ | High |
| Interference               | Low  | $\rightarrow$ | High |

| F154 Automatic voltage rectification | Setting range: 0: Invalid 1: Valid 2:Invalid during deceleration process | Mfr's value: 0 |
|--------------------------------------|--------------------------------------------------------------------------|----------------|
|--------------------------------------|--------------------------------------------------------------------------|----------------|

This function is enable to keep output voltage constant automatically in the case of fluctuation of input voltage, but the deceleration time will be affected by internal PI adjustor. If deceleration time is forbidden being changed, please select F154=2.

| F155 Digital accessorial frequency setting          | Setting range: 0∼F111 | Mfr's value: 0 |
|-----------------------------------------------------|-----------------------|----------------|
| F156 Digital accessorial frequency polarity setting | Setting range: 0 or 1 | Mfr's value: 0 |
| F157 Reading accessorial frequency                  |                       |                |
| F158 Reading accessorial frequency polarity         |                       |                |

Under combined speed control mode, when accessorial frequency source is digital setting memory (F204=0), F155 and F156 are considered as initial set values of accessorial frequency and polarity (direction).

In the mode of combined speed control, F157 and F158 are used for reading the value and direction of accessorial frequency.

For example, when F203=1, F204=0. F207=1, the given analog frequency is 15Hz, inverter is required to run to 20Hz. In case of this requirement, user can push –UP" button to raise the frequency from 15Hz to 20Hz. User can also set F155=5Hz and F160=0 (0 means forward, 1 means reverse). In this way, inverter can be run to 20Hz directly.

| F159 Random carrier-wave selection | Setting range: 0: Invalid 1: Valid | Mfr's value: 1 |
|------------------------------------|------------------------------------|----------------|
|------------------------------------|------------------------------------|----------------|

When F159=0, inverter will modulate as per the carrier-wave set by F153. When F159=1, inverter will operate in mode of random carrier-wave modulating.

Note: when random carrier-wave is selected, output torque will increase but noise will be loud. When the carrier-wave set by F153 is selected, noise will be reduced, but output torque will decrease. Please set the value according to the situation.

| F160 Reverting to manufacturer values | Setting range: 0: Invalid 1: Valid | Mfr's value: 0 |
|---------------------------------------|------------------------------------|----------------|
|---------------------------------------|------------------------------------|----------------|

When there is disorder with inverter's parameters and manufacturer values need to be restored, set F160=1 After –Reverting to manufacturer values" is done. F160 values will be automatically changed to 0.

-Reverting to manufacturer values" will not work for the function-codes marked —"in the —change" column of the parameters table. These function codes have been adjusted properly before delivery. And it is recommended not to change them.

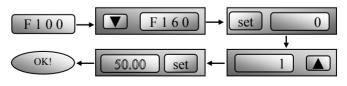

Figure 5-3 Reverting to manufacturer values

# **5.2 Operation Control**

| F200<br>Source of start<br>command | Setting range: 0: Keypad command; 1: Terminal command; 2: Keypad+Terminal; 3: MODBUS; 4: Keypad+Terminal+MODBUS | Mfr's value: 4 |
|------------------------------------|----------------------------------------------------------------------------------------------------|----------------|
| F201<br>Source of stop<br>command  | Setting range: 0: Keypad command; 1: Terminal command; 2: Keypad+Terminal; 3: MODBUS; 4: Keypad+Terminal+MODBUS | Mfr's value: 4 |

<sup>·</sup> F200 and F201 are the resource of selecting inverter control commands.

•When F200=3 and F201=3, the running command is given by MODBUS communication.

•When F200=2 and F201=2, -keypad command" and -terminal command" are valid at the mean time, F200=4 and F201=4 are the same.

|                           | Setting range:              |                 |
|---------------------------|-----------------------------|-----------------|
| F202                      | 0: Forward running locking; | Mfr's value: 0  |
| Mode of direction setting | 1: Reverse running locking; | Will 8 value. 0 |
|                           | 2: Terminal setting         |                 |

- The running direction is controlled by this function code together with other speed control mode which can set the running direction of inverter. When auto-circulation speed is selected by F500=2, this function code is not valid
- · When speed control mode without controlling direction is selected, the running direction of inverter is controlled by this function code, for example, keypad controls speed.
- . When speed control mode with controlling direction is selected, the running direction of inverter is controlled by both modes. The way is polarity addition, for example, one forward direction and one reverse direction make the inverter run reversely, both forward directions make inverter run forward, both reverse directions which equal to forward direction make inverter run forward.

| F203<br>Main frequency source X | Setting range:  0: Memory of digital given;  1: External analog AI1;  2: External analog AI2;  3: Pulse input given;  4: Stage speed control;  5: No memory of digital given; | Mfr <sup>c</sup> s value: 0 |
|---------------------------------|----------------------------------------------------------------------------------------------------|-----------------------------|
|                                 | 5: No memory of digital given;<br>6: Keypad potentiometer; 7: Reserved;<br>8:Reserved; 9: PID adjusting; 10: MODBUS                                                           |                             |

<sup>·</sup> Main frequency source is set by this function code.

·0: Memory of digital given

Inverter control commands include: starting, stopping, forward running, reverse running, jogging, etc.

<sup>&</sup>quot;Keypad command" refers to the start/stop commands given by the -Run" or "stop/reset" key on the keypad.

<sup>-</sup>Terminal command" refers to the start/stop command given by the -Run" terminal defined by F316-F323.

Its initial value is the value of F113. The frequency can be adjusted through the key -up" or -down", or through the -up", -down" terminals.

-Memory of digital given" means after inverter stops, the target frequency is the running frequency before stop. If the user would like to save target frequency in memory when the power is disconnected, please set F220=1, i.e. frequency memory after power down is valid.

### 1: External analog AI1; 2: External analog AI2

The frequency is set by analog input terminal AI1 and AI2. The analog signal may be current signal (0-20mA or 4-20mA) or voltage signal (0-5V or 0-10V), which can be chosen by switch code. Please adjust the switch code according to practical situations, refer to fig 4-4 and table 4-2.

When inverters leave the factory, the analog signal of AI1 channel is DC voltage signal, the range of voltage is 0-10V, and the analog signal of AI2 channel is DC current signal, the range of current is 0-20 mA. If 4-20mA current signal is needed, please set lower limit of analog input F406=2, which input resistor is 500OHM. If some errors exist, please make some adjustments.

### 3: Pulse input given

When frequency is given by pulse input, the pulse is only inputted by OP1 terminal. The max pulse frequency is 50K. The related parameters are from F440 to F446.

#### 4: Stage speed control

Multi-stage speed control is selected by setting stage speed terminals F316-F322 and function codes of multi-stage speed section. The frequency is set by multi-stage terminal or automatic cycling frequency.

### 5: No memory of digital given

Its initial value is the value of F113. The frequency can be adjusted through the key -up" or -down", or through the -up", -down" terminals.

-No memory of digital given" means that the target frequency will restore to the value of F113 after stop no matter the state of F220.

### 6: Keypad Potentiometer AI3

The frequency is set by the analog on the control panel.

### 9: PID adjusting

When PID adjusting is selected, the running frequency of inverter is the value of frequency adjusted by PID. Please refer to instructions of PID parameters for PID given resource, PID given numbers, feedback source, and so on.

#### 10: MODBUS

The main frequency is given by MODBUS communication.

| F204 Accessorial frequency source Y | Setting range:  0: Memory of digital given; 2: External analog AI2; 3: Pulse input given; 4: Stage speed control; 5: PID adjusting; | Mfr's value: 0 |
|-------------------------------------|----------------------------------------------------------------------------------------------------|----------------|
|                                     | 6: Keypad potentiometer AI3                                                                                                    |                |

- · When accessorial frequency Y is given to channel as independent frequency, it has the same function with main frequency source X.
- · When F204=0, the initial value of accessorial frequency is set by F155. When accessorial frequency controls speed independently, polarity setting F156 is not valid.
- · When F207=1 or 3, and F204=0, the initial value of accessorial frequency is set by F155, the polarity of accessorial

frequency is set by F156, the initial value of accessorial frequency and the polarity of accessorial frequency can be checked by F157 and F158.

· When the accessorial frequency is given by analog input (AII, AI2), the setting range for the accessorial frequency is set by F205 and F206.

When the accessorial frequency is given by keypad potentiometer, the main frequency can only select stage speed control and modbus control (F203=4, 10)

· Note: accessorial frequency source Y and main frequency source X can not use the same frequency given channel.

| F205 reference for selecting accessorial frequency source Y range | Setting range: 0: Relative to max frequency; 1: Relative to main frequency X | Mfr's value: 0   |
|-------------------------------------------------------------------|------------------------------------------------------------------------------|------------------|
| F206 Accessorial frequency Y range (%)                            | Setting range: 0∼100                                                         | Mfr's value: 100 |

· When combined speed control is adopted for frequency source, F206 is used to confirm the relative object of the setting range for the accessorial frequency.

F205 is to confirm the reference of the accessorial frequency range. If it is relative to main frequency, the range will change according to the change of main frequency X

| range win change according to the cha |                                                                                                    |                |
|---------------------------------------|----------------------------------------------------------------------------------------------------|----------------|
| F207 Frequency source selecting       | Setting range:  0: X; 1: X+Y;  2: X or Y (terminal switchover);  3: X or X+Y (terminal switchover);  4: Combination of stage speed and analog  5: X-Y 6: X+Y-Y <sub>MAX</sub> *50% | Mfr's value: 0 |

Select the channel of setting the frequency. The frequency is given by combination of main frequency X and accessorial frequency Y.

·When F207=0, the frequency is set by main frequency source.

·When F207=1, X+Y, the frequency is set by adding main frequency source to accessorial frequency source. X or Y can not be given by PID.

When F207=2, main frequency source and accessorial frequency source can be switched over by frequency source switching terminal.

When F207=3, main frequency given and adding frequency given(X+Y) can be switched over by frequency source switching terminal. X or Y can not be given by PID.

When F207=4, stage speed setting of main frequency source has priority over analog setting of accessorial frequency source (only suitable for F203=4 F204=1).

·When F207=5, X-Y, the frequency is set by subtracting accessorial frequency source from main frequency source. If the frequency is set by main frequency or accessorial frequency, PID speed control can not be selected.

When F207=6, X+Y-Y $_{MAX}$ \*50%, the frequency is given by both main frequency source and accessorial frequency source. X or Y can not be given by PID. When F205=0, Y $_{MAX}$ =F111\*F206. When F205=1, Y $_{MAX}$ =X\*F206.

### Note:

 When F203=4 and F204=1, the difference between F207=1 and F207=4 is that when F207=1, frequency source selecting is the addition of stage speed and analog, when F207=4, frequency source selecting is stage speed with stage speed and analog given at the same time. If stage speed given is

- canceled and analog given still exists, inverter will run by analog given.
- Frequency given mode can be switched over by selecting F207. For example: switching PID adjusting and normal speed control, switching stage speed and analog given, switching PID adjusting and analog given, and so on.
- The acceleration/deceleration time of stage speed is set by function code of corresponding stage speed time. When combined speed control is adopted for frequency source, the acceleration/deceleration time is set by F114 and F115.
- 4. The mode of automatic cycle speed control is unable to combine with other modes.
- 5. When F207=2 (main frequency source and accessorial frequency source can be switched over by terminals), if main frequency is not set to be under stage-speed control, accessorial frequency can be set to be under automatic cycle speed control (F204=5, F500=0). Through the defined switchover terminal, the control mode (defined by X) and automatic cycle speed control (defined by Y) can be freely switched.
- If the settings of main frequency and accessorial frequency are the same, only main frequency will be valid.
- 7. When F207=6, F205=0 and F206=100, X+Y-Y $_{MAX}$ \*50%=X+Y-F111\*50%, and if F207=6, F205=1 and F206=100, then X+Y-Y $_{MAX}$ \*50%=X+Y-X\*50%.

|                                                     | Setting range:                              |                |
|-----------------------------------------------------|---------------------------------------------|----------------|
| F208 Terminal two-line/three-line operation control | 0: No function                              |                |
|                                                     | 1: Two-line operation mode 1;               |                |
|                                                     | 2: Two-line operation mode 2;               | Mfr's value: 0 |
|                                                     | 3: three-line operation mode 1;             |                |
|                                                     | 4: three-line operation mode 2;             |                |
|                                                     | 5: start/stop controlled by direction pulse |                |

- · When selecting two-line type or three-line type), F200, F201 and F202 are invalid.
- · Five modes are available for terminal operation control.

#### Note:

In case of stage speed control, set F208 to 0. If F208  $\neq$ 0 (when selecting two-line type or three-line type), F200, F201 and F202 are invalid.

- —₩D", -REV" and -X" are three terminals designated in programming OP1 ~OP6.
- 1: Two-line operation mode 1: this mode is the most popularly used two-line mode. The running direction of mode is controlled by FWD, REV terminals.

For example: "FWD" terminal-----"open": stop, "closed": forward running;

"REV" terminal-----"open": stop, "closed": reverse running;

"CM" terminal----common port

| K1 | K2 | Running command |
|----|----|-----------------|
| 0  | 0  | Stop            |
| 1  | 0  | Forward running |
| 0  | 1  | Reverse running |
| 1  | 1  | Stop            |

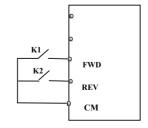

2. Two-line operation mode 2: when this mode is used, FWD is enable terminal, the direction is controlled by REV terminal.

For example: "FWD" terminal----"open": stop, "closed": running;

"REV" terminal----"open": forward running, "closed": reverse running;

"CM" terminal----common port

| K1 | K2 | Running command |
|----|----|-----------------|
| 0  | 0  | Stop            |
| 0  | 1  | Stop            |
| 1  | 0  | Forward running |
| 1  | 1  | Reverse running |

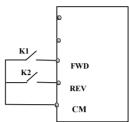

3. Three-line operation mode 1:

In this mode, X terminal is enable terminal, the direction is controlled by FWD terminal and REV terminal. Pulse signal is valid.

Stopping commands is enabled by opening X terminal.

SB3: Stop button

SB2: Forward button.

SB1: Reverse button.

4. Three-line operation mode 2:

In this mode, X terminal is enable terminal, running command is controlled by FWD terminal. The running direction is controlled by REV terminal, and stopping command enable by opening X terminal.

**SB1: Running button** 

SB2: Stop button

K1: direction switch. Open stands for forward running; close

stands for reverse running.

5. Start/stop controlled by direction pulse:

"FWD" terminal—(impulse signal: forward/stop)

"REV" terminal—(impulse signal: reverse/stop)

"CM" terminal—common port

Note: when pulse of SB1 triggers, inverter will run forward. When the pulse triggers again, inverter will stop running.

When pulse of SB2 triggers, inverter will run reverse. When the pulse triggers again, inverter will stop running.

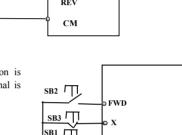

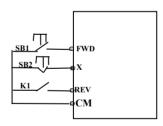

o REV

°CM

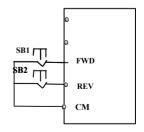

| F209 | Selecting the mode of stopping | Setting range:                             | Mfr's value: 0  |
|------|--------------------------------|--------------------------------------------|-----------------|
|      | the motor                      | 0: stop by deceleration time; 1: free stop | will 5 value. 0 |

When the stop signal is input, stopping mode is set by this function code:

F209=0: stop by deceleration time

Inverter will decrease output frequency according to setting acceleration/deceleration curve and decelerating time, after frequency decreases to 0, inverter will stop. This is often common stopping type. During the process of speed track, this function is invalid. And inverter will be forced to stop during this process.

F209=1: free stop

After stop command is valid, inverter will stop output. Motor will free stop by mechanical inertia.

| F210 Frequency display accuracy | Setting range: | 0.01~2.00 | Mfr's value: 0.01 |
|---------------------------------|----------------|-----------|-------------------|
|---------------------------------|----------------|-----------|-------------------|

Under keypad speed control or terminal UP/DOWN speed control, frequency display accuracy is set by this function code and the range is from 0.01 to 2.00. For example, when F210=0.5, UP/DOWN terminal is pressed at one time, frequency will increase or decrease by 0.5Hz.

This function is valid when inverter is in the running state. When inverter is in the standby state, no matter what value of this function code is, frequency will increase or decrease by 0.01Hz.

|                                                                                                    | F211 Speed of digital control | Setting range: $0.01 \sim 100.0$ Hz/S | Mfr's value: 5.00 |
|----------------------------------------------------------------------------------------------------|-------------------------------|---------------------------------------|-------------------|
| When UP/DOWN terminal is pressed, frequency will change at the setting rate. The Mfr's value is 5. |                               | fr's value is 5.00Hz/s.               |                   |

| when 01/D0 wit terminal is pressed, ne | quency will change at the setting rate. The iv | 111 3 value 13 3.00112/3. |
|----------------------------------------|------------------------------------------------|---------------------------|
| F212 Direction memory                  | Setting range: 0: Invalid 1: Valid             | Mfr's value: 0            |
|                                        |                                                |                           |

- · This function is valid when three-line operation mode 1(F208=3) is valid.
- · When F212=0, after inverter is stopped, resetted and repowered on, the running direction is not memorized.
- · When F212=1, after inverter is stopped, resetted and repowered on, if inverter starts running but no direction signal, inverter will run according the memory direction.

| F213 Auto-starting after repowered on | Setting range: 0: invalid; 1: valid | Mfr's value: 0 |
|---------------------------------------|-------------------------------------|----------------|
| F214 Auto-starting after reset        | Setting range: 0: invalid; 1: valid | Mfr's value: 0 |

Whether or not to start automatically after repowered on is set by F213

F213=1, Auto-starting after repowered on is valid. When inverter is power off and then powered on again, it will run automatically after the time set by F215 and according to the running mode before power-down. If F220=0 frequency memory after power-down is not valid, inverter will run by the setting value of F113.

F213=0, after repower-on, inverter will not run automatically unless running command is given to inverter.

Whether or not to start automatically after fault resetting is set by F214

Auto-starting delay time

When F214=1, if fault occurs, inverter will reset automatically after delay time for fault reset (F217). After resetting, inverter will run automatically after the auto-starting delay time (F215).

If frequency memory after power-down (F220) is valid, inverter will run at the speed before power-down. Otherwise, inverter will run at the speed set by F113.

In case of fault under running status, inverter will reset automatically and auto-start. In case of fault under stopped status, the inverter will only reset automatically.

Setting range:  $0.1 \sim 3000.0$ 

Mfr's value: 60.0

When F214=0, after fault occurs, inverter will display fault code, it must be reset by manually.

|      | 8 9                                                                                        | 8 . 8                   |                  |  |  |
|------|--------------------------------------------------------------------------------------------|-------------------------|------------------|--|--|
| F215 | F215 is the auto-starting delay time for F213 and F214. The range is from 0.1s to 3000.0s. |                         |                  |  |  |
| F216 | Times of auto-starting in case of repeated faults                                          | Setting range: 0~5      | Mfr's value: 0   |  |  |
| F217 | Delay time for fault reset                                                                 | Setting range: 0.0~10.0 | Mfr's value: 3.0 |  |  |

F216 sets the most times of auto-starting in case of repeated faults. If starting times are more than the setting

value of this function code, inverter will not reset or start automatically after fault. Inverter will run after running command is given to inverter manually.

F217 sets delay time for fault reset. The range is from 0.0 to 10.0S which is time interval from fault to resetting.

| F220 | Frequency memory after power-down | Setting range: 0: invalid; 1: valid | Mfr's value: 0 |
|------|-----------------------------------|-------------------------------------|----------------|
|------|-----------------------------------|-------------------------------------|----------------|

F220 sets whether or not frequency memory after power-down is valid.

This function is valid for F213 and F214. Whether or not to memory running state after power-down or malfunction is set by this function.

The function of frequency memory after power-down is valid for main frequency and accessorial frequency that is given by digital. Because the digital given accessorial frequency has positive polarity and negative polarity, it is saved in the function codes F155 and F156.

| F222 count memory selection | Setting range: 0: Invalid 1: Valid | Mfr's value: 0 |
|-----------------------------|------------------------------------|----------------|
|-----------------------------|------------------------------------|----------------|

·F220 sets whether or not count memory is valid. Whether or not to memory counting values after power-down or malfunction is set by this function.

Table 5-1 Combination of Speed Control

| 1 able 5-1                       |                      | Comb   | ination of S             | peea Con        | troi                   |   |                        |
|----------------------------------|----------------------|--------|--------------------------|-----------------|------------------------|---|------------------------|
|                                  | 0. Memory of digital | analog | 2 External<br>analog AI2 | 3Pulse<br>input | 4 Terminal stage speed |   | 6 Keypad potentiometer |
| F203                             | setting              | AI1    |                          | given           | control                |   | AI3                    |
| 0 Memory of<br>Digital setting   | 0                    | •      | •                        | •               | •                      | • | 0                      |
| 1External<br>analog AI1          | •                    | 0      | •                        | •               | •                      | • | 0                      |
| 2External<br>analog AI2          | •                    | •      | 0                        | •               | •                      | • | 0                      |
| 3 Pulse input given              | •                    | •      | •                        | 0               | •                      | • | 0                      |
| 4Terminal Stage<br>speed control |                      | •      | •                        | •               | 0                      | • | •                      |
| 5 Digital setting                | 0                    | •      | •                        | •               | •                      | • | 0                      |
| 6 Keypad<br>potentiometer<br>AI3 | •                    | •      | •                        | •               | •                      | • | 0                      |
| 9 PID adjusting                  | •                    | •      | •                        | •               | •                      | 0 | 0                      |
| 10 MODBUS                        | •                    | •      | •                        | •               | •                      | • | •                      |

- •: Inter-combination is allowable.
- O: Combination is not allowable.

The mode of automatic cycle speed control is unable to combine with other modes. If the combination includes the mode of automatic cycle speed control, only main speed control mode will be valid.

### **Traverse Operating function**

Traverse operation is widely used in textile and chemical fiber industry.

| F235 Traverse operating mode | 0: Invalid 1: Traverse operating mode 1 2: Traverse operating mode 2 3: Traverse operating mode 3 | Mfr's value: 0 |
|------------------------------|---------------------------------------------------------------------------------------------------|----------------|
|------------------------------|---------------------------------------------------------------------------------------------------|----------------|

·F235=0, this function is invalid.

F235=1, traverse operating mode 1, the central frequency is set by F242, and the working process is shown in Fig 5-6.

F235=2, traverse operating mode 2, the central frequency is on the decrease, the working process is shown in Fig 5-7.

F235=3, traverse operating mode 3, the central frequency is set by F203. Under this mode, if the central frequency set by F203 is lower than the lower limit of central frequency, inverter will not stop running. In the other traverse operating mode, the value of central frequency is controlled by F243.

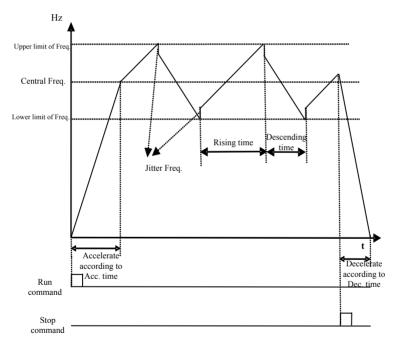

Fig 5-6

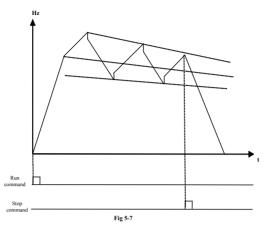

| F236 Crawl-positioning 0: Disabled 1: Enabled Mfr's value: 0 |
|--------------------------------------------------------------|
|--------------------------------------------------------------|

Crawl-positioning mode: when this mode is enabled, if inverter gets the signal of stop, full of yarn, broken of yarn, fixed length control, inverter will run to the frequency of crawl-positioning (F252). After the waiting time of crawl-positioning (F253), if inverter gets a positioning stop signal, inverter will stop (the positioning stop signal is invalid within crawl-positioning waiting time). If there is no positioning stop signal, inverter will stop automatically after max time of crawl-positioning time (F524). Note: if F524=0, inverter will not stop automatically.

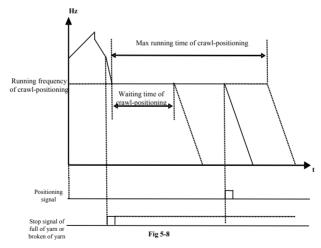

| F237 Traverse signal source 0: Auto start 1: X terminal | al start Mfr's value: 0 |
|---------------------------------------------------------|-------------------------|
|---------------------------------------------------------|-------------------------|

·When F237=0 and F235≠0, inverter will run by traverse mode.

When F237=1 and F235≠0, user should set OPX terminal as traverse start terminal, when this terminal is valid, traverse function is valid.

|      |                 | 0: Stop the motor at fixed length                       | Mfr's value: 0 |
|------|-----------------|---------------------------------------------------------|----------------|
| F220 | Stop mode of    | 1: Stop the motor at fixed spindle radius               |                |
| F238 | length arrival  | 2: Non-stop at fixed length, it indicates full of yarn. |                |
|      |                 | 3: Fixed radius arrival, it indicates full of yarn.     |                |
|      |                 | 0: Memory at the status of stop and power off           | Mfr's value: 0 |
| F220 | Traverse memory | 1: Only memory at the status of stop.                   |                |
| F239 | mode            | 2: Only memory at the status of power off.              |                |
|      |                 | 3: No memory.                                           |                |

F238=0 or 1, when fixed length or fixed radius is arrival, inverter will stop.

F238=2 or 3, when fixed length or fixed radius is arrival, multifunction terminals (DO1, DO2 and relay output terminal) will output signal. Inverter will not stop, and -OVER" will be displayed in the panel.

| F240 | Preset frequency (Hz)                | F112~F111 | Mfr's value: 5.00 |
|------|--------------------------------------|-----------|-------------------|
| F241 | Running time of preset frequency (S) | 0~3000.0  | Mfr's value: 0    |

F240 is used to define the inverter's operating frequency before entering traverse mode.

F241 is used to define the time when the inverter operates at pre-traverse frequency.

| F242 | Central frequency (Hz)                      | F243~F111                                                   | Mfr's value: 25.00  |
|------|---------------------------------------------|-------------------------------------------------------------|---------------------|
| F243 | Lower limit of central frequency (Hz)       | F112~F242                                                   | Mfr's value: 0.50   |
| F244 | Descending rate of central frequency (Hz/S) | 0~65.00                                                     | Mfr's value: 0.500  |
| F247 | Traverse amplitude setting mode             | Relative to max frequency     Relative to central frequency | Mfr's value: 1      |
| F248 | Traverse amplitude                          | 0~100.00%                                                   | Mfr's value: 10.00% |
| F249 | Jump frequency                              | 0~50.00%                                                    | Mfr's value: 30.00% |
| F250 | Rising time of traverse (S)                 | 1~3000.0                                                    | Mfr's value: 10.0   |
| F251 | Descending time of traverse (S)             | 1~3000.0                                                    | Mfr's value: 10.0   |
| F252 | Crawl-positioning frequency (Hz)            | F112~F111                                                   | Mfr's value: 3.00   |
| F253 | Waiting time of crawl-positioning (S)       | 0~3000.0                                                    | Mfr's value: 5.0    |
| F254 | Max time of crawl-positioning (S)           | 0~3000.0                                                    | Mfr's value: 10.0   |

Please refer to Fig 5-6, 5-7 and 5-8.

If the lower limit frequency of traverse amplitude is lower than min frequency F112, then the lower limit of frequency of traverse amplitude turns to min frequency of inverter. If the upper limit frequency of traverse amplitude is higher than the max frequency F111, the frequency of traverse amplitude will turn to max frequency of inverter.

Jitter frequency is the percent of traverse amplitude, which is set by F249.

| F257 | Cumulative length (Km)         | 0~6500  | Mfr's value: 0    |
|------|--------------------------------|---------|-------------------|
| F258 | Actual length (Km)             | 0~65.00 | Mfr's value: 0    |
| F259 | Setting length (Km)            | 0~65.00 | Mfr's value: 0    |
| F260 | Pulse numbers of length sensor | 0~650.0 | Mfr's value: 1.00 |

In fixed length control mode, the function of F257~F260 is valid.

| F264 | Feedback channel of fixed radius        | 0: AI1 1: AI2 | Mfr's value: 0    |
|------|-----------------------------------------|---------------|-------------------|
| F265 | Fixed-radius display value              | 0~10000       | Mfr's value: 5000 |
| F266 | Output voltage at fixed radius mode (V) | 0~10.00       | Mfr's value: 5.00 |

| F267  | Voltage hysteresis when judging full of | 0~10.00 | Mfr's value: 0 |
|-------|-----------------------------------------|---------|----------------|
| 1.707 | yarn signal is clear.                   |         |                |

<sup>·</sup>F265 is used to set the display value corresponding to analog max value.

<sup>·</sup> Voltage hysteresis is set by F267. For example: if F266=5.00, F267=0.30, only when the feedback voltage is lower than 4.70V, inverter will judge full of varn signal clear.

| Ī | F272 | Delay time of broken yarn and intertwining yarn (S) | 0~3000.0 | 0 |
|---|------|-----------------------------------------------------|----------|---|

The delay time after judging broken of yarn and intertwining yarn.

when broken of yarn, BRK1 is displayed. When full of yarn, BRK2 is displayed.

| F275 | Detect frequency value       | F112~F111 | 25.00                  |
|------|------------------------------|-----------|------------------------|
| F276 | Detect frequency width       | 0~20.00   | 0.50                   |
| F277 | Third Acceleration Time (S)  |           |                        |
| F278 | Third Deceleration Time (S)  | 0.1.2000  | Subject to<br>inverter |
| F279 | Fourth Acceleration Time (S) | 0.1-3000  | model                  |
| F280 | Fourth Deceleration Time (S) |           | model                  |

When inverter runs to diction frequency set by F275, the multifunction terminal will output a signal.

# 5.3. Multifunctional Input and Output Terminals

# 5.3.1 Digital multifunctional output terminals

During the process of speed track, the function of F300~F312 is still valid.

| F300 | Relay token output | Setting range: 0~39                           | Mfr's value: 1  |
|------|--------------------|-----------------------------------------------|-----------------|
| F301 | DO1 token output   | Refer to table 5-2 for detailed instructions. | Mfr's value: 14 |
| F302 | DO2 token output   |                                               | Mfr's value: 5  |

E2000 inverter has one multifunctional relay output terminal. Inverters of 15kW and below 15 kW have one multifunctional digital output terminals (without DO2 terminal), inverters above 15 kW have two multifunctional digital output terminals.

In water supply system, if the fixed mode or timing interchanging mode is selected, the values of from F300 to F301 can not be set 30-32.

Table 5-2 Instructions for digital multifunctional output terminal

| Value | Function                                     | Instructions                                                                                              |  |
|-------|----------------------------------------------|----------------------------------------------------------------------------------------------------|--|
| 0     | no function                                  | Output terminal has no functions.                                                                         |  |
| 1     | inverter fault protection                    | When inverter works wrong, ON signal is output.                                                           |  |
| 2     | over latent frequency 1                      | Please refer to instructions from F307 to F309.                                                           |  |
| 3     | over latent frequency 2                      | Please refer to instructions from F307 to F309.                                                           |  |
| 4     | free stop                                    | Under free stop status, after stop command is given, ON signal is output until inverter completely stops. |  |
| 5     | In running status 1                          | Indicating that inverter is running and ON signal is output.                                              |  |
| 6     | DC braking                                   | Indicating that inverter is in the status of DC braking and ON signal is output.                          |  |
| 7     | acceleration/deceleration<br>time switchover | Indicating that inverter is in the status of acceleration/deceleration time switchover                    |  |

<sup>·</sup>F266 is used to set output voltage of fixed radius sensor when fixed radius is arrival.

| 8                                                   | Reaching the Set Count<br>Value                                                               | This terminal will be -action" when inverter carries the external count instruction and count value reaches the set value of F314.                                                           |  |
|-----------------------------------------------------|-----------------------------------------------------------------------------------------------|----------------------------------------------------------------------------------------------------|--|
| 9                                                   | Reaching the<br>Designated Count Value                                                        | This terminal will be -action" when inverter carries the external count instruction and count value reaches the set value of F315.                                                           |  |
| 10                                                  | inverter overload<br>pre-alarm                                                                | After inverter overloads, ON signal is output after the half time of protection timed, ON signal stops outputting after overload stops or overload protection occurs.                        |  |
| 11                                                  | motor overload<br>pre-alarm                                                                   | After motor overloads, ON signal is output after the half time of protection timed, ON signal stops outputting after overload stops or overload protection occurs.                           |  |
| 12                                                  | stalling                                                                                      | During accel/decel process, inverter stops accelerating/decelerating because inverter is stalling, and ON signal is output.                                                                  |  |
| 13                                                  | Inverter is ready to run                                                                      | When inverter is powered on. Protection function is not in action and inverter is ready to run, then ON signal is output.                                                                    |  |
| 14                                                  | In running status 2                                                                           | Indicating that inverter is running and ON signal is output. When inverter is running at 0HZ, it seems as the running status, and ON signal is output.                                       |  |
| 15                                                  | frequency arrival output                                                                      | Indicating inverter runs to the setting target frequency, and ON signal is output. See F312.                                                                                                 |  |
| 16                                                  | overheat pre-alarm                                                                            | When testing temperature reaches 80% of setting value, ON signal is output. When overheat protection occurs or testing value is lower than 80% of setting value, ON signal stops outputting. |  |
| 17                                                  | over latent current output                                                                    | When output current of inverter reaches the setting overlatent current, ON signal is output. See F310 and F311.                                                                              |  |
| 18                                                  | Analog line disconnection protection                                                          | Indicating inverter detects analog input lines disconnection, and ON signal is output. Please refer to F741.                                                                                 |  |
| 19                                                  | Under-load 1 pre-alarm                                                                        | Please refer to FA26 and FA27.                                                                                                    |  |
| 20                                                  | Zero current detecting output                                                                 | When inverter output current has fallen to zero current detecting value, and after the setting time of F755, ON signal is output. Please refer to F754 and F755.                             |  |
| 21                                                  | Output controlled by communication address 2005H                                              |                                                                                                    |  |
| 22                                                  | Output controlled by communication address 2006H                                              | 1 means output is valid.<br>0 means output is invalid.                                                                                                    |  |
| 23 Output controlled by communication address 2007H |                                                                                               |                                                                                                    |  |
| 24-29                                               | Reserved                                                                                      |                                                                                                    |  |
| 30                                                  | General pump is running                                                                       | Indicating some general pumps are running.                                                                                                    |  |
| 31                                                  | Converter pump is running                                                                     | Indicating some converter pumps are running.                                                                                                    |  |
| 32                                                  | Over-limit pressure token                                                                     | Indicating the max limit value when PID adjusting is valid and negative feedback is selected, and feedback pressure is higher than max pressure set by F503                                  |  |
| 35                                                  | Stop signal of yarn full,<br>yarn broken, yarn<br>intertwining and stop<br>inverter by manual | Indicating stop signal of yarn full, yarn broken, yarn intertwining and stop inverter by manual                                                                                              |  |

| 36 | Full yarn signal                 | Indicating yarn is full.                                                             |
|----|----------------------------------|--------------------------------------------------------------------------------------|
| 37 | Output signal of traverse rising | Indicating traverse is rising.                                                       |
| 38 | Traverse wave form output        | Indicating inverter is in the traverse status.                                       |
| 39 | Yarn frequency detected          | This function is valid when it is higher than yarn frequency, or else it is invalid. |

| r303 DO output types selection   Setting range, 0, level output 1, pulse output   IVIII 8 value, 0 | F303 DO output types selection | Setting range: 0: level output 1 : pulse output | Mfr's value: 0 |
|----------------------------------------------------------------------------------------------------|--------------------------------|-------------------------------------------------|----------------|
|----------------------------------------------------------------------------------------------------|--------------------------------|-------------------------------------------------|----------------|

- · When level output is selected, all terminal functions in table 5-2 can be defined by F301.
- When pulse output is selected, DO1 can be defined as high-speed pulse output terminal. The max pulse frequency is 50KHz. The related function codes are F449 \$\cdot F450 \cdot F451 \cdot F452 \cdot F453.

| F304 | S curve beginning stage proportion (%) | Setting range: 2.0~50.0                    | 30.0 |
|------|----------------------------------------|--------------------------------------------|------|
| F305 | S curve ending stage proportion (%)    | Setting range: 2.0~50.0                    | 30.0 |
| F306 | Accel/decel mode                       | Setting range: 0: Straight-line 1: S curve | 0    |

Please refer to Fig 5-9 about S curve accel/decel:

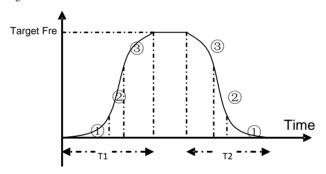

Fig 5-9 S curve acceleration /deceleration

T1 is the acceleration time from present frequency to target frequency.

T2 is the deceleration time from present frequency to target frequency.

During the acceleration process, in the ① stage, the acceleration slope is bigger gradually, in the ② stage, the acceleration slope is constant, in the ③ stage, the acceleration slope is weaker gradually.

| F307   | Characteristic frequency 1     | Setting range: F112~F111Hz  | Mfr's value: 10Hz |
|--------|--------------------------------|-----------------------------|-------------------|
| F308   | Characteristic frequency 2     | Setting range. F112/~F111HZ | Mfr's value: 50Hz |
| F309 ( | Characteristic frequency width | Setting range: 0~100%       | Mfr's value: 50   |

When F300=2, 3, F301=2, 3 and F302=2, 3 and token characteristic frequency is selected, this group function codes set characteristic frequency and its width. For example: setting F301=2, F307=10, F309=10, when frequency is higher than F307, DO1 outputs ON signal. When frequency is lower than (10-10\*10%) =9Hz. DO1 outputs OFF signal.

| F310 | Characteristic current       | Setting range: 0∼1000A | Mfr's value: Rated current |
|------|------------------------------|------------------------|----------------------------|
| F311 | Characteristic current width | Setting range: 0~100%  | Mfr's value: 10            |

When F300=17 and F301=17 and F302=17 and token characteristic current is selected, this group function

codes set characteristic current and its width.

For example: setting F301=17, F310=100, F311=10, when inverter current is higher than F310, DO1 outputs ON signal. When inverter current is lower than (100-100\*10%) =90A, DO1 outputs OFF signal.

| F312 Frequency arrival threshold | Setting range: 0.00~5.00Hz | Mfr's value: 0.00 |
|----------------------------------|----------------------------|-------------------|
|----------------------------------|----------------------------|-------------------|

When F300=15 and F301=15, threshold range is set by F312.

For example: when F301=15, target frequency is 20HZ and F312=2, the running frequency reaches 18Hz (20-2), ON signal is output by DO1 until the running frequency reaches target frequency.

| F313 Count frequency divisions | Setting range:1~65000     | Mfr's value: 1    |
|--------------------------------|---------------------------|-------------------|
| F314 Set count value           | Setting range: F315~65000 | Mfr's value: 1000 |
| F315 Designated count value    | Setting range: 1∼F314     | Mfr's value : 500 |

· Count frequency divisions refer to the ratio of actual pulse input and inverter's count times, i.e.,

e.g. when F313=3, inverter will count once for every 3 inputs of external pulse.

- Set count values refer to a count width pulse output by the output terminal (DO1 terminal or relay) programmed with -reaching the set count values" function when a certain number of pulses are input from OP1. Count will restart after the count value reaches -set times".
  - As shown in Fig 5-6: if F313=1, F314=8, F301=8, DO1 will output an instruction signal when OP1 inputs the 8<sup>th</sup> pulse.
- Designated count values refer to an pulse output by the output terminal (DO1 or RELAY terminal) programmed with -reaching the set count values" function when a certain number of pulses are input from OP1, until count value reaches the -set times".

As shown in Fig 5-10: if F313=1, F314=8, F315=5, F300=9, relay will output an instruction signal when OP1 inputs the 5<sup>th</sup> pulse, relay will output an instruction signal until reaching -set count times 8".

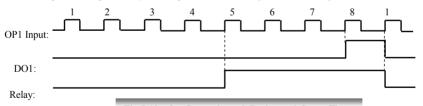

Fig 5-10 Set Count times & Designated Count Times

# 5.3.2 Digital multifunctional input terminals

| F316 | OP1 terminal function setting | Setting range:<br>0: no function;<br>1: running terminal; | Mfr's value: 11 |
|------|-------------------------------|-----------------------------------------------------------|-----------------|
| F317 | OP2 terminal function setting | 2: stop terminal;                                         | Mfr's value: 9  |

|      |                               | le 12 - 12                                        |                   |
|------|-------------------------------|---------------------------------------------------|-------------------|
|      |                               | 5: multi-stage speed terminal 3;                  |                   |
| F318 | OP3 terminal function setting | 6: multi-stage speed terminal 4;                  | Mfr's value: 15   |
|      |                               | /: reset terminal;                                |                   |
|      |                               | 8: free stop terminal;                            |                   |
| F210 | OD4 +i1 f+i                   | 9: external emergency stop terminal;              | Mfr's value: 16   |
| F319 | OP4 terminal function setting | 10: acceleration/deceleration forbidden terminal; | IVIII s value. 16 |
|      |                               | 11: forward run jogging;                          |                   |
|      |                               | 12: reverse run jogging;                          |                   |
| F320 | OP5 terminal function setting | 13: UP frequency increasing terminal;             | Mfr's value: 7    |
|      | 9                             | 14: DOWN frequency decreasing terminal;           |                   |
|      |                               | 15: <del>-F</del> WD" terminal;                   |                   |
| F321 | OP6 terminal function setting | 16: –REV" terminal;                               | Mfr's value: 8    |
|      |                               | 17: three-line type input —X" terminal;           |                   |
| F322 | OP7 terminal function setting | 18: acceleration/deceleration time switchover 1;  | Mfr's value: 1    |
|      | or , terminar randuon setting | 19: Reserved;                                     |                   |
|      |                               | 20: switchover between speed and torque           |                   |
|      |                               | 21: frequency source switchover terminal;         |                   |
|      |                               | 22: Count input terminal:                         |                   |
|      | OPS terminal function setting | 23: Count reset terminal                          |                   |
|      |                               | 24: clear traverse status                         |                   |
|      |                               | 25: Traverse operating mode is valid.             |                   |
|      |                               | 26: yarn broken                                   |                   |
|      |                               | 27: intertwining yarn                             |                   |
| E222 |                               | 28: crawl-positioning signal                      | Mfr's value: 2    |
| F323 |                               | 29: clear actual yarn length and traverse status  | iviii s value. 2  |
|      |                               | 30: Water lack signal; 31: Signal of water        |                   |
|      |                               | 32: Fire pressure switchover;                     |                   |
|      |                               | 33: Emergency fire control                        |                   |
|      |                               | 34: Acceleration / deceleration switchover 2      |                   |
|      |                               | 35: Macro switchover 1                            |                   |
|      |                               | 36: Macro switchover 2                            |                   |
|      |                               | 37: Common-open PTC heat protection               |                   |
|      |                               | 38: Common-close PTC heat protection              |                   |

This parameter is used for setting the corresponding function for multifunctional digital input terminal.

Note: 15 kW inverter and below 15kW has 6 multifunctional digital input terminals OP1~OP6.

Table 5-3 Instructions for digital multifunctional input terminal

| Value | Function                    | Instructions                                                                                                    |
|-------|-----------------------------|----------------------------------------------------------------------------------------------------|
| 0     | No function                 | Even if signal is input, inverter will not work. This function can be set by undefined terminal to prevent mistake action.                                                      |
| 1     | Running terminal            | When running command is given by terminal or terminals combination and this terminal is valid, inverter will run. This terminal has the same function with -run" key in keypad. |
| 2     | Stop terminal               | When stop command is given by terminal or terminals combination and this terminal is valid, inverter will stop. This terminal has the same function with -stop" key in keypad.  |
| 3     | Multistage speed terminal 1 |                                                                                                    |
| 4     | Multistage speed terminal 2 | 15-stage speed is realized by combination of this group of terminals. See table 5-6.                                                                                            |
| 5     | Multistage speed terminal 3 | terminals. See table 5 %.                                                                                                    |

<sup>·</sup>Both free stop and external emergency stop of the terminal have the highest priority.

<sup>•</sup>When pulse given is selected, OP1 terminal is set as pulse signal input terminal automatically.

When OPX terminals are only controlled by PC/PLC, please set all terminal function to 0.

| 6  | Multistage speed terminal 4                     |                                                                                                    |
|----|-------------------------------------------------|----------------------------------------------------------------------------------------------------|
| 7  | Reset terminal                                  | This terminal has the same function with <u>reset</u> key in keypad.                                                                                                    |
| 8  | Free stop terminal                              | Long-distance malfunction reset can be realized by this function.  Inverter closes off output and motor stop process is not controlled by inverter. This mode is often used when load has big inertia or there are no requirements for stop time. This mode has the same function with free stop of F209. |
| 9  | External emergency stop terminal                | When external malfunction signal is given to inverter, malfunction will occur and inverter will stop.                                                                                                    |
| 10 | Acceleration/deceleration forbidden terminal    | Inverter will not be controlled by external signal (except for stop command), and it will run at the current output frequency.                                                                                                    |
| 11 | forward run jogging                             | Forward jogging running and reverse jogging running. Refer to                                                                                                    |
| 12 | reverse run jogging                             | F124, F125 and F126 for jogging running frequency, jogging acceleration/deceleration time.                                                                                                    |
| 13 | UP frequency increasing terminal                | When frequency source is set by digital given, the setting                                                                                                    |
| 14 | DOWN frequency decreasing terminal              | frequency can be adjusted which rate is set by F211.                                                                                                    |
| 15 | —₩D" terminal                                   | When start/stop command is given by terminal or terminals combination, running direction of inverter is controlled by                                                                                                    |
| 16 | -REV" terminal                                  | external terminals.                                                                                                    |
| 17 | Three-line input -X'' terminal                  | —WD"、→REV"、→CM" terminals realize three-line control. See F208 for details.                                                                                                    |
| 18 | acceleration/deceleration time<br>switchover 1  | Please refer to Table 5-4.                                                                                                    |
| 19 | Reserved                                        | Reserved                                                                                                    |
| 20 | Reserved                                        | Reserved                                                                                                    |
| 21 | frequency source<br>switchover terminal         | When F207=2, main frequency source and accessorial frequency source can be switched over by frequency source switching terminal. When F207=3, X and (X + Y) can be switched over by frequency source switching terminal.                                                                                  |
| 22 | Count input terminal                            | Built-in count pulse input terminal.                                                                                                    |
| 23 | Count reset terminal                            | Reset terminal count value to zero.                                                                                                    |
| 24 | clear traverse status                           | When this terminal is valid, traverse status will be cleared in the stop status. After inverter runs again, the traverse process will be repeated again.                                                                                                    |
| 25 | Traverse operating mode is valid                | When F235±0 and F237=1, this terminal is used to control start/stop of traverse operating mode. If inverter is in the running status and this terminal is valid, traverse operating mode starts.                                                                                                    |
| 26 | yarn broken                                     | In the mode of traverse operating, if this terminal is valid, inverter will stop. If crawl-positioning function is valid, inverter will run                                                                                                    |
| 27 | intertwining yarn                               | to crawling frequency, and positioning, inverter will stop. When this terminal is invalid, inverter will run normally.                                                                                                    |
| 28 | crawl-positioning signal                        | During the process of crawl-positioning and after the waiting time F253, if the terminal is valid, inverter will stop.                                                                                                    |
| 29 | clear actual yarn length<br>and traverse status | This terminal is used to clear actual yarn length and traverse status.                                                                                                    |
| 30 | Water lack signal                               | When PID control is valid and FA26=1, this function is valid.  While lack of water, inverter will be in the protection state.                                                                                                    |

| 31 | Signal of water                   | When PID control is valid and FA26=1, this function is valid. If water is enough, inverter will reset automatically.                                                                |
|----|-----------------------------------|----------------------------------------------------------------------------------------------------|
|    |                                   | When PID control is valid and this terminal is valid, the setting                                                                                                    |
| 32 | Fire pressure switchover          | , 8                                                                                                    |
|    | *                                 | value of PID switches into fire pressure given (FA58).                                                                                                    |
| 22 | Emanage en Emanage en en en en en | When emergency fire mode (FA59) is valid, inverter will be in                                                                                                    |
| 33 | Emergency fire control            | emergency fire mode.                                                                                                    |
|    | Acceleration / deceleration       |                                                                                                    |
| 34 | switchover 2                      | Please refer to Table 5-4.                                                                                                    |
|    |                                   |                                                                                                    |
| 35 | Macro switchover 1                | Please refer to Table 5-5                                                                                                    |
| 36 | Macro switchover 2                | Please refer to Table 5-5                                                                                                    |
| 37 | Common-open PTC heat protection   | When this function is valid, common-open heat relay is externally connected. When common-open contact is closed and inverter is in the running status, inverter will trip into OH1. |
| 38 | Common-close PTC heat protection  | When this function is valid, common-close heat relay is externally connected. When common-close contact is open and inverter is in the running status, inverter will trip into OH1. |

The voltage between OP terminal and common terminal is about 4V.

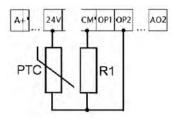

For example, when the coding switch is in the end of -PNP" and the voltage of R1 is higher than 4V, inverter will trip into OH1. When the coding switch is in the end of NPN and the voltage of R1 is lower than 20V, inverter will trip into OH1.

Accel/decel switchover Accel/decel switchover Present accel/decel time Related parameters 2 (34) 1 (18) The first accel/decel time F114, F115 0 0 0 1 The second accel/decel time F116, F117 1 0 The third accel/decel time F277, F278 The fourth accel/decel time F279, F280

Table 5-4 Accel/decel selection

Table 5-5 Macro switchover selection

| Macro switchover 1 (35) | Macro switchover 2 (36) | Application Macro |
|-------------------------|-------------------------|-------------------|
| 0                       | 0                       | Manufacture macro |
| 0                       | 1                       | User macro 1      |
| 1                       | 0                       | User macro 2      |
| 1                       | 1                       | Reserved          |

0: OFF 1: ON

Manufacture macro, user macro 1 and user macro 2 include all parameters of inverter.

The parameters in the present macro can be reverted to Mfr's value by F160.

The setting of switchover terminals can only be changed in the manufacture macro.

Table 5-6 Instructions for multistage speed

| K4 | K3 | K2 | K1 | Frequency setting    | Parameters                    |
|----|----|----|----|----------------------|-------------------------------|
| 0  | 0  | 0  | 0  | None                 | None                          |
| 0  | 0  | 0  | 1  | Multi-stage speed 1  | F504/F519/F534/F549/F557/F565 |
| 0  | 0  | 1  | 0  | Multi-stage speed 2  | F505/F520/F535/F550/F558/F566 |
| 0  | 0  | 1  | 1  | Multi-stage speed 3  | F506/F521/F536/F551/F559/F567 |
| 0  | 1  | 0  | 0  | Multi-stage speed 4  | F507/F522/F537/F552/F560/F568 |
| 0  | 1  | 0  | 1  | Multi-stage speed 5  | F508/F523/F538/F553/F561/F569 |
| 0  | 1  | 1  | 0  | Multi-stage speed 6  | F509/F524/F539/F554/F562/F570 |
| 0  | 1  | 1  | 1  | Multi-stage speed 7  | F510/F525/F540/F555/F563/F571 |
| 1  | 0  | 0  | 0  | Multi-stage speed 8  | F511/F526/F541/F556/F564/F572 |
| 1  | 0  | 0  | 1  | Multi-stage speed 9  | F512/F527/F542/F573           |
| 1  | 0  | 1  | 0  | Multi-stage speed 10 | F513/F528/F543/F574           |
| 1  | 0  | 1  | 1  | Multi-stage speed 11 | F514/F529/F544/F575           |
| 1  | 1  | 0  | 0  | Multi-stage speed 12 | F515/F530/F545/F576           |
| 1  | 1  | 0  | 1  | Multi-stage speed 13 | F516/F531/F546/F577           |
| 1  | 1  | 1  | 0  | Multi-stage speed 14 | F517/F532/F547/F578           |
| 1  | 1  | 1  | 1  | Multi-stage speed 15 | F518/F533/F548/F579           |

Note: 1. K4 is multi-stage speed terminal 4, K3 is multi-stage speed terminal 3, K2 is multi-stage speed terminal 2, K1 is multi-stage speed terminal 1. And 0 stands for OFF, 1 stands for ON.

### 2. 0=OFF, 1=ON

|                               |                                                                                      | Mfr's value: 0  |
|-------------------------------|--------------------------------------------------------------------------------------|-----------------|
|                               | 0: positive logic (valid for low level);<br>1: negative logic (valid for high level) | Mfr's value: 0  |
| F328 Terminal filtering times | Setting range: 1~100                                                                 | Mfr's value: 10 |

When multi-stage speed terminal is set to free stop terminal (8) and external emergency stop terminal (9), terminal logic level is set by this group of function codes. When F324=0 and F325=0, positive logic and low level is valid, when F324=1 and F325=1, negative logic and high level is valid.

### Diagnostics and simulation functions

| F330 Diagnostics of OPX terminal | Only read | l |
|----------------------------------|-----------|---|

F330 is used to display the diagnostics of OPX terminals.

Please refer to Fig 5-11 about the OPX terminals diagnostics in the first digitron.

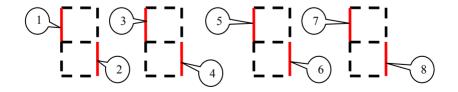

Fig 5-11 Status of digital input terminal

The dotted line means this part of digitron is red.

For example, in the first digitron, the upper part of digitron is red, it means OP1 terminal is invalid. The lower part of digitron is red, it means OP2 is valid. The four digitrons stands for the status of OP1-OP8 terminals

### 1. Analog input monitoring

| F331Monitoring AI1  | Only read |
|---------------------|-----------|
| F332 Monitoring AI2 | Only read |
| F333 Monitoring AI3 | Only read |

The value of analog is displayed by 0~4095.

### 2. Relay/Digital output simulation

|   | F335 | Relay output simulation | Setting range:                       | Mfr's value: 0 |
|---|------|-------------------------|--------------------------------------|----------------|
|   | F336 | DO1 output simulation   | 0: Output active                     | Mfr's value: 0 |
| ĺ | F337 | DO2 output simulation   | <ol> <li>Output inactive.</li> </ol> | Mfr's value: 0 |

Take an example of DO1 output simulation, when inverter is in the stop status and enter F336, press the UP key, the DO1 terminal is valid. Relax the UP key, DO1 remains valid status. After quitting F336, DO1 will revert to initial output status.

### Analog output simulation

| F338 | AO1 output simulation | Setting range: 0∼4095 | Mfr's value: 0 |
|------|-----------------------|-----------------------|----------------|
| F339 | AO2 output simulation | Setting range: 0∼4095 | Mfr's value: 0 |

When inverter is in the stop status, and enter F338 or F339, press the UP key, the output analog will increase, and when press the DOWN key, the output analog will decrease. If relax the key, analog output remains stable. After quitting the parameters, AO1 and AO2 will revert to initial output status.

### 5.4 Analog Input and Output

E2000 series inverters have 2 analog input channels and 2 analog output channels. AI3 input channel is inside input channel for potentiometer on the keypad panel.

| 111310 | mistae input enainter for potentionicier on the keypaa paner. |                                          |                    |  |  |
|--------|---------------------------------------------------------------|------------------------------------------|--------------------|--|--|
| F400   | Lower limit of AI1 channel input (V)                          | Setting range: 0.00~F402                 | Mfr's value: 0.01V |  |  |
| F401   | Corresponding setting for lower limit of AI1 input            | Setting range: 0∼F403                    | Mfr's value: 1.00  |  |  |
| F402   | Upper limit of AI1 channel input (V)                          | Setting range: F400~10.00V               | Mfr's value: 10.00 |  |  |
| F403   | Corresponding setting for upper limit of AI1 input            | Setting range:<br>Max (1.00, F401) ~2.00 | Mfr's value: 2.00  |  |  |
| F404   | AI1 channel proportional gain K1                              | Setting range: 0.0~10.0                  | Mfr's value: 1.0   |  |  |
| F405   | AI1 filtering time constant (S)                               | Setting range: 0.1~10.0                  | Mfr's value: 0.10  |  |  |

In the mode of analog speed control, sometimes it requires adjusting coincidence relation among upper limit and lower limit of input analog, analog changes and output frequency, to achieve a satisfactory speed control effect.

For example: when F400=1, F402=8, if analog input voltage is lower than 1V, system judges it as 0. If input voltage is higher than 8V, system judges it as 10V (Suppose analog channel selects 0-10V). If Max frequency F111 is set to 50Hz, the output frequency corresponding to 1-8V is 0-50Hz.

The greater the filtering time constant is, the more stable for the analog testing. However, the precision may decrease to a certain extent. It may require appropriate adjustment according to actual application.

<sup>·</sup> Upper and lower limit of analog input are set by F400 and F402.

<sup>·</sup> The filtering time constant is set by F405.

<sup>·</sup> Channel proportional gain is set by F404.

If 1V corresponds to 10Hz and F404=2, then 1V will correspond to 20Hz.

· Corresponding setting for upper / lower limit of analog input are set by F401 and F403.

If Max frequency F111 is 50Hz, analog input voltage 0-10V can correspond to output frequency from -50Hz to 50Hz by setting this group function codes. Please set F401=0 and F403=2, then 0V corresponds to -50Hz, 5V corresponds to 0Hz and 10V corresponds to 50Hz. The unit of corresponding setting for upper / lower limit of input is in percentage (%). If the value is greater than 1.00, it is positive; if the value is less than 1.00, it is negative. (e.g. F401=0.5 represents -50%).

If the running direction is set to forward running by F202, then 0-5V corresponding to the minus frequency will cause reverse running, or vice versa.

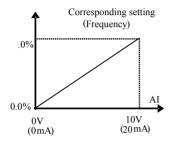

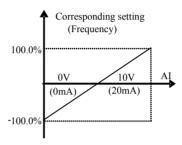

Fig 5-12 correspondence of analog input to setting

The unit of corresponding setting for upper / lower limit of input is in percentage (%). If the value is greater than 1.00, it is positive; if the value is less than 1.00, it is negative. (e.g. F401=0.5 represents -50%). The corresponding setting benchmark: in the mode of combined speed control, analog is the accessorial frequency and the setting benchmark for range of accessorial frequency which relatives to main frequency is -main frequency X"; corresponding setting benchmark for other cases is the -max frequency", as illustrated in the right figure:

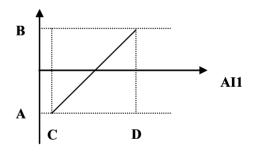

### A= (F401-1)\* setting value

### B= (F403-1)\* setting value

#### C= F400 D= F402

| F406 | Lower limit of AI2 channel input (V)               | Setting range: 0.00∼F408                       | Mfr's value: 0.01  |
|------|----------------------------------------------------|------------------------------------------------|--------------------|
| F407 | Corresponding setting for lower limit of AI2 input | Setting range: 0∼F409                          | Mfr's value: 1.00  |
| F408 | Upper limit of AI2 channel input (V)               | Setting range: F406~10.00V                     | Mfr's value: 10.00 |
| F409 |                                                    | Setting range:<br>Max (1.00, F407) $\sim$ 2.00 | Mfr's value: 2.00  |

| F410 | AI2 channel proportional gain K2                   | Setting range: 0.0~10.0                  | Mfr's value: 1.0  |
|------|----------------------------------------------------|------------------------------------------|-------------------|
| F411 | AI2 filtering time constant (S)                    | Setting range: 0.1~50.0                  | Mfr's value: 0.1  |
| F412 | Lower limit of AI3 channel input (V)               | Setting range: 0.00~F414                 | Mfr's value: 0.05 |
| F413 | Corresponding setting for lower limit of AI3 input | Setting range: 0∼F415                    | Mfr's value: 1.00 |
| F414 | Upper limit of AI3 channel input (V)               | Setting range: F412~10.0V                | Mfr's value: 10.0 |
| F415 | Corresponding setting for upper limit of AI3 input | Setting range:<br>Max (1.00, F413) ∼2.00 | Mfr's value: 2.00 |
| F416 | AI3 channel proportional gain K1                   | Setting range: 0.0~10.0                  | Mfr's value: 1.0  |
| F417 | AI3 filtering time constant (S)                    | Setting range: 0.1~10.0                  | Mfr's value: 0.10 |

The function of AI2 and AI3 is the same with AI1

| F418 | AI1 channel 0Hz voltage dead zone | Setting range: 0~0.50V (Positive-Negative)    | Mfr's value: 0.00 |
|------|-----------------------------------|-----------------------------------------------|-------------------|
| F419 | AI2 channel 0Hz voltage dead zone | Setting range: 0~0.50V (Positive-Negative)    | Mfr's value: 0.00 |
| F420 | AI3 channel 0Hz voltage dead zone | Setting range:<br>0~0.50V (Positive-Negative) | Mfr's value: 0.00 |

Analog input voltage 0-5V can correspond to output frequency -50Hz-50Hz (2.5V corresponds to 0Hz) by setting the function of corresponding setting for upper / lower limit of analog input. The group function codes of F418, F419 and F420 set the voltage range corresponding to 0Hz. For example, when F418=0.5, F419=0.5 and F420=0.5, the voltage range from (2.5-0.5=2) to (2.5+0.5=3) corresponds to 0Hz. So if F418=N, F419=N and F420=N, then 2.5±N should correspond to 0Hz. If the voltage is in this range, inverter will output 0Hz. 0HZ voltage dead zone will be valid when corresponding setting for lower limit of input is less than 1.00. E2000 series inverters have two analog output channels.

For the inverters with F2 function, the panel selection and potentiometer selection is as following:

| F421 Panel selection         | Setting range: | 0: Local keypad panel<br>1: Remote control keypad panel    | Mfr's value: 0 |
|------------------------------|----------------|------------------------------------------------------------|----------------|
| F422 Potentiometer selection |                | 0: Potentiometer in local panel er in remote control panel | Mfr's value: 0 |

<sup>•</sup>When F421 is set to 0, local keypad panel is working. When F421 is set to 1, remote control keypad panel is working, and local keypad panel will be invalid for saving energy.

If F421=1, local keypad panel is valid, so even if F422=0, the potentiometer in remote control panel does not work.

When F160 is set to 1, the values of F421 and F422 can not be reverted to Mfr's values.

The remote control panel is connected by 8-cores net cable.

|   | F437 Analog filter width                                                                   | Setting range: 1∼100 | Mfr's value:10 |  |  |
|---|--------------------------------------------------------------------------------------------|----------------------|----------------|--|--|
| т | The control description of the CRA27 is the studied described and in both the control will |                      |                |  |  |

The greater the setting value of F437 is, the steadier the detecting analog is, but the response speed will decrease. Please set it according to the actual situations.

| F460 | Allchannel input mode                    |                                      | Mfr's value: 0    |
|------|------------------------------------------|--------------------------------------|-------------------|
|      |                                          | 1: folding line mode                 |                   |
| F461 | AI2 channel input mode                   | Setting range: 0: straight line mode | Mfr's value: 0    |
|      | •                                        | 1: folding line mode                 |                   |
| F462 | AI1 insertion point A1 voltage value (V) | Setting range: F400~F464             | Mfr's value: 2.00 |
| F463 | AI1 insertion point A1 setting value     | Setting range: F401~F465             | Mfr's value: 1.20 |
| F464 | AI1 insertion point A2 voltage value (V) | Setting range: F462~F466             | Mfr's value: 5.00 |
| F465 | AI1 insertion point A2 setting value     | Setting range: F463~F467             | Mfr's value: 1.50 |

<sup>·</sup>F422 is used to select potentiometer.

| F466 | AI1 insertion point A3 voltage value (V) | Setting range: F464~F402 | Mfr's value: 8.00 |
|------|------------------------------------------|--------------------------|-------------------|
| F467 | AI1 insertion point A3 setting value     | Setting range: F465~F403 | Mfr's value: 1.80 |
| F468 | AI2 insertion point B1 voltage value (V) | Setting range: F406~F470 | Mfr's value: 2.00 |
| F469 | AI2 insertion point B1 setting value     | Setting range: F407~F471 | Mfr's value: 1.20 |
| F470 | AI2 insertion point B2 voltage value (V) | Setting range: F468~F472 | Mfr's value: 5.00 |
| F471 | AI2 insertion point B2 setting value     | Setting range: F469~F473 | Mfr's value: 1.50 |
| F472 | AI2 insertion point B3 voltage value (V) | Setting range: F470~F412 | Mfr's value: 8.00 |
| F473 | AI2 insertion point B3 setting value     | Setting range: F471~F413 | Mfr's value: 1.80 |

E2000 can supply two analog output channels AO1, AO2.

| F423 | AO1 output range                         | Setting range:<br>0: 0~5V; 1: 0~10V or 0~20mA<br>2: 4~20mA | Mfr's value: 1     |
|------|------------------------------------------|------------------------------------------------------------|--------------------|
| F424 | AO1 lowest corresponding frequency (Hz)  | Setting range: 0.0~F425                                    | Mfr's value: 0.05  |
| F425 | AO1 highest corresponding frequency (Hz) | Setting range: F424~F111                                   | Mfr's value: 50.00 |
| F426 | AO1 output compensation (%)              | Setting range: 0∼120                                       | Mfr's value: 100   |

- · AO1 output range is selected by F423. When F423=0, AO1 output range selects 0-5V, and when F423=1, AO1 output range selects 0-10V or 0-20mA. When F423=2, AO1 output range selects 4-20mA (When AO1 output range selects current signal, please turn the switch J5 to +P position, below 15kW and 15kW inverters do not have this function)
- $\cdot$  Correspondence of output voltage range (0-5V or 0-10V) to output frequency is set by F424 and F425. For example, when F423=0, F424=10 and F425=120, analog channel AO1 outputs 0-5V and the output frequency is 10-120Hz.

· AO1 output compensation is set by F426. Analog excursion can be compensated by setting F426.

| F427 | AO2 output range                         | Setting range: 0: 0~20mA; 1: 4~20 mA | Mfr's value: 0     |
|------|------------------------------------------|--------------------------------------|--------------------|
| F428 | AO2 lowest corresponding frequency (Hz)  | Setting range: 0.0~F429              | Mfr's value: 0.05  |
| F429 | AO2 highest corresponding frequency (Hz) | Setting range: F428~F111             | Mfr's value: 50.00 |
| F430 | AO2 output compensation (%)              | Setting range: 0~120%                | Mfr's value: 100   |

The function of AO2 is the same as AO1, but AO2 will output current signal, current signal of 0-20mA and 4-20mA could be selected by F427.

| F431 | AO1 analog output signal selecting | Setting range: 0: Running frequency; 1: Output current; | Mfr's value: 0 |
|------|------------------------------------|---------------------------------------------------------|----------------|
| F432 | AO2 analog output signal selecting | 2: Output voltage;                                      | Mfr's value: 1 |

- · Token contents output by analog channel are selected by F431 and F432. Token contents include running frequency, output current and output voltage.
- · During the process of speed track, the function of F431 and F432 is still valid.
- · When output current is selected, analog output signal is from 0 to twofold rated current.
- · When output voltage is selected, analog output signal is from 0V to rated output voltage (230V or 400V).

|      | i carpar voltage is selected, unalog carpar signal is from a | r to rated output for             | uge (230 1 01 100 1). |
|------|--------------------------------------------------------------|-----------------------------------|-----------------------|
| F433 | corresponding current for full runge of external volumeter   | Setting range: 0.01~5.00 times of | Mfr's value: 2.00     |
| F434 |                                                              | rated current                     | Mfr's value: 2.00     |

- · In case of F431=1 and AO1 channel for token current, F433 is the ratio of measurement range of external voltage type ammeter to rated current of the inverter.
- · In case of F432=1 and AO2 channel for token current, F434 is the ratio of measurement range of external current type ammeter to rated current of the inverter.

For example: measurement range of external ammeter is 20A, and rated current of the inverter is 8A, then, F433=20/8=2.50.

## 5.5 Pulse input/output

| F440 Min frequency of input pulse FI (KHz)     | Setting range: 0.00~F442                     | Mfr's value: 0.00  |
|------------------------------------------------|----------------------------------------------|--------------------|
| F441 Corresponding setting of FI min frequency | Setting range:0.00~2.00                      | Mfr's value: 1.00  |
| F442 Max frequency of input pulse FI (KHz)     | Setting range: F440~50.00                    | Mfr's value: 10.00 |
| F443 Corresponding setting of FI max frequency | Setting range: Max (1.00, F441) ~2.00        | Mfr's value: 2.00  |
| F445 Filtering constant of FI input pulse      | Setting range: 0~100                         | Mfr's value: 0     |
| F446 FI channel 0Hz frequency dead zone (KHz)  | Setting range: 0~F442<br>(Positive-Negative) | Mfr's value: 0.00  |

Min frequency of input pulse is set by F440 and max frequency of input pulse is set by F442.

For example: when F440=0K and F442=10K, and the max frequency is set to 50Hz, then input pulse frequency 0-10K corresponds to output frequency 0-50Hz.

·Filtering time constant of input pulse is set by F445.

The greater the filtering time constant is, the more steady pulse measurement, but precision will be lower, so please adjust it according to the application situation.

Corresponding setting of min frequency is set by F441 and corresponding setting of max frequency is set by F443. When the max frequency is set to 50Hz, pulse input 0-10K can corresponds to output frequency -50Hz-50Hz by setting this group function codes. Please set F441 to 0 and F443 to 2, then 0K corresponds to -50Hz, 5K corresponds to 0Hz, and 10K corresponds to 50Hz. The unit of corresponding setting for max/min pulse frequency is in percentage (%). If the value is greater than 1.00, it is positive; if the value is less than 1.00, it is negative.

If the running direction is set to forward running by F202, 0-5K corresponding to the minus frequency will cause reverse running, or vice versa.

· 0 Hz frequency dead zone is set by F446.

Input pulse 0-10K can correspond to output frequency -50Hz $\sim$ 50Hz (5K corresponds to 0Hz) by setting the function of corresponding setting for max/min input pulse frequency. The function code F446 sets the input pulse range corresponding to 0Hz. For example, when F446=0.5, the pulse range from (5K-0.5K=4.5K) to (5K+0.5K=5.5K) corresponds to 0Hz. So if F446=N, then 5 $\pm$ N should correspond to 0Hz. If the pulse is in this range, inverter will output 0Hz.

0HZ voltage dead zone will be valid when corresponding setting for min pulse frequency is less than 1.00.

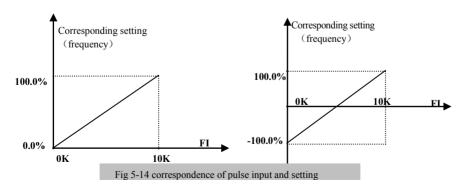

The unit of corresponding setting for max/min input pulse frequency is in percentage (%). If the value is greater than 1.00, it is positive; if the value is less than 1.00, it is negative. (e.g. F441=0.5 represents –50%). The corresponding setting benchmark: in the mode of combined speed control, pulse input is the accessorial frequency and the setting benchmark for range of accessorial frequency which relatives to main frequency (F205=1) is —main frequency X"; corresponding setting benchmark for other cases is the —max frequency", as illustrated in the right figure:

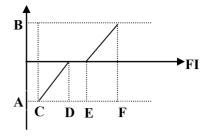

Fig 5-15 relationship between pulse input and setting value

A= (F441-1)\*setting benchmark

B= (F443-1)\*setting benchmark

C = F440 F = F442 (F-D)/2 = F446

| C-1440 1-1442 (L-D)/2-1440                               |                                                                                                    |                    |
|----------------------------------------------------------|----------------------------------------------------------------------------------------------------|--------------------|
| F449 Max frequency of output pulse FO (KHz)              | Setting range: 0.00~50.00                                                                                 | Mfr's value: 10.00 |
| F450 Zero bias coefficient of output pulse frequency (%) | Setting range: 0.0~100.0                                                                                  | Mfr's value: 0.0   |
| F451 Frequency gain of output pulse                      | Setting range: 0.00~10.00                                                                                 | Mfr's value: 1.00  |
| F453 Output pulse signal                                 | Setting range:  0: Running frequency 1: Output current 2: Output voltage 3~6: reserved 7: Given by PC/PLC | Mfr's value: 0     |

<sup>·</sup> When DO1 is defined as high-speed pulse output terminal, the max frequency of output pulse is set byF449.

Standard output X is the token value corresponding to output pulse min/max frequency, which range is from zero to max value.

When output voltage is displayed, the range of token output is from 0-1.2 times of rated output voltage.

| Then output votage is displayed, the large of toler output is from a 1.2 times of faced output votage. |                                          |                                      |                   |
|----------------------------------------------------------------------------------------------------|------------------------------------------|--------------------------------------|-------------------|
| F460                                                                                                   | All channel input mode                   | Setting range: 0: straight line mode | Mfr's value: 0    |
|                                                                                                    |                                          | 1: folding line mode                 |                   |
| F461                                                                                                   | AI2 channel input mode                   | Setting range: 0: straight line mode | Mfr's value: 0    |
|                                                                                                    | 1                                        | 1: folding line mode                 |                   |
| F462                                                                                                   | AI1 insertion point A1 voltage value (V) | Setting range: F400~F464             | Mfr's value: 2.00 |
| F463                                                                                                   | AI1 insertion point A1 setting value     | Setting range: F401~F465             | Mfr's value: 1.20 |
| F464                                                                                                   | AI1 insertion point A2 voltage value (V) | Setting range: F462~F466             | Mfr's value: 5.00 |
| F465                                                                                                   | AI1 insertion point A2 setting value     | Setting range: F463~F467             | Mfr's value: 1.50 |
| F466                                                                                                   | AI1 insertion point A3 voltage value (V) | Setting range: F464~F402             | Mfr's value: 8.00 |
| F467                                                                                                   | AI1 insertion point A3 setting value     | Setting range: F465~F403             | Mfr's value: 1.80 |
| F468                                                                                                   | AI2 insertion point B1 voltage value (V) | Setting range: F406~F470             | Mfr's value: 2.00 |
| F469                                                                                                   | AI2 insertion point B1 setting value     | Setting range: F407~F471             | Mfr's value: 1.20 |

If -b" stands for zero bias coefficient, -k" stands for gain, -Y" stands for actual output of pulse frequency and -X" stands for standard output, then Y=Kx+b.

I 00 percent of zero bias coefficient of output pulse frequency corresponds to the max output pulse frequency (the set value of F449.)

Frequency gain of output pulse is set by F451. User can set it to compensate the deviation of output pulse. Output pulse token object is set by F453. For example: running frequency, output current and output voltage, etc. When output current is displayed, the range of token output is 0-2 times of rated current.

| F470 | AI2 insertion point B2 voltage value (V) | Setting range: F468~F472 | Mfr's value: 5.00 |
|------|------------------------------------------|--------------------------|-------------------|
| F471 | AI2 insertion point B2 setting value     | Setting range: F469~F473 | Mfr's value: 1.50 |
| F472 | AI2 insertion point B3 voltage value (V) | Setting range: F470~F412 | Mfr's value: 8.00 |
| F473 | AI2 insertion point B3 setting value     | Setting range: F471~F413 | Mfr's value: 1.80 |

When analog channel input mode selects straight-line, please set it according to the parameters from F400 to F429. When folding line mode is selected, three points A1(B1), A2(B2), A3(B3) are inserted into the straight line, each of which can set the according frequency to input voltage. Please refer to the following figure:

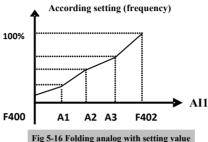

F400 and F402 are lower/upper limit of analog AI1 input. When F460=1, F462=2.00V, F463=1.4, F111=50. F203=1, F207=0, then A1 point corresponding frequency is (F463-1) \*F111=20Hz, which means 2.00V corresponding to 20Hz. The other points can be set by the same way.

AI2 channel has the same setting way as AI1.

# 5.6 Multi-stage Speed Control

The function of multi-stage speed control is equivalent to a built-in PLC in the inverter. This function can set running time, running direction and running frequency.

E2000 series inverter can realize 15-stage speed control and 8-stage speed auto circulating.

During the process of speed track, multi-stage speed control is invalid. After speed track is finished, inverter will run to target frequency according to the setting value of parameters.

|      | 8                |                | S three or parameters.                |                |
|------|------------------|----------------|---------------------------------------|----------------|
|      |                  | Setting range: | 0: 3-stage speed;                     |                |
| F500 | Stage speed type |                | 1: 15-stage speed;                    | Mfr's value: 1 |
|      |                  |                | 2: Max 8-stage speed auto circulating |                |

In case of multi-stage speed control (F203=4), the user must select a mode by F500. When F500=0, 3-stage speed is selected. When F500=1, 15-stage speed is selected. When F500=2, max 8-stage speed auto circulating is selected. When F500=2, -auto circulating" is classified into -2-stage speed auto circulating", —3stage speed auto circulating", ... -8-stage speed auto circulating", which is to be set by F501.

Table 5-7 Selection of Stage Speed Running Mode

| F203 | F500 | Mode of Running        | Description                                                                                                    |
|------|------|------------------------|----------------------------------------------------------------------------------------------------|
| 4    | 0    | 3-stage speed control  | The priority in turn is stage-1 speed, stage-2 speed and stage-3 speed. It can be combined with analog speed control. If F207=4, -3-stage speed control" is prior to analog speed control. |
| 4    | 1    | 15-stage speed control | It can be combined with analog speed control. If F207=4, -45-stage speed control" is prior to analog speed control.                                                                        |

| 4 | 2 | Max 8-stage speed | Adjusting the running frequency manually is not allowable. 2-stage speed auto circulating", 3-stage speed auto circulating", 8-stage |
|---|---|-------------------|----------------------------------------------------------------------------------------------------|
|   |   | auto circulating  | speed auto circulating" may be selected through setting the parameters.                                                              |

| F501 | Selection of Stage Speed Under<br>Auto-circulation Speed Control | Setting range: 2~8                                                                                         | Mfr's value: 7 |
|------|------------------------------------------------------------------|----------------------------------------------------------------------------------------------------|----------------|
| F502 | Selection of Times of Auto-circulation<br>Speed Control          | Setting range: 0~9999<br>(when the value is set to 0, the inverter<br>will carry out infinite circulating) | Mfr's value: 0 |
| F503 |                                                                  | Setting range: 0: Stop 1: Keep running at last-stage speed                                                 | Mfr's value: 0 |

If running mode is auto-circulation speed control (F203=4 and F500=2), please set the related parameters by F501~F503.

- · If F502=0, inverter will run at infinite auto circulation, which will be stopped by -stop" signal.
- · If F502>0, inverter will run at auto circulation conditionally. When auto circulation of the preset times is finished continuously (set by F502), inverter will finish auto-circulation running conditionally. When inverter keeps running and the preset times is not finished, if inverter receives —stop command", inverter will stop. If inverter receives—run command" again, inverter will automatically circulate by the setting time of F502.
- · If F503=0, then inverter will stop after auto circulation is finished. If F503=1, then inverter will run at the speed of the last-stage after auto-circulation is finished as follows:
- e.g., F501=3, then inverter will run at auto circulation of 3-stage speed;
  - F502=100, then inverter will run 100 times of auto circulation;
  - F503=1, inverter will run at the speed of the last stage after the auto-circulation running is finished.

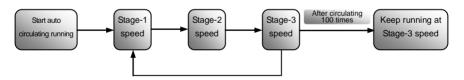

Figure 5-17 Auto-circulating Running

Then the inverter can be stopped by pressing -stop" or sending -stop" signal through terminal during auto-circulation running.

| F504 | Frequency setting for stage 1 speed (Hz) | -                           | Mfr's value: 5.00  |
|------|------------------------------------------|-----------------------------|--------------------|
| F505 | Frequency setting for stage 2 speed (Hz) |                             | Mfr's value: 10.00 |
| F506 | Frequency setting for stage 3 speed (Hz) |                             | Mfr's value: 15.00 |
| F507 | Frequency setting for stage 4 speed (Hz) | Setting range:<br>F112~F111 | Mfr's value: 20.00 |
| F508 | Frequency setting for stage 5 speed (Hz) | 1112 1111                   | Mfr's value: 25.00 |
| F509 | Frequency setting for stage 6 speed (Hz) |                             | Mfr's value: 30.00 |
| F510 | Frequency setting for stage 7 speed (Hz) |                             | Mfr's value: 35.00 |

<sup>•</sup> That the inverter runs at the preset stage speed one by one under the auto-circulation speed control is called as -one time".

|                                                       | Mfr's value: 40.00                                                                                                    |
|-------------------------------------------------------|----------------------------------------------------------------------------------------------------|
|                                                       | Mfr's value: 5.00                                                                                                    |
|                                                       | Mfr's value: 10.00                                                                                                    |
|                                                       | Mfr's value: 15.00                                                                                                    |
|                                                       | Mfr's value: 20.00                                                                                                    |
|                                                       | Mfr's value: 25.00                                                                                                    |
|                                                       | Mfr's value: 30.00                                                                                                    |
|                                                       | Mfr's value: 35.00                                                                                                    |
| e Setting range:<br>0.1~3000                          |                                                                                                    |
| Setting range: 0.1~3000                               | Subject to inverter model                                                                                                    |
| Setting range: 0: forward running; 1: reverse running | Mfr's value: 0                                                                                                    |
| Setting range: 0: forward running; 1: reverse running | Mfr's value: 0                                                                                                    |
| Setting range:<br>0.1~3000                            | Mfr's value: 1.0                                                                                                    |
| Setting range:<br>0.0~3000                            | Mfr's value: 0.0                                                                                                    |
|                                                       | e Setting range: 0.1~3000  Setting range: 0 0: forward running; 1: reverse running  Setting range: 0 0: forward running; 1: reverse running  n Setting range: 0.1~3000  n Setting range: |

## **5.7 Auxiliary Functions**

| F600 | DC Braking Function Selection            | Setting range: 0: Invalid; 1: braking before starting; 2: braking during stopping; 3: braking during starting and stopping | Mfr's value: 0    |
|------|------------------------------------------|----------------------------------------------------------------------------------------------------|-------------------|
| F601 | Initial Frequency for DC Braking (Hz)    | Setting range: 0.20~5.00                                                                                                   | Mfr's value: 1.00 |
| F602 | DC Braking efficiency before Starting    | Satting non act 0 - 100                                                                                                    | Mfr's value: 10   |
| F603 | DC Braking efficiency During Stop        | Setting range: 0~100                                                                                                    | iviii s value. 10 |
| F604 | Braking Lasting Time Before Starting (S) | Satting rough of 0 - 10 0                                                                                                  | Mfr's value: 0.5  |
| F605 | Braking Lasting Time During Stopping (S) | Setting range: 0.0~10.0                                                                                                    | Will s value. 0.5 |
| F606 | DC braking mode selection                | Braking by voltage     Braking by current     Auto braking by voltage                                                      | Mfr's value: 0    |

<sup>·</sup> When F600=0, DC braking function is invalid.

 When F600=1, braking before starting is valid.
 After the right starting signal is input, inverter starts DC braking. After braking is finished, inverter will run from the initial frequency.

In some application occasion, such as fan, motor is running at a low speed or in a reverse status, if inverter starts immediately, OC malfunction will occur. Adopting —braking before starting" will ensure that the fan stays in a static state before starting to avoid this malfunction.

During braking before starting, if -stop" signal is given, inverter will stop by deceleration time.

When F600=2, DC braking during stopping is selected. After output frequency is lower than

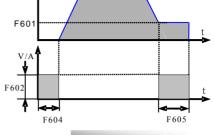

Figure 5-18 DC braking

the initial frequency for DC braking (F601), DC braking will stop the motor immediately

During the process of braking during stopping, if -start" signal is given, DC braking will be finished and inverter will start.

Hz

If -stop" signal is given during the process of braking during stopping, inverter will have no response and DC braking during stopping still goes on.

· When jogging function is valid, the function of braking before starting set by F600 is valid, and the function of speed track is invalid.

· When jogging function is invalid and F613-1, the function of braking before starting is invalid.

· Parameters related to -DC Braking": F601, F602, F603, F604, F605 and F606, interpreted as follows:

- a. F601: Initial frequency of DC-braking. DC braking will start to work as inverter's output frequency is lower than this value.
- b. F602/F603: DC braking efficiency (When F606=0, the unit is V. When F606=1, the unit is the percentage of rated current). The bigger value will result in a quick braking. However, motor will overheat with too big value.
- c. F604: Braking duration before starting. The time lasted for DC braking before inverter starts.
- d. F605: Braking duration when stopping. The time lasted for DC braking while inverter stops.
- e. When F606=0, the inverter is braked by voltage, when F606=1, the inverter is braked by current, when F606=2, the inverter is braked by auto voltage. The DC braking voltage is the same as output AC voltage before braking. For example: when inverter runs to 5Hz and braking begins, the braking voltage will equal to the running voltage when inverter runs to 5Hz.

Note: during DC braking, because motor does not have self-cold effect cause by rotating, it is in the state of easy over-heat. Please do not set DC braking voltage too high and do not set DC braking time to long. DC braking, as shown in Figure 5-9

| F607 | Selection of Stalling Adjusting Function | Setting range:<br>0: invalid; 1: valid 2:Reserved | Mfr's value: 0    |
|------|------------------------------------------|---------------------------------------------------|-------------------|
| F608 | Stalling Current Adjusting (%)           | Setting range: 60~200                             | Mfr's value: 160  |
| F609 | Stalling Voltage Adjusting (%)           | Setting range: 100~200                            | Mfr's value: 140  |
| F610 | Stalling Protection Judging Time (S)     | Setting range: 0.1~3000.0                         | Mfr's value: 60.0 |

Initial value of stalling current adjusting is set by F608, when the present current is higher than rated current \*F608, stalling current adjusting function is valid.

During the process of deceleration, stalling current function is invalid.

During the process of acceleration, if output current is higher than initial value of stalling current adjusting and F607=1, then stalling adjusting function is valid. Inverter will not accelerate until the output current is lower than initial value of stalling current adjusting.

In case of stalling during stable speed running, the frequency will drop. If the current returns to normal

during dropping, the frequency will return to rise. Otherwise, the frequency will keep dropping to the minimum frequency and the protection OL1 will occur after it lasts for the time as set in F610.

Initial value of stalling voltage adjusting is set by F609, when the present voltage is higher than rated voltage \*F609, stalling voltage adjusting function is valid.

Stalling voltage adjusting is valid during the process of deceleration, including the deceleration process caused by stalling current.

Over-voltage means the DC bus voltage is too high and it is usually caused by decelerating. During the process of deceleration, DC bus voltage will increase because of energy feedback. When DC bus voltage is higher than the initial value of stalling voltage and F607=1, then stalling adjusting function is valid. Inverter will temporarily stop decelerating and keep output frequency constant, then inverter stops energy feedback. Inverter will not decelerate until DC bus voltage is lower than the initial value of stalling voltage.

Stalling protection judging time is set by F610. When inverter starts stalling adjusting function and continues the setting time of F610, inverter will stop running and OL1 protection occurs.

| F611 | Dynamic Braking threshold      | Setting range: 200~1000 | Subject to inverter model |
|------|--------------------------------|-------------------------|---------------------------|
| F612 | Dynamic braking duty ratio (%) | Setting range: 0~100%   | Mfr's value: 80           |

Initial voltage of dynamic braking threshold is set by F611, which of unit is V. When DC bus voltage is higher than the setting value of this function, dynamic braking starts, braking unit starts working. After DC bus voltage is lower than the setting value, braking unit stops working.

The value of F611 should be set according to input voltage. When the input voltage is 400V, F611 should be set to 700V, when input voltage is 460V, F611 should be set to 770V. The lower the dynamic braking threshold is, the better dynamic braking effect is. But the heat of braking resistor is more serious. The higher the dynamic braking threshold is, the worse dynamic braking effect is. And at the process of braking, inverter will easily trip to OE.

Dynamic braking duty ratio is set by F612, the range is  $0\sim100\%$ . The value is higher, the braking effect is better, but the braking resistor will get hot.

| F613 Speed track Setting range: 0: in 2: va | alid 1: valid d at the first time  Mfr's value: 0 |
|---------------------------------------------|---------------------------------------------------|
|---------------------------------------------|---------------------------------------------------|

When F613=0, the function of speed track is invalid.

When F613=1, the function of speed track is valid.

After inverter tracks motor speed and rotating direction, inverter will begin running according to the tracked frequency, to start the rotating motor smoothly. This function is suitable for the situation of auto-starting after repowered on, auto-starting after reset, auto-starting when running command valid but direction signal lost and auto-starting when running command invalid.

When F613=2, the function is valid at the first time after inverter is repower on.

Note: When F106=0, speed track function is invalid.

| F614 Speed track mode  Setting range:  0: Speed track from frequency memory  1: Speed track from max frequency  2: Speed track from frequency memory and direction memory |
|----------------------------------------------------------------------------------------------------|
| 3: Speed track from max frequency and direction memory                                                                                                    |

When F614 is set to 0 or 1, if memory frequency or max frequency is lower than 10.00Hz, inverter will track speed from 10.00Hz.

If inverter is powered down, inverter will remember valid target frequency. For the other situations (inverter has no output before stop), inverter will remember instant frequency before it stops.

This parameter is used for starting and stopping a motor with high inertia. A motor with high inertia will take a long time to stop completely. By setting this parameter, the user does not need to wait for the motor to come to a complete stop before restarting the AC motor drive.

| F615 Speed track rate | Setting range: 1~100 | Mfr's value: 20 |
|-----------------------|----------------------|-----------------|
|-----------------------|----------------------|-----------------|

It is used to select the rotation velocity speed track when the rotation tracking restart mode is adopted. The larger the parameter is, the faster the speed track is. But if this parameter is too large, it likely results in unreliable tracking.

F627 Current limiting when speed track 50-200 100

This function code is used to limit the searching current and output current when speed track.

| F622 Dynamic braking mode | Setting range: | 0: Fixed duty ratio | Mfr's value: 1   |
|---------------------------|----------------|---------------------|------------------|
| F022 Dynamic braking mode |                | 1: Auto duty ratio  | IVIII S value. I |

When F622=0, fixed duty ratio is valid. When bus-line voltage reaches energy consumption brake point set by F611, braking module will start dynamic braking according to F612.

When F622=1, auto duty ratio is valid. When bul-line voltage reaches dynamic braking threshold set by F611, braking module will start dynamic braking according to duty ratio which is adjusted by the bus-line voltage. The higher bus-line voltage is, the greater duty ratio is, and the better braking effect is. But braking resistor will get hotter.

| F63 | 1 VDC adjustment selection           | 0: invalid 1: valid 2: reserved |                |
|-----|--------------------------------------|---------------------------------|----------------|
| F63 | 2 Target voltage of VDC adjustor (V) | Setting range: 200~800          | inverter model |

When F631=1, VDC adjustment function is valid. During motor running process, the PN bus voltage will rise suddenly because of load mutation, over-voltage protection will occur. VDC adjustment is used to control voltage steady by adjusting output frequency or reducing braking torque.

If the DC bus voltage is higher than the setting value of F632, VDC adjustor will automatically adjust the bus voltage same as the value of F632.

#### 5.8. Malfunction and Protection

| F700 | Selection of terminal free stop mode                      | Setting range: 0: free stop immediately; 1: delayed free stop | Mfr's value: 0   |
|------|-----------------------------------------------------------|---------------------------------------------------------------|------------------|
| F701 | Delay time for free stop and programmable terminal action | Setting range: 0.0~60.0S                                      | Mfr's value: 0.0 |

 $<sup>\</sup>cdot$  -Selection of free stop mode" can be used only for the mode of -free stop" controlled by the terminal. The related parameters setting is F201=1, 2, 4 and F209=1.

When -free stop immediately" is selected, delay time (F701) will be invalid and inverter will free stop immediately.

· -Delayed free stop" means that upon receiving -free stop" signal, the inverter will execute -free stop" command after waiting some time instead of stopping immediately. Delay time is set by F701. During the process of speed track, the function of delayed free stop is invalid.

|      |                  | 0: controlled by temperature            |                |
|------|------------------|-----------------------------------------|----------------|
| F702 | Fan control mode | 1: Running when inverter is powered on. | Mfr's value: 2 |
|      |                  | 2: controlled by running status         |                |

When F702=0, fan will run if radiator's temperature is up to setting temperature 35°C.

When F702=2, fan will run when inverter begins running. When inverter stops, fan will stop until radiator's temperature is lower than 40°C.

Single-phase 0.2~0.75kW inverters do not have this function, when inverter is powered on, fan will run.

| F704 | Inverter Overloading pre-alarm Coefficient (%) | Setting range: 50~100  | Mfr's value: 80  |
|------|------------------------------------------------|------------------------|------------------|
| F705 | Motor Overloading pre-alarm Coefficient (%)    | Setting range: 50~100  | Mfr's value: 80  |
|      |                                                |                        |                  |
| F706 | Inverter Overloading Coefficient (%)           | Setting range: 120~190 | Mfr's value: 150 |

<sup>·</sup> Inverter overloading coefficient: the ratio of overload-protection current and rated current, whose value

shall be subject to actual load.

· Motor overloading coefficient (F707): when inverter drives lower power motor, please set the value of F707 by below formula in order to protect motor

Please set F707 according to actual situation. The lower the setting value of F707 is, the faster the overload protection speed. Please refer to Fig 5-19.

For example: 7.5kW inverter drives 5.5kW motor,  $F707 = \frac{5.5}{7.5} \times 100\% \approx 70\%$ . When the actual current of motor reaches 140% of inverter rated current, inverter overload protection will display after 1 minute.

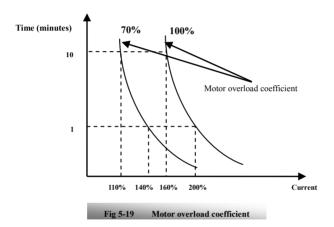

When the output frequency is lower than 10Hz, the heat dissipation effect of common motor will be worse. So when running frequency is lower than 10Hz, the threshold of motor overload value will be reduced. Please refer to Fig 5-20 (F707=100%):

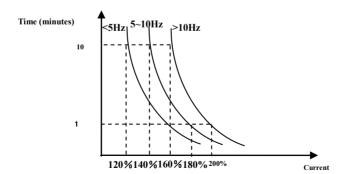

## Fig 5-20 Motor overload protection value

| F708 | Record of The Latest Malfunction Type        | Setting range:                                                                                                    |                  |
|------|----------------------------------------------|----------------------------------------------------------------------------------------------------|------------------|
| F709 | Record of Malfunction Type for Last but One  | 2: Over current (OC)<br>3: over voltage (OE)                                                                                                    |                  |
| F710 | Record of Malfunction Type for Last but Two  | 4: input phase loss (PF1) 5: inverter overload (OL1) 6: under voltage (LU) 7: overheat (OH) 8: motor overload (OL2) 11: external malfunction (ESP) 13. studying parameters without motor (Err2) 16: Over current 1 (OC1) 17: output phase loss (PF0) 18: Aerr analog disconnected 20: EP/EP2/EP3 under-load 22: nP pressure control 23: Err5 PID parameters are set wrong |                  |
| F711 | Fault Frequency of The Latest Malfunction    |                                                                                                    |                  |
| F712 | Fault Current of The Latest Malfunction      |                                                                                                    |                  |
| F713 | Fault PN Voltage of The Latest Malfunction   |                                                                                                    |                  |
| F714 | Fault Frequency of Last Malfunction but One  |                                                                                                    |                  |
| F715 | Fault Current of Last Malfunction but One    |                                                                                                    |                  |
| F716 | Fault PN Voltage of Last Malfunction but One |                                                                                                    |                  |
| F717 | Fault Frequency of Last Malfunction but Two  |                                                                                                    |                  |
| F718 | Fault Current of Last Malfunction but Two    |                                                                                                    |                  |
| F719 | Fault PN Voltage of Last Malfunction but Two |                                                                                                    |                  |
| F720 | Record of overcurrent protection fault times |                                                                                                    |                  |
| F721 | Record of overvoltage protection fault times |                                                                                                    |                  |
| F722 | Record of overheat protection fault times    |                                                                                                    |                  |
| F723 | Record of overload protection fault times    |                                                                                                    |                  |
| F724 | Input phase loss                             | Setting range:<br>0: invalid; 1: valid                                                                                                    | Mfr's value: 1   |
| F725 | Under-voltage                                | Setting range:<br>0: invalid; 1: valid                                                                                                    | Mfr's value: 1   |
| F726 | Overheat                                     | Setting range:<br>0: invalid; 1: valid                                                                                                    | Mfr's value: 1   |
| F728 | Input phase loss filtering constant (S)      | Setting range: 0.1~60.0                                                                                                    | Mfr's value: 0.5 |

| F729 | Under-voltage filtering constant (S)              | Setting range: 0.1~60.0 | Mfr's value: 5.0          |
|------|---------------------------------------------------|-------------------------|---------------------------|
| F730 | Overheat protection filtering constant (S)        | Setting range: 0.1~60.0 | Mfr's value: 5.0          |
| F732 | Voltage threshold of under-voltage protection (V) | Setting range: U~450    | Subject to inverter model |

<sup>·-</sup>Under-voltage" refers to too low voltage at AC input side.

-Under-voltage" / -phase loss" signal filtering constant is used for the purpose of eliminating disturbance to avoid mis-protection. The greater the set value is, the longer the filtering time constant is and the better for the filtering effect.

| F737 Over-current 1 protection             | Setting range: 0:Invalid 1: Valid | Mfr's value: 0    |
|--------------------------------------------|-----------------------------------|-------------------|
| F738 Over-current 1 protection coefficient | Setting range: 0.50~3.00          | Mfr's value: 2.50 |
| F739 Over-current 1 protection record      |                                   |                   |

<sup>·</sup> F738= OC 1 value/inverter rated current

In running status, F738 is not allowed to modify. When over-current occurs, OC1 is displayed

| F741 | Analog disconnected protection            | Setting range: 0: Invalid 1: Stop and AErr displays. 2: Stop and AErr is not displayed. 3: Inverter runs at the min frequency. 4: Reserved. | Mfr's value: 0  |
|------|-------------------------------------------|----------------------------------------------------------------------------------------------------|-----------------|
|      | Threshold of analog disconnected tion (%) | Setting range: 1~100                                                                                                    | Mfr's value: 50 |

When the values of F400 and F406 are lower than 0.01V, analog disconnected protection is invalid. Analog channel AI3 has no disconnected protection.

When F741 is set to 1, 2 or 3, the values of F400 and F406 should be set to 1V-2V, to avoid the error protection by interference.

Analog disconnected protection voltage=analog channel input lower limit \* F742. Take the AI1 channel for the example, if F400=1.00, F742=50, then disconnection protection will occur when the AI1 channel voltage is lower than 0.5V.

| F745 Threshold of pre-alarm overheat (%) | Setting range: ( | 0~100      |          | Mfr's value: 80 |
|------------------------------------------|------------------|------------|----------|-----------------|
| F747 Carrier frequency auto-adjusting    | Setting range:   | 0: Invalid | 1: Valid | Mfr's value: 1  |

When the temperature of radiator reaches the value of 95°C X F745 and multi-function output terminal is set to 16 (Please refer to F300~F302), it indicates inverter is in the status of overheat.

When F747=1, the temperature of radiator reaches 86°C, inverter carrier frequency will adjust automatically, to decrease the temperature of inverter. This function can avoid overheat malfunction.

When F159=1, random carrier frequency is selected, F747 is invalid.

| F745 Zero-current threshold (%)        | Setting range: 0~200 | Mfr's value: 5   |
|----------------------------------------|----------------------|------------------|
| F755 Duration time of zero-current (S) | Setting range: 0~60  | Mfr's value: 0.5 |

When the output current is fallen to zero-current threshold, and after the duration time of zero-current, ON signal is output.

<sup>-</sup>Input phase loss" refers to phase loss of three-phase power supply, 4.0kW and below 4.0kW inverters have no this function.

<sup>-</sup>Output phase loss" refers to phase loss of inverter three-phase wirings or motor wirings.

#### 5.9. Parameters of the Motor

| F800   | Motor's parameters tuning    | Setting range: 0: Invalid; 1: Rotating tuning; 2: stationary tuning | Mfr's value: 0 |
|--------|------------------------------|---------------------------------------------------------------------|----------------|
| F801   | Rated power (kW)             | Setting range: 0.2~1000                                             |                |
| F802   | Rated voltage (V)            | Setting range: 1~1000                                               |                |
| F803   | Rated current (A)            | Setting range: 0.1~6500                                             |                |
| F804   | Number of motor poles        | Setting range: 2~100                                                | 4              |
| F805   | Rated rotary speed (rmp/min) | Setting range: 1~30000                                              |                |
| F810 I | Motor rated frequency (Hz)   | Setting range: 1.0~650.0                                            | 50.00          |

<sup>·</sup>Please set the parameters in accordance with those indicated on the nameplate of the motor.

Excellent control performance of vector control requires accurate parameters of the motor. Accurate parameter tuning requires correct setting of rated parameters of the motor.

In order to get the excellent control performance, please configurate the motor in accordance with adaptable motor of the inverter. In case of too large difference between the actual power of the motor and that of adaptable motor for inverter, the inverter's control performance will decrease remarkably.

F800=0, parameter tuning is invalid. But it is still necessary to set the parameters F801~F803, F805 and F810 correctly according to those indicated on the nameplate of the motor.

After being powered on, it will use default parameters of the motor (see the values of F806-F809) according to the motor power set in F801. This value is only a reference value in view of Y series 4-pole asynchronous motor.

#### ·F800=1, rotating tuning.

In order to ensure dynamic control performance of the inverter, select —rotating tuning" after ensuring that the motor is disconnected from the load. Please set F801-805 and F810 correctly prior to running testing.

Operation process of rotating tuning: Press the –Run" key on the keypad to display –TEST", and it will tune the motor's parameter of two stages. After that, the motor will accelerate according to acceleration time set at F114 and maintain it for a certain period. The motor will then decelerate to 0 according to the time set at F115. After auto-checking is completed, relevant parameters of the motor will be stored in function codes F806~F809, and F800 will turn to 0 automatically.

#### ·F800=2, stationary tuning.

It is suitable for the cases where it is impossible to disconnect the motor from the load.

Press the Run" key, and the inverter will display TEST", and it will tune the motor\_s parameter of two stages. The motor's stator resistance, rotor resistance and leakage inductance will be stored in F806-F809 automatically (the motor's mutual inductance uses default value generated according to the power), and F800 will turn to 0 automatically. The user may also calculate and input the motor's mutual inductance value manually according to actual conditions of the motor. With regard to calculation formula and method, please call us for consultation.

When tuning the motor's parameter, motor is not running but it is powered on. Please do not touch motor during this process.

#### \*Note:

- 1. No matter which tuning method of motor parameter is adopted, please set the information of the motor (F801-F805) correctly according to the nameplate of the motor. If the operator is quite familiar with the motor, the operator may input all the parameters (F806-F809) of the motor manually.
- 2. Parameter F804 can only be checked, not be modified.
- 3. Incorrect parameters of the motor may result in unstable running of the motor or even failure of normal running. Correct tuning of the parameters is a fundamental guarantee of vector control performance.

Each time when F801 rated power of the motor is changed, the parameters of the motor (F806-F809) will be refreshed to default settings automatically. Therefore, please be careful while amending this parameter.

The motor's parameters may change when the motor heats up after running for a long time. If the load can be disconnected, we recommend auto-checking before each running.

| F806 | Stator resistance  | Setting range: $0.001 \sim 65.00\Omega$ |  |
|------|--------------------|-----------------------------------------|--|
| F807 | Rotor resistance   | Setting range: $0.001 \sim 65.00\Omega$ |  |
| F808 | Leakage inductance | Setting range: 0.01~650.0mH             |  |
| F809 | Mutual inductance  | Setting range: 0.1~6500mH               |  |

<sup>·</sup>The set values of F806~F809 will be updated automatically after normal completion of parameter tuning of the motor.

Take a 3.7kW inverter for the example: all data are 3.7kW, 400V, 8.8A, 1440rmp/min, 50Hz, and the load is disconnected. When F800=1, the operation steps are as following:

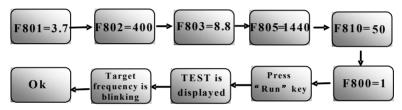

| F812 | Pre-exciting time         | Setting range: 0.000~3.000S                                        | 0.300S                    |
|------|---------------------------|--------------------------------------------------------------------|---------------------------|
| F813 | Rotary speed loop KP1     | Setting range:<br>0.01~20.00(Below 22kW)<br>0.01~50.00(Above 30kW) | Subject to inverter model |
| F814 | Rotary speed loop KI1     | Setting range:<br>0.01~2.00(Below 22kW)<br>0.01~3.00(Above 30kW)   | Subject to inverter model |
| F815 | Rotary speed loop KP2     | Setting range:<br>0.01~20.00(Below 22kW)<br>0.01~50.00(Above 30kW) | Subject to inverter model |
| F816 | Rotary speed loop KI2     | Setting range:<br>0.01~2.00(Below 22kW)<br>0.01~3.00(Above 30kW)   | Subject to inverter model |
| F817 | PID switching frequency 1 | Setting range: 0~F111                                              | 5.00                      |
| F818 | PID switching frequency 2 | Setting range: F817~F111                                           | 50.00                     |

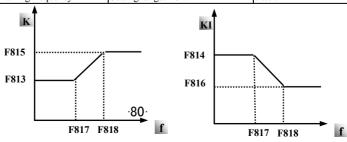

Fig 5-22 PID parameter

 $<sup>\</sup>cdot$ The inverter will restore the parameter values of F806  $\sim$  F809 automatically to default standard parameters of the motor each time after changing F801 rated power of the motor;

If it is impossible to measure the motor at the site, input the parameters manually by referring to the known parameters of a similar motor.

Dynamic response of vector control speed can be adjusted through adjusting proportional and storage gains of speed loop. Increasing KP and KI can speed up dynamic response of speed loop. However, if proportional gain or storage gain is too large, it may give rise to oscillation.

Recommended adjusting procedures:

Make fine adjustment of the value on the basis of manufacturer value if the manufacturer setting value can not meet the needs of practical application. Be cautious that amplitude of adjustment each time should not be too large.

In the event of weak loading capacity or slow rising of rotary speed, please increase the value of KP first under the precondition of ensuring no oscillation. If it is stable, please increase the value of KI properly to speed up response.

In the event of oscillation of current or rotary speed, decrease KP and KI properly.

Note: Improper setting of KP and KI may result in violent oscillation of the system, or even failure of normal operation. Please set them carefully.

#### 5.10. Communication Parameter

| F900 Communication Address | 1~255: single inverter address<br>0: broadcast address                              | 1 |
|----------------------------|-------------------------------------------------------------------------------------|---|
| F901 Communication Mode    | 1: ASCII 2: RTU<br>3: Remote controlling keypad                                     | 1 |
| F903 Parity Check          | 0: Invalid 1: Odd 2: Even                                                           | 0 |
| F904 Baud Rate             | Setting range:<br>0: 1200; 1: 2400; 2: 4800;<br>3: 9600; 4: 19200 5: 38400 6: 57600 | 3 |

Please set F901 to 3 to select remote controlling keypad, the keypad of inverter will automatically close for saving energy.

If the keypad of inverter and remote controlling keypad need work at the same time, please connect OP5 terminal to CM terminal. When inverter works steadily, please disconnect OP5 with CM in case malfunction.

F904=9600 is recommended for baud rate, which makes run steady. Communication parameters refer to Appendix 4.

#### 5.11 PID Parameters

#### **5.11.1.** Internal PID adjusting and constant pressure water supply

Internal PID adjusting control is used for single pump or double pump automatic constant-pressure water supply, or used for simple close-loop system with convenient operation.

The usage of pressure meter:

As FAO2=1: channel AI1

-10V" connect with the power supply of pressure meter, if the power supply of pressure meter is 5V, please supply a 5V power.

-AI1" connect with the pressure signal port of pressure meter

-GND" connect with the grounding of pressure meter

As FAO2=2: channel AI2

-10V" connect with the power supply of pressure meter, if the power supply of pressure meter is 5V, please supply a 5V power.

- -AI2" connect with the pressure signal port of pressure meter
- -GND" connect with the grounding of pressure meter

For current type sensor, two-line 4-20mA signal is inputted to inverter, please connect CM to GND, and 24V is connected to power supply of sensor.

#### 5.11.2. Parameters

| FA00 Water supply mode | 1: Fixed mode           | Mfr's value: 0 |
|------------------------|-------------------------|----------------|
|                        | 2: Timing interchanging |                |

When FA00=0 and single pump mode is selected, the inverter only controls one pump. The control mode can be used in the closed-loop control system, for example, pressure, flow.

When FA00=1, one motor is connected with converter pump or general pump all the time.

When FA00=2, two pumps are interchanging to connect with inverter for a fixed period of time, this function should be selected. The duration time is set by FA25

| ranetion should be selected. The daration time is set of 11125. |                  |                               |                |
|-----------------------------------------------------------------|------------------|-------------------------------|----------------|
| FA01 PID adjusting target give                                  | n source Setting | range:                        | Mfr's value: 0 |
|                                                                 | 0: FA04          | 4 1: AI1 2: AI2               |                |
|                                                                 | 3: AI3 (         | (Potentiometer on the keypad) |                |
|                                                                 | 4: FI (p         | ulse frequency input)         |                |

When FA01=0, PID adjusting target is given by FA04 or MODBUS.

When FA01=1, PID adjusting target is given by external analog AI1.

When FA01=2, PID adjusting target is given by external analog AI2.

When FA01=3, PID adjusting target is given by the AI3 potentiometer on the keypad.

When FA01=4, PID adjusting target is given by FI pulse frequency (OP1 terminal).

| FA02 PID adjusting feedback given source | Setting range:                | Mfr's value: 1 |
|------------------------------------------|-------------------------------|----------------|
|                                          | 1: AI1 2: AI2                 |                |
|                                          | 3: FI (pulse frequency input) |                |

When FA02=1, PID adjusting feedback signal is given by external analog AI1.

When FA02=2, PID adjusting feedback signal is given by external analog AI2.

When FA03=3, PID adjusting feedback signal is given by FI pulse frequency input.

| FA03 Max limit of PID adjusting (%)             | FA04~100.0 | Mfr's value: 100.0 |
|-------------------------------------------------|------------|--------------------|
| FA04 Digital setting value of PID adjusting (%) | FA05~100.0 | Mfr's value: 50.0  |
| FA05 Min limit of PID adjusting (%)             | 0.1~FA04   | Mfr's value: 0.1   |

When negative feedback adjusting is valid, if pressure is higher than max limit of PID adjusting, pressure protection will occur. If inverter is running, it will free stop, and -nP" is displayed. When positive feedback adjusting is valid, if pressure is higher than Max limit, it indicates that feedback pressure is too low, inverter should accelerate or a linefrequency should be added to increase the displacement.

When FA01=0, the value set by FA04 is digital setting reference value of PID adjusting.

When positive feedback adjusting is valid, if pressure is higher than min limit of PID adjusting, pressure protection will occur. If inverter is running, it will free stop, and -nP" is displayed. When negative feedback adjusting, if pressure is higher than min limit, it indicates that feedback pressure is too low, inverter should accelerate or a linefrequency should be added to increase the displacement.

For example: if the range of pressure meter is 0-1.6MPa, then setting pressure is 1.6\*70%=1.12MPa, and the max limit pressure is 1.6\*90%=1.44MPa, and the min limit pressure is 1.6\*5%=0.08MPa.

| FA06  | PID polarity  | 0: Positive feedback | Mfr's value: 1 |
|-------|---------------|----------------------|----------------|
| 17400 | 1 1D polarity | 1: Negative feedback | win s value: 1 |

When FA06=0, the higher feedback value is, the higher the motor speed is. This is positive feedback.

When FA06=1, the lower the feedback value is, the higher the motor speed is. This is negative feedback.

| FA07 Dormancy function selection Setting range: 0: Valid 1: Invalid Mfr's va |
|------------------------------------------------------------------------------|
|------------------------------------------------------------------------------|

When FA07=0, if inverter runs at the min frequency FA09 for a period time set by FA10, inverter will stop. When FA07=1, the dormancy function is invalid.

| FA09 Min frequency of PID adjusting (Hz) | Setting range: F112~F111 | Mfr's value: 5.00 |
|------------------------------------------|--------------------------|-------------------|
|------------------------------------------|--------------------------|-------------------|

The min frequency is set by FA09 when PID adjusting is valid.

| FA10 Dormancy delay time (S) | Setting range: 0~500.0 | Mfr's value: 15.0 |
|------------------------------|------------------------|-------------------|

When FA07=0, inverter runs at min frequency FA09 for a period time set by FA10, inverter will free stop and enter into the dormancy status. -no" is displayed.

| EA11 Walso dalay time (C) | Satting range: 0.0 2000 | Mfr'a value: 2.0 |
|---------------------------|-------------------------|------------------|
| FA11 Wake delay time (S)  | Setting range: 0.0~3000 | Mfr's value: 3.0 |

After the wake delay time, if the pressure is lower than min limit pressure (Negative feedback), inverter will begin running immediately, or else, inverter will be in the dormancy status.

| FA18 Whether PID adjusting target is changed | 0: Invalid 1: Valid | Mfr's value: 1 |
|----------------------------------------------|---------------------|----------------|
|----------------------------------------------|---------------------|----------------|

When FA18=0, PID adjusting target can not be changed.

| FA19 | Proportion Gain P       | Setting range: 0.00~10.00 | Mfr's value: 0.3 |
|------|-------------------------|---------------------------|------------------|
| FA20 | Integration time I (S)  | Setting range: 0.1~100.0  | Mfr's value: 0.3 |
| FA21 | Differential time D (S) | Setting range: 0.0~10.0   | Mfr's value: 0.0 |
| FA22 | PID sampling period (S) | Setting range: 0.1~10.0   | Mfr's value: 0.1 |

Increasing proportion gain, decreasing integration time and increasing differential time can increase the dynamic response of PID closed-loop system. But if P is too high, I is too low or D is too high, system will not be steady.

PID adjusting period is set by FA22. It affects PID adjusting speed.

The following is PID adjusting arithmetic.

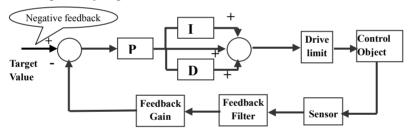

| FA24 | Switching Timing unit setting | Setting range: 0: hour 1: minute | Mfr's value: 0   |
|------|-------------------------------|----------------------------------|------------------|
| FA25 | Switching Timing Setting      | 1~9999                           | Mfr's value: 100 |

Switching time is set by F525. The unit is set by F524.

| Switching time is set by 1323. The unit is set by 1324. |                            |                   |  |  |  |
|---------------------------------------------------------|----------------------------|-------------------|--|--|--|
|                                                         | Setting Range              |                   |  |  |  |
|                                                         | 0: No protection           |                   |  |  |  |
| FA26 Under-load protection mode                         | 1: Protection by contactor | Mfr's value: 0    |  |  |  |
|                                                         | 2: Protection by PID       |                   |  |  |  |
|                                                         | 3: Protection by current   |                   |  |  |  |
| FA27 Current threshold of under-load protection (%)     | Setting range: 10∼150      | Mfr's value: 80   |  |  |  |
| FA66 Duration time of under-load protection (S)         | Setting range: 0~60        | Mfr's value: 20.0 |  |  |  |

Under-load protection is used to save energy. For some pumps device, when the output power is too low, the efficiency will get worse, so we suggest that the pumps should be closed.

During the running process, if the load decreases to zero suddenly, it means the mechanical part is broken. For example, belt is broken or water pump is dried up. Under-load protection must occur.

When FA26=1, water signal and lack water signal is controlled by two input terminals. When the lack water terminal is valid, inverter will enter into the protection status, and EP1 is displayed. When the water terminal

is valid, inverter will deactivate EP1 fault automatically.

When FA26=2, PID adjusting frequency runs to max frequency, if inverter current is lower than the product FA27 and rated current, inverter will enter PID under-load protection status immediately, and EP2 is displayed.

When FA26=3, if inverter current is lower than the product of FA27 and rated current, after duration time of FA66, inverter will enter under-load protection, and EP3 is displayed.

| FA28 Waking time after protection (min) 0.0 | 0~3000 N | Mfr's value: 60 |
|---------------------------------------------|----------|-----------------|
|---------------------------------------------|----------|-----------------|

After the duration time of FA28, inverter will judge that whether the under-load protection signal disappears. If malfunction is resetted, inverter will run again. Or else inverter will wait until malfunction is resetted. User can reset the inverter by pressing -stop/reset", inverter will stop.

| FA29 PID dead time (%)                                 | 0.0~10.0  | Mfr's value: 2.0  |
|--------------------------------------------------------|-----------|-------------------|
| FA30 Running Interval of restarting converter pump (S) | 2.0~999.9 | Mfr's value: 20.0 |
| FA31 Delay time of starting general pumps (S)          | 0.1~999.9 | Mfr's value: 30.0 |
| FA32 Delay time of stopping general pumps (S)          | 0.1~999.9 | Mfr's value: 30.0 |

FA29, PID dead time has two functions. First, setting dead time can restrain PID adjustor oscillation. The greater this value is, the lighter PID adjustor oscillation is. But if the value of FA29 is too high, PID adjusting precision will decrease. For example: when FA29=2.0% and FA04=70, PID adjusting will not invalid during the feedback value from 68 to 72.

Second, FA29 is set to PID dead time when starting and stopping general pumps by PID adjusting. When negative feedback adjusting is valid, if feedback value is lower than value FA04-FA29 (which equal to set value MINUS dead-time value), inverter will delay the set time of FA31, and then start the general pump. If feedback value is higher than value FA04+FA29 (which equal to set value PLUS dead-time value), inverter will delay the set time of FA32, then stop the general pump.

· When starting general pump or interchange time is over, inverter will free stop. After starting general pump, inverter will delay the set time of FA30, and restart converter pump.

When inverter drives two pumps and negative feedback adjusting, if the frequency already reach the max value and after the delay time (FA31), the pressure value is still lower than the value, then the inverter will stop output immediately and motor will freely stop. At the same time, the general pump will be started. After the general pump is fully run, if the present pressure is higher than the set value, inverter will low down the output to the min frequency. After delaying the set time (FA32), inverter will stop the general pump and start converter pump. When inverter drives two pumps and positive feedback adjusting, if the frequency already reach the max value and after the delay time (FA31), the pressure value still higher than the value, then the inverter will stop output immediately and motor will freely stop. At the same time the general pump will be started. After the general pump runs, if the present pressure is lower than the set value, inverter will low down the output to the min frequency. After delaying the set time (FA32), inverter will stop the general pump and start converter pump.

| FA36 Whether No.1 relay is started |                               | 0: Stopped 1: Started | Mfr's value: 0 |
|------------------------------------|-------------------------------|-----------------------|----------------|
| FA37                               | Whether No.2 relay is started | 0: Stopped 1: Started | Mfr's value: 0 |

No 1 relay corresponds to the terminal DO1 in the control PCB, No 2 relay corresponds to the terminal TA/TC

| FA47 The sequence of starting No 1 relay | 1~20 | Mfr's value: 20 |
|------------------------------------------|------|-----------------|
| FA48 The sequence of starting No 2 relay | 1~20 | Mfr's value: 20 |

The sequence of starting relays is set by FA47~FA48. The setting value of FA47 and FA48 must be different with each other, or else –Err5" is displayed in the keypad.

FA58 is also called second pressure, when the fire control terminal is valid, pressure target value will switch into second pressure value.

| FA59 Emergency fire mode | Setting range: 0: Invalid 1: Emergency fire mode 1 2: Emergency fire mode 2 | Mfr's value: 0 |
|--------------------------|-----------------------------------------------------------------------------|----------------|
|--------------------------|-----------------------------------------------------------------------------|----------------|

When emergency fire mode is valid and emergency fire terminal is valid, inverter will be forbidden operating and protecting (When OC and OE protection occur, inverter will reset automatically and start

running). And inverter will run at the frequency of FA60 or target frequency until inverter is broken.

Emergency fire mode 1: when the terminal is valid, inverter will run at target frequency.

Emergency fire mode 2: when the terminal is valid, inverter will run at the frequency of FA60.

| FA60 Running frequency of emergency fire | Setting range: F112~F111 | Mfr's value: 50.0 |
|------------------------------------------|--------------------------|-------------------|

When the emergency fire mode 2 is valid and the fire terminal is valid, inverter will run at the frequency set by FA60.

## 5.13 Torque control parameters

| FC00<br>selectio | Speed/torque<br>n | control | 0: Speed control | 1: Torque control | 2: Terminal switchover | 0 |
|------------------|-------------------|---------|------------------|-------------------|------------------------|---|

- 0: speed control. Inverter will run by setting frequency, and output torque will automatically match with the torque of load, and output torque is limited by max torque (set by manufacture.)
- 1: Torque control. Inverter will run by setting torque, and output speed will automatically match with the speed of load, and output speed is limited by max speed (set by FC23 and FC25). Please set the proper torque and speed limited.
- 2: Terminal switchover. User can set OPX terminal as torque/speed switchover terminal to realize switchover between torque and speed. When the terminal is valid, torque control is valid. When the terminal is invalid, speed control is valid.

| FC01 Delay time of torque/speed control switchover (S) $0.0 \sim 1.0$ 0.1 | 0.1 |
|---------------------------------------------------------------------------|-----|
|---------------------------------------------------------------------------|-----|

This function is valid while terminal switchover.

| FC02 | Torque accel/decel time (S) | 0.1~100.0 | 1 |  |  |  |
|------|-----------------------------|-----------|---|--|--|--|

The time is for inverter to run from 0% to 100% of motor rated torque.

| FC06 | Torque given channel | 0: Digital given (FC09) 1: Analog input AI1 2: Analog input AI2 3: Analog input AI3 4: Pulse input channel FI 5: Reserved | 0 |
|------|----------------------|----------------------------------------------------------------------------------------------------|---|
|------|----------------------|----------------------------------------------------------------------------------------------------|---|

When FC06=4, only OP1 terminal can be selected because only OP1 terminal has the pulse input function.

| FC07 | Torque given coefficient       | 0~3.000 | 3.000 |
|------|--------------------------------|---------|-------|
| FC09 | Torque given command value (%) | 0~300.0 | 100.0 |

FC07: when input given torque reaches max value, FC07 is the ratio of inverter output torque and motor rated torque. For example, if FC06=1, F402=10.00, FC07=3.00, when AII channel output 10V, the output

torque of inverter is 3 times of motor rated torque.

| FC14 | Offset torque given channel         | 0: Digital given (FC17) 1: Analog input AI1 2: Analog input AI2 3: Analog input AI3 4: Pulse input channel FI 5: Reserved | 0     |
|------|-------------------------------------|----------------------------------------------------------------------------------------------------|-------|
| FC15 | Offset torque coefficient           | 0~0.500                                                                                                    | 0.500 |
| FC16 | Offset torque cut-off frequency (%) | 0~100.0                                                                                                    | 10.00 |
| FC17 | Offset torque command value (%)     | 0~50.0                                                                                                    | 10.00 |

Offset torque is used to output larger start torque which equals to setting torque and offset torque when motor drives big inertia load. When actual speed is lower than the setting frequency by FC16, offset torque is given by FC14. When actual speed is higher than the setting frequency by FC16, offset torque is 0.

<sup>·</sup> When FC14#0, and offset torque reaches max value, FC15 is the ratio of offset torque and motor rated torque. For example: if FC14=1, F402=10.00 and FC15=0.500, when AI1 channel outputs 10V, offset torque is 50% of motor rated torque.

| FC22 | Forward speed limited channel | 0: Digital given (FC23) 1: Analog input AI1 2: Analog input AI2 3: Analog input AI3 4: Pulse input channel FI 5: Reserved | 0     |
|------|-------------------------------|----------------------------------------------------------------------------------------------------|-------|
| FC23 | Forward speed limited (%)     | 0~100.0                                                                                                    | 10.00 |
| FC24 | Reverse speed limited channel | 0: Digital given (FC25) 1: Analog input AI1 2: Analog input AI2 3: Analog input AI3                                       | 0     |
| FC25 | Reverse speed limited (%)     | 0~100.0                                                                                                    | 10.00 |

Speed limited FC23/FC25: if given speed reaches max value, they are used to set percent of inverter output frequency and max frequency F111.

| 1 /  | 1 3                               |                                                                                                    |        |
|------|-----------------------------------|----------------------------------------------------------------------------------------------------|--------|
| FC28 | Electric torque limit channel     | 0: Digital given (FC30) 1: Analog input AI1 2: Analog input AI2 3: Analog input AI3 4: Pulse input channel FI 5: Reserved | 0      |
| FC29 | Electric torque limit coefficient | 0~3.000                                                                                                    | 3.000  |
| FC30 | Electric torque limit (%)         | 0~300.0                                                                                                    | 200.0  |
| FC31 | Braking torque limit channel      | 0: Digital given (FC35) 1: Analog input AI1 2: Analog input AI2 3: Analog input AI3 4: Pulse input channel FI 5: Reserved | 0      |
| FC34 | Braking torque limit coefficient  | 0~3.000                                                                                                    | 3.000  |
| FC35 | Braking torque limit (%)          | 0~300.0                                                                                                    | 200.00 |

When motor is in the electric status, output torque limit channel is set by FC28, and limit torque is set by FC29. When motor is in the Braking status, Braking torque limit channel is set by FC31, and limit torque is set by FC34.

## Appendix 1 Trouble Shooting

When malfunction occurs to inverter, don't run by resetting immediately. Check any causes and get it removed if there is any.

Take counter measures by referring to this manual in case of any malfunctions on inverter. Should it still be unsolved, contact the manufacturer. Never attempt any repairing without due authorization.

Table 1-1 **Inverter's Common Cases of Malfunctions** 

| Fault | Description   | Countermeasures                                                 |                                                                                              |
|-------|---------------|-----------------------------------------------------------------|----------------------------------------------------------------------------------------------|
| O.C.  | Overcurrent   | * too short acceleration time<br>* short circuit at output side | *prolong acceleration time;<br>*whether motor cable is broken;<br>*check if motor overloads; |
| OC1   | Overcurrent 1 | * locked rotor with motor<br>* parameter tuning is not correct. | *reduce V/F compensation value  * measure parameter correctly.                               |

| O.L1           | Inverter<br>Overload                     | * load too heavy                                                                                                    | *reduce load; *check drive ratio;<br>*increase inverter's capacity                                                                                         |
|----------------|------------------------------------------|----------------------------------------------------------------------------------------------------|----------------------------------------------------------------------------------------------------|
| O.L2           | Motor<br>Overload                        | * load too heavy                                                                                                    | *reduce load; *check drive ratio;<br>*increase motor's capacity                                                                                            |
| O.E.           | DC<br>Over-Voltage                       | *supply voltage too high; *load inertia too big *deceleration time too short; *motor inertia rise again *parameter of rotary speed loop PID is set abnormally.                          | *check if rated voltage is input; *add braking resistance(optional); *increase deceleration time *set the parameter of rotary speed loop PID correctly.    |
| P.F1.          | Input Phase loss                         | *phase loss with input power                                                                                                    | *check if power input is normal;<br>*check if parameter setting is correct.                                                                                |
| PF0            | Output<br>Phase loss                     | * Motor is broken<br>* Motor wire is loose.<br>* Inverter is broken                                                                                                    | * check if wire of motor is loose.<br>* check if motor is broken.                                                                                          |
| L.U.           | Under-Voltage<br>Protection              | *input voltage on the low side                                                                                                    | *check if supply voltage is normal<br>*check if parameter setting is correct.                                                                              |
| O.H.           | Radiator<br>Overheat                     | *environment temperature too high;<br>*radiator too dirty<br>*install place not good for ventilation;<br>*fan damaged<br>* Carrier wave frequency or<br>compensation curve is too high. | *improve ventilation; *clean air inlet and outlet and radiator; *install as required; *change fan * Decrease carrier wave frequency or compensation curve. |
| AErr           | Line<br>disconnected                     | * Analog signal line disconnected<br>* Signal source is broken.                                                                                                    | * Change the signal line. * Change the signal source.                                                                                                    |
| EP/EP2/E<br>P3 | Inverter<br>under-load                   | * Water pump dries up. * Belt is broken. * Equipment is broken.                                                                                                    | * Supply water for pump<br>* Change the belt.<br>* Repair the equipment.                                                                                   |
| nP             | Pressure<br>control                      | * Pressure is too high when negative<br>feedback.<br>* Pressure is too low when positive<br>feedback.<br>* Inverter enters into the dormancy<br>status.                                 | * Decrease the min frequency of PID.<br>* Reset inverter to normal status.                                                                                 |
| ERR1           | Password is wrong                        | *When password function is valid, password is set wrong.                                                                                                    | *please set password correctly.                                                                                                    |
| ERR2           | Parameters tuning wrong                  | * Do not connect motor when measuring parameters                                                                                                    | *please connect motor correctly.                                                                                                    |
| ERR3           | Current<br>malfunction<br>before running | *Current alarm signal exists before running.                                                                                                    | *check if control board is connected<br>with power board well.<br>*ask for help from manufacture.                                                          |
| ERR4           | Current zero<br>excursion<br>malfunction | *Flat cable is loosened.<br>*Current detector is broken.                                                                                                    | *check the flat cable. *ask for help from manufacture.                                                                                                    |
| ERR5           | PID parameters are set wrong,            | * PID parameters are set wrong.                                                                                                    | * Set the parameters correctly.                                                                                                    |
|                |                                          |                                                                                                    |                                                                                                    |

• No P.F1 protection for single-phase and three-phase under 4.0kW.

Table 1-2 **Motor Malfunction and Counter Measures** 

| Malfunction                                       | Items to Be Checked                                                                                                    | Counter Measures                                                                                                    |  |  |
|---------------------------------------------------|----------------------------------------------------------------------------------------------------|----------------------------------------------------------------------------------------------------|--|--|
| Motor not Running                                 | Wiring correct? Setting correct? Too big with load? Motor is damaged? Malfunction protection occurs?                                      | Get connected with power; Check<br>wiring; Checking malfunction; Reduce<br>load; Check against Table 1-1                        |  |  |
| Wrong Direction of<br>Motor Running               | U, V, W wiring correct? Parameters setting correct?                                                                                       | To correct wiring Setting the parameters correctly.                                                                             |  |  |
| Motor Turning but<br>Speed Change not<br>Possible | Wiring correct for lines with given frequency?<br>Correct setting of running mode?<br>Too big with load?                                  | To correct wiring;<br>To correct setting; Reduce load                                                                           |  |  |
| Motor Speed Too<br>High or Too Low                | Motor's rated value correct? Drive ratio correct? Inverter parameters are set in-corrected? Check if inverter output voltage is abnormal? | Check motor nameplate data; Check<br>the setting of drive ratio; Check<br>parameters setting; Check V/F<br>Characteristic value |  |  |
| Motor Running<br>Unstable                         | Too big load? Too big with load change?<br>Phase loss? Motor malfunction.                                                                 | Reduce load; reduce load change,<br>increase capacity;<br>Correct wiring.                                                       |  |  |
| Power Trip                                        | Wiring current is too high?                                                                                                    | Check input wring; Selecting matching air switch; Reduce load; checking inverter malfunction.                                   |  |  |

## Appendix 2 Reference wiring of water system

1. Fixed mode of 1 inverter driving 2 pumps Instructions of wiring:

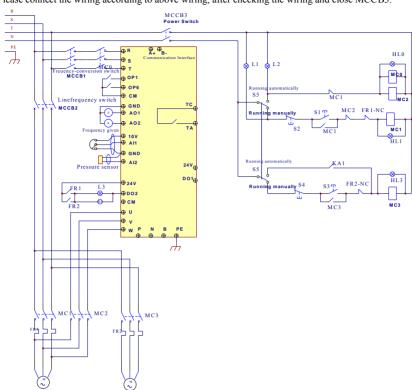

1. Please connect the wiring according to above wiring, after checking the wiring and close MCCB3.

- Please set F208=1, F203=9, FA00=1, FA36=1, FA37=1, FA47=1, FA48=2, FA04=pressure percentage, FA03=channel limit pressure, and FA05.
- 3. In manual status, please close power-frequency switch MCCB2. When pressing S1, pump M1 starts working. When pressing S2, M1 stops working. When pressing S3, M2 starts working. When pressing S4, M2 stops working.
- 4. In automatic status, please close converter-frequency switch MCCB1 and power-frequency switch MCCB2.
  - When inverter is powered on, inverter will run forward by short-connecting OP3 terminal (or run reverse by short-connecting OP4 terminal), M1 will work at power frequency status.
  - If the pressure is not high enough, inverter will accelerate to max frequency. If the pressure is still not
    high enough after duration time FA31, inverter will free stop and pump M2 will start working at
    power frequency status. After the duration time of FA30, inverter will start working and M1 works at
    converter frequency status.
  - When two pumps work at the same time, if pressure is too high, inverter will decelerate to min
    frequency. If the pressure is still too high after the duration time FA32, M2 will stop working.
  - If one pump M1 works at converter frequency status and inverter works at the min frequency, inverter
    will free stop after the duration time FA10, inverter will enter into dormancy status and nP is
    displayed.

## 4. Rotating mode of 1 inverter driving 2 pumps

#### Instructions of wiring:

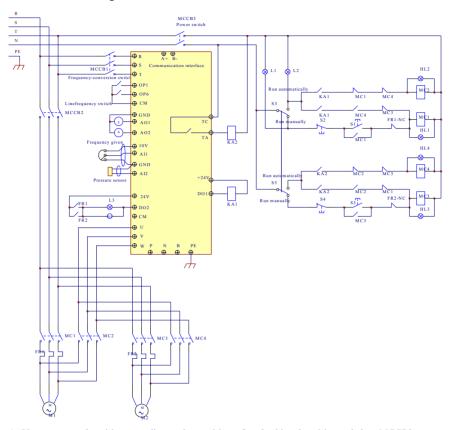

- 1. Please connect the wiring according to above wiring, after checking the wiring and close MCCB3.
- Please set F208=1, F203=9, FA00=2, FA36=1, FA37=1, FA47=1, FA48=2, FA04=pressure percentage, FA03=channel limit pressure, and FA05
- 3. In manual status, please close power-frequency switch MCCB2. When pressing S1, pump M1 starts working. When pressing S2, M1 stops working. When pressing S3, M2 starts working. When pressing S4, M2 stops working.
- In automatic status, please close converter-frequency switch MCCB1 and power-frequency switch MCCB2.
  - When inverter is powered on, KA1 is -action", and inverter will run forward by short-connecting OP3 terminal, KA2 makes M1 start working at converter frequency status. If the pressure is not high enough, inverter will accelerate to max frequency. If the pressure is still not high enough after duration time FA31, inverter will free stop and pump M2 will start working at power frequency status. After the duration time of FA30, inverter will start working and M1 works at converter frequency status.
  - After the duration time FA25, all pumps will free stop, then KA2 is -action", M2 is converter pump. If
    the pressure is not high enough, inverter will accelerate to max frequency. If the pressure is still not

- high enough after duration time FA31, inverter will free stop and KA1 makes M1 start working at power frequency status. After the duration time of FA30, inverter will start working and M2 works at converter frequency status.
- When two pumps work at the same time, if pressure is too high, inverter will decelerate to min
  frequency. If the pressure is still too high after the duration time FA32, general pump will stop
  working.
- If one pump works at converter frequency status and inverter works at the min frequency, inverter will free stop after the duration time FA10, inverter will enter into dormancy status and nP is displayed.

## **Appendix 3** Products & Structures

E2000 series inverter has its power range between  $0.2 \sim 250$ kW. Refer to Tables 2-1 and 2-2 for main data. There may be two (or more than two) kinds of structures for certain products. Please make a clear indication when placing your order.

Inverter should operate under the rated output current, with overload permitted for a short time. However, it shall not exceed the allowable values at working time.

Table 3-1 **Product List of E2000** 

| Model        | Applicable | Rated<br>Current | Remote ke         | eypad panel       | Structure | Weight | Cooling Mode | Remarks                      |
|--------------|------------|------------------|-------------------|-------------------|-----------|--------|--------------|------------------------------|
| Model        | Motor (kW) | Output           | F1                | F2                | Code      | (kg)   | Cooling Mode | Kemarks                      |
| E2000-0002S2 | 0.2        | 1.5              | AA-B or<br>A6-1-B | AA-A or<br>A6-1-A | E1        | 1.36   | Self-Cooling | Sin                          |
| E2000-0004S2 | 0.4        | 2.5              | AA-Bor<br>A6-1-B  | AA-Aor<br>A6-1-A  | E1        | 1.4    | Air-Cooling  | Single-Phase Plastic Hanging |
| E2000-0007S2 | 0.75       | 4.5              | AA-Bor<br>A6-1-B  | AA-Aor<br>A6-1-A  | E1        | 1.43   | Air-Cooling  | hase P                       |
| E2000-0011S2 | 1.1        | 5                | AA-Bor<br>A6-1-B  | AA-Aor<br>A6-1-A  | E2        | 2.0    | Air-Cooling  | lastic                       |
| E2000-0015S2 | 1.5        | 7                | AA-Bor<br>A6-1-B  | AA-Aor<br>A6-1-A  | E2        | 2.0    | Air- Cooling | Hang                         |
| E2000-0022S2 | 2.2        | 10               | AA-Bor<br>A6-1-B  | AA-Aor<br>A6-1-A  | E3        | 2.28   | Air-Cooling  | ing                          |
| E2000-0007T3 | 0.75       | 2                | AA-Bor<br>A6-1-B  | AA-Aor<br>A6-1-A  | E2        | 2.0    | Air-Cooling  |                              |
| E2000-0015T3 | 1.5        | 4                | AA-Bor<br>A6-1-B  | AA-Aor<br>A6-1-A  | E2        | 2.0    | Air- Cooling |                              |
| E2000-0022T3 | 2.2        | 6.5              | AA-Bor<br>A6-1-B  | AA-Aor<br>A6-1-A  | E2        | 2.0    | Air- Cooling | Thr                          |
| E2000-0030T3 | 3.0        | 7                | AA-Bor<br>A6-1-B  | AA-Aor<br>A6-1-A  | E4        | 3.02   | Air-Cooling  | ee-Ph                        |
| E2000-0037T3 | 3.7        | 8                | AA-Bor<br>A6-1-B  | AA-Aor<br>A6-1-A  | E4        | 3.02   | Air- Cooling | ıase P                       |
| E2000-0040T3 | 4.0        | 9                | AA-Bor<br>A6-1-B  | AA-Aor<br>A6-1-A  | E4        | 3.02   | Air- Cooling | lastic                       |
| E2000-0055T3 | 5.5        | 12               | AA-Bor<br>A6-1-B  | AA-Aor<br>A6-1-A  | E5        | 4.2    | Air- Cooling | Three-Phase Plastic Hanging  |
| E2000-0075T3 | 7.5        | 17               | AA-Bor<br>A6-1-B  | AA-Aor<br>A6-1-A  | E5        | 4.4    | Air- Cooling | jing                         |
| E2000-0110T3 | 11         | 23               | AA-Bor<br>A6-1-B  | AA-Aor<br>A6-1-A  | E6        | 8.0    | Air- Cooling |                              |
| E2000-0150T3 | 15         | 32               | AA-Bor<br>A6-1-B  | AA-Aor<br>A6-1-A  | E6        | 8.2    | Air- Cooling |                              |

| Model         | Applicable | Rated<br>Current | Remote keypad panel | 1    | Weight | Cooling Mode | Remarks                                                   |
|---------------|------------|------------------|---------------------|------|--------|--------------|-----------------------------------------------------------|
|               | Motor (kW) | Output           | F1                  | Code | (kg)   | _            |                                                           |
| E2000-0185T3  | 18.5       | 38               | A6-1-A              | C3   | 19     | Air-Cooling  |                                                           |
| E2000-0220T3  | 22         | 44               | A6-1-A              | C3   | 20     | Air- Cooling |                                                           |
| E2000-0300T3  | 30         | 60               | A6-1-A              | C3   | 22.5   | Air- Cooling |                                                           |
| E2000-0370T3  | 37         | 75               | A6-1-A              | C5   | 37.6   | Air- Cooling | Th                                                        |
| E2000-0450T3  | 45         | 90               | A6-1-A              | C5   | 38.6   | Air- Cooling |                                                           |
| E2000-0550T3  | 55         | 110              | A6-1-A              | C5   | 41.5   | Air- Cooling | ith:                                                      |
| E2000-0750T3  | 75         | 150              | A6-1-A              | C6   | 55     | Air- Cooling | Three-phase Metal hanging<br>(Without built-in filter)    |
| E2000-0900T3  | 90         | 180              | A6-1-A              | C6   | 56     | Air-Cooling  | Met                                                       |
| E2000-1100T3  | 110        | 220              | A6-1-A              | C7   | 87     | Air- Cooling | al h                                                      |
| E2000-1320T3  | 132        | 265              | A6-1-A              | C8   | 120    | Air- Cooling | file                                                      |
| E2000-1600T3  | 160        | 320              | A6-1-A              | C8   | 123    | Air- Cooling | er)                                                       |
| E2000-1800T3  | 180        | 360              | A6-1-A              | C9   | 125    | Air- Cooling |                                                           |
| E2000-2000T3  | 200        | 400              | A6-1-A              | CA   | 180    | Air- Cooling |                                                           |
| E2000-2200T3  | 220        | 440              | A6-1-A              | CA   | 185    | Air- Cooling |                                                           |
| E2000-2500T3  | 250        | 480              | A6-1-A              | CB   | 220    | Air- Cooling |                                                           |
| E2000-1100T3D | 110        | 220              | A6-1-A              | D0   | 160    | Air- Cooling | w)<br>T                                                   |
| E2000-1320T3D | 132        | 265              | A6-1-A              | D1   | 200    | Air- Cooling | hre                                                       |
| E2000-1600T3D | 160        | 320              | A6-1-A              | D1   | 202    | Air- Cooling | Three-phase Metal<br>cabinet<br>Without built-in filte    |
| E2000-1800T3D | 180        | 360              | A6-1-A              | D1   | 205    | Air-Cooling  | hase<br>inet<br>uilt                                      |
| E2000-2000T3D | 200        | 400              | A6-1-A              | D2   | 275    | Air- Cooling | in M                                                      |
| E2000-2200T3D | 220        | 440              | A6-1-A              | D2   | 280    | Air- Cooling | Three-phase Metal<br>cabinet<br>(Without built-in filter) |
| E2000-2500T3D | 250        | 480              | A6-1-A              | D3   | 350    | Air- Cooling | ·                                                         |

Table 3-2 Structure List

| Structure<br>Code | External Dimension [A×B(B1)×H] <sup>note1</sup> | Mounting<br>Size(W×L) | Mounting<br>Bolt | Remarks            |
|-------------------|-------------------------------------------------|-----------------------|------------------|--------------------|
| E1                | 80×135 (142) ×138                               | 70×128                | M4               |                    |
| E2                | 106×150 (157) ×180                              | 94×170                | M4               | н                  |
| E3                | 106×170 (177) ×180                              | 94×170                | M4               | Pla<br>Iou         |
| E4                | 138×152 (159) ×235                              | 126×225               | M5               | Plastic<br>Housing |
| E5                | 156×170 (177) ×265                              | 146×255               | M5               | 900                |
| E6                | 205×196 (202) ×340                              | 194×330               | M5               |                    |
| C3                | 265×235×435                                     | 235×412               | M6               |                    |
| C5                | 360×265×555                                     | 320×530               | M8               |                    |
| С6                | 410×300×630                                     | 370×600               | M10              | Me                 |
| C7                | 516×326×760                                     | 360×735               | M12              | etal               |
| C8                | 560×342×900                                     | 390×870               | M12              | Нс                 |
| С9                | 400×385×1300                                    | 280×1272              | M10              | Metal Housing      |
| CA                | 535×380×1330                                    | 470×1300              | M10              | ing                |
| CB0               | 600×380×1450                                    | 545×1420              | M10              |                    |
| СВ                | 600×380×1580                                    | 545×1550              | M10              |                    |
| D0                | 580×500×1410                                    | 410×300               | M16              | -                  |
| D1                | 600×500×1650                                    | 400×300               | M16              | Мet                |
| D2                | 660×500×1850                                    | 450×300               | M16              | al (               |
| D3                | 800×600×1950                                    | 520×340               | M16              | Cab                |
| D4                | 1000×550×2000                                   | 800×350               | M16              | Metal Cabinet      |
| D5                | 1200×600×2200                                   | 986×400               | M16              | _ <del>^</del>     |

Note 1: the unit is mm.

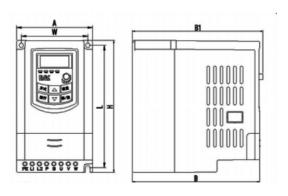

Plastic Profile

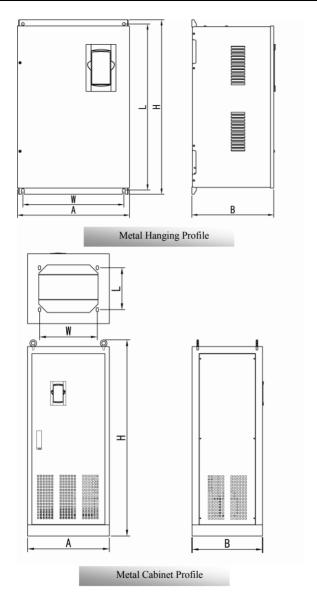

 $Note 1: if \ keypad \ control \ unit \ has \ potentiometer, \ the \ external \ dimension \ is \ B1.$ 

If keypad control unit has no potentiometer, the external dimension is B.

**Appendix 4** Selection of Braking Resistance

| Inverter Models | Applicable Motor Power (kW) | Applicable Braking Resistance |
|-----------------|-----------------------------|-------------------------------|
| E2000-0002S2    | 0.2                         |                               |
| E2000-0004S2    | 0.4                         |                               |
| E2000-0007S2    | 0.75                        | $150\mathrm{W}/60\Omega$      |
| E2000-0011S2    | 1.1                         |                               |
| E2000-0015S2    | 1.5                         |                               |
| E2000-0007T3    | 0.75                        | $80\mathrm{W}/200\Omega$      |
| E2000-0015T3    | 1.5                         | $80\mathrm{W}/150\Omega$      |
| E2000-0022T3    | 2.2                         |                               |
| E2000-0030T3    | 3.0                         | 150W/150Ω                     |
| E2000-0037T3    | 3.7                         | 130 W/13022                   |
| E2000-0040T3    | 4.0                         |                               |
| E2000-0055T3    | 5.5                         | 250W/120Ω                     |
| E2000-0075T3    | 7.5                         | 500W/120Ω                     |
| E2000-0110T3    | 11                          | 1kW/90Ω                       |
| E2000-0150T3    | 15                          | 1.5kW/80Ω                     |

Note: in the occasion of large inertia load, if the braking resistor heat is serious, please adopt the larger power of resistor than recommended resistor.

# Appendix 5 Communication Manual (Version 1.8)

#### I. General

Modbus is a serial and asynchronous communication protocol. Modbus protocol is a general language applied to PLC and other controlling units. This protocol has defined an information structure which can be identified and used by a controlling unit regardless of whatever network they are transmitted.

You can read reference books or ask for the details of MODBUS from manufactures.

Modbus protocol does not require a special interface while a typical physical interface is RS485.

#### II. Modbus Protocol

#### 2.1 Transmission mode

#### 2.1.1 Format

#### 1) ASCII mode

| Start  | Address  | Function | Data   |      | LRC check |             | End       |        |           |
|--------|----------|----------|--------|------|-----------|-------------|-----------|--------|-----------|
| :      | Inverter | Function | Data   | Data | <br>Data  | High-order  | Low-order | Return | Line Feed |
| (0X3A) | Address  | Code     | Length | 1    | <br>N     | byte of LRC | byte of   | (0X0D) | (0X0A)    |
|        |          |          |        |      |           |             | LRC       |        |           |

#### 2) RTU mode

| Start       | Address             | Function         | Data   | CRC check             |                        | End         |
|-------------|---------------------|------------------|--------|-----------------------|------------------------|-------------|
| T1-T2-T3-T4 | Inverter<br>Address | Function<br>Code | N data | Low-order byte of CRC | High-order byte of CRC | T1-T2-T3-T4 |

#### 2.1.2 ASCII Mode

In ASCII mode, one Byte (hexadecimal format) is expressed by two ASCII characters.

For example, 31H (hexadecimal data) includes two ASCII characters'3(33H)', '1(31H)'.

Common characters, ASCII characters are shown in the following table:

| Characters | "0" | "1" | "2" | ,,3" | "4" | "5" | "6" | "7" |
|------------|-----|-----|-----|------|-----|-----|-----|-----|
| ASCII Code | 30H | 31H | 32H | 33H  | 34H | 35H | 36H | 37H |
| Characters | "8" | "9" | "A" | "B"  | "C" | "D" | "E" | "F" |
| ASCII Code | 38H | 39H | 41H | 42H  | 43H | 44H | 45H | 46H |

#### 2.1.3 RTU Mode

In RTU mode, one Byte is expressed by hexadecimal format. For example, 31H is delivered to data packet.

#### 2.2 Baud rate

Setting range: 1200, 2400, 4800, 9600, 19200, 38400, 57600

#### 2.3 Frame structure:

#### ASCII mode

| Byte | Function                                                                     |
|------|------------------------------------------------------------------------------|
| 1    | Start Bit (Low Level)                                                        |
| 7    | Data Bit                                                                     |
| 0/1  | Parity Check Bit (None for this bit in case of no checking. Otherwise 1 bit) |
| 1/2  | Stop Bit (1 bit in case of checking, otherwise 2 bits)                       |

#### 2) RTU mode

| Byte | Function                                                                     |
|------|------------------------------------------------------------------------------|
| 1    | Start Bit (Low Level)                                                        |
| 8    | Data Bit                                                                     |
| 0/1  | Parity Check Bit (None for this bit in case of no checking. Otherwise 1 bit) |
| 1/2  | Stop Bit (1 bit in case of checking, otherwise 2 bits)                       |

#### 2.4 Error Check

#### 2.4.1 ASCII mode

Longitudinal Redundancy Check (LRC): It is performed on the ASCII message field contents excluding the \_cdon' character that begins the message, and excluding the CRLF pair at the end of the message.

The LRC is calculated by adding together successive 8-bit bytes of the message, discarding any carries, and then two's complementing the result.

A procedure for generating an LRC is:

- 1. Add all bytes in the message, excluding the starting \_cdon' and ending CRLF. Add them into an 8-bit field, so that carries will be discarded.
- 2. Subtract the final field value from FF hex (all 1's), to produce the ones-complement.
- 3. Add 1 to produce the twos-complement.

#### **2.4.2 RTU Mode**

Cyclical Redundancy Check (CRC): The CRC field is two bytes, containing a 16-bit binary value. The CRC is started by first preloading a 16-bit register to all 1's. Then a process begins of applying successive 8-bit bytes of the message to the current contents of the register. Only the eight bits of data in each character are used for generating the CRC. Start and stop bits, and the parity bit, do not apply to the CRC.

A procedure for generating a CRC-16 is:

- 1. Load a 16-bit register with FFFF hex (all 1's). Call this the CRC register.
- Exclusive OR the first 8-bit byte of the message with the high-order byte of the 16-bit CRC register, putting the result in the CRC register.
- Shift the CRC register one bit to the right (toward the LSB), zero-filling the MSB. Extract and examine the LSB.
- 4. (If the LSB was 0): Repeat Step 3 (another shift).

(If the LSB was 1): Exclusive OR the CRC register with the polynomial value A001 hex (1010 0000 0000 0001).

Repeat Steps 3 and 4 until 8 shifts have been performed. When this is done, a complete 8-bit byte will have been processed.

When the CRC is appended to the message, the low-order byte is appended first, followed by the high-order byte.

#### 2.4.3 Protocol Converter

It is easy to turn a RTU command into an ASCII command followed by the lists:

- 1) Use the LRC replacing the CRC.
- Transform each byte in RTU command into a corresponding two byte ASCII. For example: transform 0x03 into 0x30, 0x33 (ASCII code for 0 and ASCII code for 3).
- 3) Add a \_cdon' ( : ) character (ASCII 3A hex) at the beginning of the message.
- 4) End with a \_carriage return line feed' (CRLF) pair (ASCII 0D and 0A hex).

So we will introduce RTU Mode in followed part. If you use ASCII mode, you can use the up lists to convert.

#### 2.5 Command Type & Format

#### 2.5.1 The listing below shows the function codes.

| code | name                   | description                                                                                     |
|------|------------------------|-------------------------------------------------------------------------------------------------|
| 03   | Read Holding Registers | Read the binary contents of holding registers in the slave. (Less than 10 registers once time ) |
| 06   | Preset Single Register | Preset a value into holding register                                                            |

#### 2.5.2 Address and meaning

The part introduces inverter running, inverter status and related parameters setting.

Description of rules of function codes parameters address:

1) Use the function code as parameter address

General Series:

High-order byte: 01~0A (hexadecimal)

Low-order byte: 00~50 (max range) (hexadecimal) Function code range of each partition is not the same. The specific range refers to manual.

For example: parameter address of F114 is 010E (hexadecimal).

parameter address of F201 is 0201 (hexadecimal).

Note: in this situation, it allows to read six function codes and write only one function code. Some function codes can only be checked but cannot be modified; some function codes can neither be checked nor be modified; some function codes can not be modified in run state; some function codes can not be modified both in stop and run state.

In case parameters of all function codes are changed, the effective range, unit and related instructions shall refer to user manual of related series of inverters. Otherwise, unexpected results may occur.

2) Use different parameters as parameter address

(The above address and parameters descriptions are in hexadecimal format, for example, the decimal digit 4096 is represented by hexadecimal 1000).

#### 1. Running status parameters

| Parameters Address | Parameter Description (read only)                                           |
|--------------------|-----------------------------------------------------------------------------|
| 1000               | Output frequency                                                            |
| 1001               | Output voltage                                                              |
| 1002               | Output current                                                              |
| 1003               | Pole numbers/ control mode, high-order byte is pole numbers, low-order byte |
|                    | is control mode.                                                            |

| 1004  | Bus-line voltage                                                  |  |  |  |  |  |
|-------|-------------------------------------------------------------------|--|--|--|--|--|
| 1005  | Drive ratio/inverter status                                       |  |  |  |  |  |
|       | High-order byte is drive ratio, low-order byte is inverter status |  |  |  |  |  |
| E2000 | Inverter status:                                                  |  |  |  |  |  |
|       | 0X00: Standby mode 0X01: Forward running                          |  |  |  |  |  |
|       | 0X02: Reverse running 0X04: Over-current (OC)                     |  |  |  |  |  |
|       | 0X05: DC over-current (OE) 0X06: Input Phase loss (PF1)           |  |  |  |  |  |
|       | 0X07: Frequency Over-load (OL1) 0X08: Under-voltage (LU)          |  |  |  |  |  |
|       | 0X09: Overheat (OH) 0X0A: Motor overload (OL2)                    |  |  |  |  |  |
|       | 0X0B: Interference (Err) 0X0C: LL                                 |  |  |  |  |  |
|       | 0X0D: External Malfunction (ESP) 0X0E: Err1 0X0F: Err2            |  |  |  |  |  |
|       | 0X10: Err3 0X11: Err4 0X12: OC1 0X13:PF0                          |  |  |  |  |  |
|       | 0X14: Analog disconnected protection (AErr) 0X15: EP3             |  |  |  |  |  |
|       | 0X16:Under-load protection (EP) 0X17: PP                          |  |  |  |  |  |
|       | 0X18: Pressure control protection (nP)                            |  |  |  |  |  |
|       | 0X19: PID parameters are set incorrectly (Err5)                   |  |  |  |  |  |
| 1006  | The percent of output torque                                      |  |  |  |  |  |
| 1007  | Inverter radiator temperature                                     |  |  |  |  |  |
| 1008  | PID given value                                                   |  |  |  |  |  |
| 1009  | PID feedback value                                                |  |  |  |  |  |

| Reading parameter address | Function                  | Remarks                                      |
|---------------------------|---------------------------|----------------------------------------------|
| 100A                      | Read integer power value  | The integer power value is read by PC.       |
| 100B                      | OP terminal status        | OP1~OP8—bit0~bit7                            |
| 100C                      | Terminal output status    | bit0-OUT1 bit1-OUT2 bit2-fault relay         |
| 100D                      | AI1                       | 0~4095 read input analog digital value       |
| 100E                      | AI2                       | 0~4095 read input analog digital value       |
| 100F                      | AI3                       | 0~4095 read input analog digital value       |
| 1010                      | Reserved                  |                                              |
| 1011                      | 0~10000                   | 0~100.00% the percent of input pulse         |
| 1012                      | 0~10000                   | 0~100.00% the percent of output pulse        |
| 1013                      | Present-stage speed value | Monitoring in which stage speed inverter is. |
| 1014                      | External counting value   | Monitoring external counting value           |
| 1015                      | AO1 (0~100.00)            | Monitoring analog output percent             |
| 1016                      | AO2 (0~100.00)            | Monitoring analog output percent             |
| 1017                      | Current speed             | Monitoring current speed.                    |
| 1018                      | Read accurate power value | Correct the power to 1 decimal place.        |

#### 2. Control commands

| Parameters Address | Parameters Description (write only)                                            |
|--------------------|--------------------------------------------------------------------------------|
| 2000               | Command meaning:                                                               |
|                    | 0001: Forward running (no parameters)                                          |
|                    | 0002: Reverse running (no parameters)                                          |
|                    | 0003: Deceleration stop 0004: Free stop                                        |
|                    | 0005: Forward jogging start                                                    |
|                    | 0006: Forward jogging stop                                                     |
|                    | 0007: Reserved 0008: Run (no directions) 0009: Fault reset                     |
|                    | 000A: Forward jogging stop 000B: Reverse jogging stop                          |
| 2001               | Lock parameters                                                                |
|                    | 0001: Relieve system locked (remote control locked)                            |
|                    | 0002: Lock remote control (any remote control commands are no valid before     |
|                    | unlocking)                                                                     |
|                    | 0003: RAM and eeprom are permitted to be written.                              |
|                    | 0004: Only RAM is permitted to be written, eeprom is prohibited being written. |

Writing parameter address Function Remarks AO1output percent is set by F431=7 2002 PC/PLC. AO1 token output analog is controlled Setting range: 0~1000 by PC/PLC. 2003 AO2 output percent is set by F432=7 PC/PLC. AO2 token output analog is controlled Setting range: 0~1000 by PC/PLC. 2004 FO output percent is set by F453=7 PC/PLC. FO token output pulse is controlled by Setting range: 0~1000 PC/PLC. 1 means token output is valid. 2005 Multi-function output terminal code 21 0 means token output is invalid. 2006 Multi-function output terminal code 22 2007 Multi-function output terminal code 23

## 2. Illegal Response When Reading Parameters

| Command Description       | Function                               | Data                                                                                                    |
|---------------------------|----------------------------------------|----------------------------------------------------------------------------------------------------|
| Slave parameters response | The highest-order byte changes into 1. | Command meaning:<br>0001: Illegal function code<br>0002: Illegal address<br>0003: Illegal data<br>0004: Slave fault note 2 |

Note 2: Illegal response 0004 appears below two cases:

- 4. Do not reset inverter when inverter is in the malfunction state.
- 5. Do not unlock inverter when inverter is in the locked state.

#### 2.5.3 Additional Remarks

#### **Expressions during communication process:**

Parameter Values of Frequency=actual value X 100 (General Series)

Parameter Values of Frequency=actual value X 10 (Medium Frequency Series)

Parameter Values of Time=actual value X 10

Parameter Values of Current=actual value X 10

Parameter Values of Voltage=actual value X 1

Parameter Values of Power=actual value X 100

Parameter Values of Drive Ratio=actual value X 100

Parameter Values of Version No. =actual value X 100

Instruction: Parameter value is the value sent in the data package. Actual value is the actual value of inverter. After PC/PLC receives the parameter value, it will divide the corresponding coefficient to get the actual value.

NOTE: Take no account of radix point of the data in the data package when PC/PLC transmits command to inverter. The valid value is range from 0 to 65535.

## **III Function Codes Related to Communication**

| Function Code | Function Definition     | Setting Rang                                                                                                    | Mfr's Value |
|---------------|-------------------------|----------------------------------------------------------------------------------------------------|-------------|
| F200          | Source of start command | 0: Keypad command;<br>1: Terminal command;<br>2: Keypad+Terminal;<br>3:MODBUS;<br>4: Keypad+Terminal+MODBUS                          | 0           |
| F201          | Source of stop command  | 0: Keypad command;<br>1: Terminal command;<br>2: Keypad+Terminal;<br>3:MODBUS;<br>4: Keypad+Terminal+MODBUS                          | 0           |
| F203          | Main frequency source X | 0: Digital setting memory;<br>1: External analog AI1;<br>2: External analog AI2;<br>3: Pulse input given;<br>4: Stage speed control; | 0           |
| F900          | Inverter Address        | 1~247                                                                                                    | 1           |
| F901          | Modbus Mode Selection   | 1: ASCII mode<br>2: RTU mode                                                                                                    | 1           |
| F903          | Parity Check            | 0: Invalid 1: Odd 2: Even                                                                                                    | 0           |
| F904          | Baud Rate               | 0: 1200 1: 2400 2: 4800<br>3: 9600 4: 19200                                                                                          | 3           |

Please set functions code related to communication consonant with the PLC/PC communication parameters, when inverter communicates with PLC/PC.

## **IV** Physical Interface

#### 4.1 Interface instruction

Communication interface of RS485 is located on the most left of control terminals, marked underneath with A+ and B-

## 4.2 Structure of Field Bus

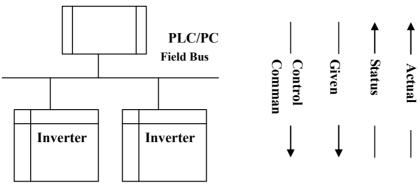

#### Connecting Diagram of Field Bus

RS485 Half-duplex communication mode is adopted for E2000 series inverter. Daisy chain structure is adopted by 485 Bus-line. Do not use 'spur' lines or a star configuration. Reflect signals which are produced by spur lines or star configuration will interfere in 485 communications.

Please note that for the same time in half-duplex connection, only one inverter can have communication with PC/PLC. Should two or more than two inverters upload data at the same time, then bus competition will occur, which will not only lead to communication failure, but higher current to certain elements as well.

## 3. Grounding and Terminal

Terminal resistance of 120  $\Omega$  will be adopted for terminal of RS485 network, to diminish the reflection of signals. Terminal resistance shall not be used for intermediate network.

No direct grounding shall be allowed for any point of RS485 network. All the equipment in the network shall be well grounded via their own grounding terminal. Please note that grounding wires will not form closed loop in any case.

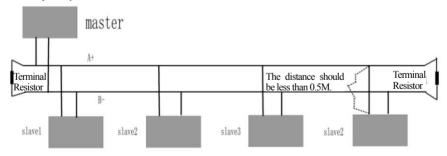

Connecting Diagram of Terminal Resistance

Please think over the drive capacity of PC/PLC and the distance between PC/PLC and inverter when wiring. Add a repeaters if drive capacity is not enough.

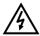

All wiring connections for installation shall have to be made when the inverter is disconnected from power supply.

## V. Examples

Eg1: In RTU mode, change acc time (F114) to 10.0s in NO.01 inverter.

#### Query

|   | Address | Function | Register<br>Address Hi | Register<br>Address Lo | Preset<br>Data Hi | Preset<br>Data Lo | CRC Lo | CRC Hi |
|---|---------|----------|------------------------|------------------------|-------------------|-------------------|--------|--------|
| ĺ | 01      | 06       | 01                     | 0E                     | 00                | 64                | E8     | 1E     |

Function code F114

Value: 10.0S

#### **Normal Response**

| Address | Function | Register<br>Address Hi | Register<br>Address Lo | Response<br>Data Hi | Response<br>Data Lo | CRC Lo | CRC Hi |
|---------|----------|------------------------|------------------------|---------------------|---------------------|--------|--------|
| 01      | 06       | 01                     | 0E                     | 00                  | 64                  | E8     | 1E     |

Function code F114

**Normal Response** 

## **Abnormal Response**

| Address | Function | Abnormal code | CRC Lo | CRC Hi |
|---------|----------|---------------|--------|--------|
| 01      | 86       | 04            | 43     | A3     |

The max value of function code is 1. Slave fault

Eg 2: Read output frequency, output voltage, output current and current rotate speed from N0.2 inverter.

## **Host Query**

| Address | Function | First Register<br>Address Hi | First Register<br>Address Lo | Register<br>count Hi | Register<br>count L0 | CRC<br>Lo | CRC<br>Hi |
|---------|----------|------------------------------|------------------------------|----------------------|----------------------|-----------|-----------|
| 02      | 03       | 10                           | 00                           | 00                   | 04                   | 40        | FA        |

#### Communication Parameters Address 1000H

#### Slave Response:

| Address | Function | Byte<br>Count | Data Hi | Data Lo | Data Hi | Data Lo | Data Hi | Data Lo | Data Hi | Data<br>Lo | Crc Lo | Crc<br>Hi |
|---------|----------|---------------|---------|---------|---------|---------|---------|---------|---------|------------|--------|-----------|
| 02      | 03       | 08            | 13      | 88      | 01      | 90      | 00      | 3C      | 02      | 00         | 82     | F6        |

Output Frequency Output Voltage Output Current Numbers of Pole Pairs Control Mode

NO.2 Inverter's output frequency is 50.00Hz, output voltage is 400V, output current is 6.0A, numbers of pole pairs are 2 and control mode keypad control.

Eg 3: NO.1 Inverter runs forwardly.

**Host Query:** 

| Address | Function | Register<br>Hi | Register<br>Lo | Write<br>status Hi | Write<br>status Lo | CRC Lo | CRC Hi |
|---------|----------|----------------|----------------|--------------------|--------------------|--------|--------|
| 01      | 06       | 20             | 00             | 00                 | 01                 | 43     | CA     |

Communication parameters address 2000H

Forward running

**Slave Normal Response:** 

| Address | Function | Register<br>Hi | Register<br>Lo | Write<br>status Hi | Write<br>status Lo | CRC Lo | CRC Hi |
|---------|----------|----------------|----------------|--------------------|--------------------|--------|--------|
| 01      | 06       | 20             | 00             | 00                 | 01                 | 43     | CA     |

#### **Normal Response**

Slave Abnormal Response:

| 10 - 10 1 - 10 - 10 - 1 |          |               |        |        |
|-------------------------|----------|---------------|--------|--------|
| Address                 | Function | Abnormal Code | CRC Lo | CRC Hi |
| 01                      | 86       | 01            | 83     | A0     |

The max value of function code is 1. Illegal function code (assumption)

Eg4: Read the value of F113, F114 from NO.2 inverter

**Host Query:** 

| Address | Function | Register   | Register   | Register | Register | CRC | CRC |
|---------|----------|------------|------------|----------|----------|-----|-----|
|         | runction | Address Hi | Address Lo | Count Hi | Count L0 | Lo  | Hi  |
| 02      | 03       | 01         | 0D         | 00       | 02       | 54  | 07  |

**Communication Parameter Address F10DH** 

**Numbers of Read Registers** 

**Slave Normal Response:** 

| Address | Function | Byte count | The first<br>parameters<br>status Hi | The first parameters status Lo | The second parameters status Hi | The second parameters status Lo |    | CRC<br>Hi |
|---------|----------|------------|--------------------------------------|--------------------------------|---------------------------------|---------------------------------|----|-----------|
| 02      | 03       | 04         | 03                                   | E8                             | 00                              | 78                              | 49 | 61        |

The actual value is 10.00.

The actual value is 12.00.

Slave Abnormal Response:

|   | Address | Function Code | Abnormal Code | CRC Lo | CRC Hi |
|---|---------|---------------|---------------|--------|--------|
| Ī | 02      | 83            | 08            | В0     | F6     |

The max value of function code is 1.

Parity check fault

## **Appendix 5 Zoom Table of Function Code**

Basic parameters: F100-F160

| Function<br>Code | Function<br>Definition                                          | Setting Range                                                                             | Mfr's Value                               | Chang<br>e |
|------------------|-----------------------------------------------------------------|-------------------------------------------------------------------------------------------|-------------------------------------------|------------|
| F100             | User's Password                                                 | 0~9999                                                                                    | 8                                         |            |
| F102             | Inverter's Rated Current (A)                                    | 1.0~1000                                                                                  | Subject to inverter model                 | *          |
| F103             | Inverter Power (kW)                                             | 0.20~650.00                                                                               | Subject to inverter model                 | *          |
| F104             | Inverter Power Code                                             | 100~400                                                                                   | Subject to inverter model                 | *          |
| F105             | Software Edition No.                                            | 1.00~10.00                                                                                | Subject to inverter model                 | *          |
| F106             | Control mode                                                    | Setting range: 0:Sensorless vector control (SVC); 1: Reserved; 2: V/F 3: Vector control 1 | 2                                         | ×          |
| F107             | Password Valid or Not                                           | 0: invalid; 1: valid                                                                      | 0                                         | √          |
| F108             | Setting User's Password                                         | 0~9999                                                                                    | 8                                         | √          |
| F109             | Starting Frequency (Hz)                                         | 0.0∼10.00Hz                                                                               | 0.00Hz                                    | V          |
| F110             | Holding Time of Starting<br>Frequency (S)                       | 0.0~999.9                                                                                 | 0.0                                       | √          |
| F111             | Max Frequency (Hz)                                              | F113~650.0Hz                                                                              | 50.00                                     | $\sqrt{}$  |
| F112             | Min Frequency (Hz)                                              | 0.00Hz∼F113                                                                               | 0.50                                      | √          |
| F113             | Target Frequency (Hz)                                           | F112~F111                                                                                 | 50.00                                     | √          |
| F114             | 1 <sup>st</sup> Acceleration Time (S)                           | 0.1~3000                                                                                  | 5.0S for 0.2~4.0 kW<br>30.0S for 5.5~30kW | √          |
| F115             | 1stDeceleration Time (S)                                        | 0.1~3000                                                                                  | 60.0S for above 37kW.                     |            |
| F116             | 2 <sup>nd</sup> Acceleration Time (S)                           | 0.1~3000                                                                                  | 8.0S for 0.2~4.0 kW<br>50.0S for 5.5~30kW | √          |
| F117             | 2 <sup>nd</sup> Deceleration Time (S)                           | 0.1~3000                                                                                  | 90.0S for above 37kW.                     |            |
| F118             | Turnover Frequency (Hz)                                         | 15.00~650.0                                                                               | 50.00                                     | X          |
| F119             | Reference of setting accel/decel time                           | 0: 0~50.00Hz<br>1: 0~max frequency                                                        | 0                                         | X          |
| F120             | Forward/Reverse<br>Switchover dead-Time                         | 0.0~3000S                                                                                 | 0.0S                                      | V          |
| F121             | Reserved                                                        |                                                                                           |                                           |            |
| F122             | Reverse Running Forbidden                                       | 0: invalid; 1: valid                                                                      | 0                                         | X          |
| F123             | Minus frequency is valid in the mode of combined speed control. | 0: Invalid; 1: valid                                                                      | 0                                         | X          |
| F124             | Jogging Frequency                                               | F112~F111                                                                                 | 5.00Hz                                    | √          |
| F125             | Jogging Acceleration Time                                       | 0.1~3000S                                                                                 | 0.2~4.0kW: 5.0S<br>5.5~30kW: 30.0S        | √          |
| F126             | Jogging Deceleration Time                                       | 0.1~3000S                                                                                 | Above37kW: 60.0S                          | √          |

| F127 | Skip Frequency A             | 0.00~650.0Hz                                                                                                    | 0.00Hz                                                     | <b>V</b>  |
|------|------------------------------|----------------------------------------------------------------------------------------------------|------------------------------------------------------------|-----------|
| F128 | Skip Width A                 | ±2.50Hz                                                                                                    | 0.00                                                       | √         |
| F129 | Skip Frequency B             | 0.00~650.0Hz                                                                                                    | 0.00Hz                                                     | <b>√</b>  |
| F130 | Skip Width B                 | ±2.50Hz                                                                                                    | 0.00                                                       | √         |
| F131 | Running Display Items        | 0—Present output frequency / function code 1 — Current output rotary speed 2—Output current 4—Output voltage 8—PN voltage 16—PID feedback value 32—Temperature 64—Count values 128—Linear speed 256—PID given value 512—Yarn length 1024—Center frequency 2048—Output power 4096— Output torque | 0+1+2+4+8=15                                               | 7         |
| F132 | Display items of stop        | 0: frequency / function code 1: Keypad jogging 2: Target rotary speed 4: PN voltage 8: PID feedback value 16: Temperature 32: Count values 64: PID given value 128: Yarn length 256: Center frequency 512: Setting torque                                                                       | 2+4=6                                                      | <b>√</b>  |
| F133 | Drive Ratio of Driven System | 0.10~200.0                                                                                                    | 1.0                                                        | √         |
| F134 | Transmission-wheel radius    | 0.001~1.000 (m)                                                                                                    | 0.001                                                      | $\sqrt{}$ |
| F135 | Reserved                     |                                                                                                    |                                                            |           |
| F136 | Slip compensation            | 0~10%                                                                                                    | 0                                                          | X         |
| F137 | Modes of torque compensation | 0: Linear compensation;<br>1: Square compensation;<br>2: User-defined multipoint<br>compensation<br>3: Auto torque<br>compensation                                                                                                    | 3                                                          | ×         |
| F138 | Linear compensation          | 1~16                                                                                                    | 0.2-4.0kW: 7<br>5.5-30kW: 6<br>37~75kW: 5<br>Above 90kW: 4 | ×         |

|      | T                                                  |                                                                                | T     |   |
|------|----------------------------------------------------|--------------------------------------------------------------------------------|-------|---|
| F139 | Square compensation                                | 1: 1.5; 2: 1.8;<br>3: 1.9; 4: 2.0                                              | 1     | X |
| F140 | User-defined frequency point 1                     | 0∼F142                                                                         | 1.00  | X |
| F141 | User-defined voltage point 1                       | 0~100%                                                                         | 4     | X |
| F142 | User-defined frequency point 2                     | F140~F144                                                                      | 5.00  | × |
| F143 | User-defined voltage point 2                       | 0~100%                                                                         | 13    | X |
| F144 | User-defined frequency point 3                     | F142~F146                                                                      | 10.00 | X |
| F145 | User-defined voltage point 3                       | 0~100%                                                                         | 24    | X |
| F146 | User-defined frequency point 4                     | F144~F148                                                                      | 20.00 | X |
| F147 | User-defined voltage point 4                       | 0~100%                                                                         | 45    | X |
| F148 | User-defined frequency point 5                     | F146~F150                                                                      | 30.00 | X |
| F149 | User-defined voltage point 5                       | 0~100%                                                                         | 63    | X |
| F150 | User-defined frequency point 6                     | F148~F118                                                                      | 40.00 | X |
| F151 | User-defined voltage point 6                       | 0~100%                                                                         | 81    | X |
| F152 | Output voltage corresponding to turnover frequency | 10~100%                                                                        | 100   | X |
|      | 1                                                  | 0.2~7.5kW: 800~10000                                                           | 4000  |   |
|      | Carrier frequency setting                          | 11~15kW: 800~10000                                                             | 3000  |   |
| F153 |                                                    | 18.5KW~45kW:                                                                   | 4000  | X |
|      |                                                    | Above 55kW:                                                                    | 2000  |   |
| F154 | Automatic voltage rectification                    | Setting range: 0: Invalid 1: Valid 2:Invalid during deceleration process       | 0     | × |
| F155 | Digital accessorial frequency setting              | 0∼F111                                                                         | 0     | × |
| F156 | Digital accessorial frequency polarity setting     | 0~1                                                                            | 0     | × |
| F157 | Reading accessorial frequency                      |                                                                                |       | Δ |
| F158 | Reading accessorial frequency polarity             |                                                                                |       | Δ |
| F159 | Random carrier-wave frequency selection            | Control speed normally;     Random carrier-wave frequency                      |       |   |
| F160 | Reverting to manufacturer values                   | Not reverting to     manufacturer values;     Reverting to manufacturer values | 0     | × |

#### Running control mode: F200-F230

| F200 | Source of start command                                            | 0: Keypad command;<br>1: Terminal command;<br>2: Keypad+Terminal;<br>3:MODBUS;<br>4: Keypad+Terminal+MODBUS                                                                                                    | 4   | × |
|------|--------------------------------------------------------------------|----------------------------------------------------------------------------------------------------|-----|---|
| F201 | Source of stop command                                             | 0: Keypad command;<br>1: Terminal command;<br>2: Keypad+Terminal;<br>3:MODBUS;                                                                                                    | 4   | × |
| F202 | Mode of direction setting                                          | 4: Keypad+Terminal+MODBUS  0: Forward running locking; 1: Reverse running locking; 2: Terminal setting                                                                                                    | 0   | X |
| F203 | Main frequency source X                                            | 0: Digital setting memory;<br>1: External analog AII;<br>2: External analog AI2;<br>3: Pulse input given;<br>4: Stage speed control;<br>5: No memory by digital setting;<br>6: Keypad potentiometer AI3;<br>7: Reserved;<br>8: Reserved;<br>9: PID adjusting; 10: MODBUS | 0   | × |
| F204 | Accessorial frequency source Y                                     | 0: Digital setting memory;<br>1: External analog AI1;<br>2: External analog AI2;<br>3: Pulse input given;<br>4: Stage speed control;<br>5: PID adjusting;<br>6: Keypad potentiometer AI3;                                                                                | 0   | × |
| F205 | Reference for selecting<br>accessorial frequency source Y<br>range | 0: Relative to max frequency;<br>1: Relative to main frequency X                                                                                                    | 0   | × |
| F206 | Accessorial frequency Y range                                      | 0~100%                                                                                                    | 100 | × |
| F207 | Frequency source selecting                                         | 0: X; 1: X+Y;<br>2: X or Y (terminal switchover);<br>3: X or X+Y (terminal switchover);<br>4: Combination of stage speed and<br>analog 5: X-Y 6: X+Y-Y <sub>MAX</sub> *50%                                                                                               | 0   | × |
| F208 | Terminal two-line/three-line operation control                     | 0: No function; 1: Two-line operation mode 1; 2: Two-line operation mode 2; 3: three-line operation mode 1; 4: three-line operation mode 2; 5: start/stop controlled by direction pulse                                                                                  | 0   | × |

| F209      | Selecting the mode of stopping the motor          | 0: stop by deceleration time;<br>1: free stop | 0    | X        |
|-----------|---------------------------------------------------|-----------------------------------------------|------|----------|
| F210      | Frequency display accuracy                        | 0.01~2.00                                     | 0.01 | <b>√</b> |
| F211      | Speed of digital control                          | 0.01~100.00Hz/S                               | 5.00 | <b>√</b> |
| F212      | Direction memory                                  | 0: Invalid 1: Valid                           | 0    |          |
| F213      | Auto-starting after repowered on                  | 0: invalid; 1: valid                          | 0    |          |
| F214      | Auto-starting after reset                         | 0: invalid; 1: valid                          | 0    |          |
| F215      | Auto-starting delay time                          | 0.1~3000.0                                    | 60.0 |          |
| F216      | Times of auto-starting in case of repeated faults | 0~5                                           | 0    | √        |
| F217      | Delay time for fault reset                        | 0.0~10.0                                      | 3.0  |          |
| F218~F219 | Reserved                                          |                                               |      |          |
| F220      | Frequency memory after power-down                 | 0: invalid; 1: valid                          | 0    |          |
| F221      | Reserved                                          |                                               |      |          |
| F222      | count memory selection                            | Setting range: 0: Invalid 1: Valid            | 0    | √        |
| F223~F230 | Reserved                                          |                                               |      |          |

#### **Traverse Operating function: F235-F280**

| F235  | Traverse operating mode                           | 0: Invalid 1: Traverse operating mode 1 2: Traverse operating mode 2 3: Traverse operating mode 3                                                                                                    | 0     | ×        |
|-------|---------------------------------------------------|----------------------------------------------------------------------------------------------------|-------|----------|
| F236  | Crawl-positioning                                 | 0: Disabled 1: Enabled                                                                                                    | 0     |          |
| F237  | Traverse signal source                            | 0: Auto start 1: X terminal                                                                                                    | 0     |          |
| F238  | Stop mode of length arrival  Traverse memory mode | 0: Stop the motor at fixed length 1: Stop the motor at fixed spindle radius 2: Non-stop at fixed length, it indicates full of yarn. 3: Fixed radius arrival, it indicates full of yarn. 0: Memory at the status of stop and power off 1: Only memory at the status of stop. 2: Only memory at the status of power off. | 0     | ×        |
| 77.40 | 77.)                                              | 3: No memory.                                                                                                    | 7.00  | ,        |
| F240  | Preset frequency (Hz)                             | F112~F111                                                                                                    | 5.00  | √        |
| F241  | Running time of preset frequency (S)              | 0~3000.0                                                                                                    | 0     | √        |
| F242  | Central frequency (Hz)                            | F243~F111                                                                                                    | 25.00 | <b>V</b> |
| F243  | Lower limit of central frequency (Hz)             | F112~F242                                                                                                    | 0.50  | 1        |
| F244  | Descending rate of central frequency (Hz/S)       | 0~65.00                                                                                                    | 0.500 | <b>V</b> |

| F245~F246 | Reserved                                                      |                                  |                |           |
|-----------|---------------------------------------------------------------|----------------------------------|----------------|-----------|
| F247      | Traverse amplitude setting                                    | 0: Relative to max frequency     | 1              | ×         |
| 124/      | mode                                                          | 1: Relative to central frequency |                | <u> </u>  |
| F248      | Traverse amplitude                                            | 0~100.00%                        | 10.00%         | V         |
| F249      | Jump frequency                                                | 0~50.00%                         | 30.00%         | $\sqrt{}$ |
| F250      | Rising time of traverse (S)                                   | 1~3000.0                         | 10.0           | $\sqrt{}$ |
| F251      | Descending time of traverse (S)                               | 1~3000.0                         | 10.0           | $\sqrt{}$ |
| F252      | Crawl-positioning frequency (Hz)                              | F112~F111                        | 3.00           | V         |
| F253      | Waiting time of crawl-positioning (S)                         | 0~3000.0                         | 5.0            | V         |
| F254      | Max time of crawl-positioning (S)                             | 0~3000.0                         | 10.0           | V         |
| F255~F256 | Reserved                                                      |                                  |                |           |
| F257      | Cumulative length (Km)                                        | 0~6500                           | 0              | V         |
| F258      | Actual length (Km)                                            | 0~65.00                          | 0              | V         |
| F259      | Setting length (Km)                                           | 0~65.00                          | 0              | V         |
| F260      | Pulse numbers of length sensor                                | 0~650.0                          | 1.00           | V         |
| F261~F263 | Reserved                                                      |                                  |                |           |
| F264      | Feedback channel of fixed                                     | 0: AII 1: AI2                    | 0              | √         |
| F265      | Fixed-radius display value                                    | 0~10000                          | 5000           | V         |
| F266      | Output voltage at fixed radius mode (V)                       | 0~10.00                          | 5.00           | V         |
| F267      | Voltage hysteresis when judging full of yarn signal is clear. | 0~10.00                          | 0              | 1         |
| F268~F271 | Reserved                                                      |                                  |                |           |
| F272      | Delay time of yarn broken and yarn intertwining (S)           | 0~3000.0                         | 0              | V         |
| F273~F274 | Reserved                                                      |                                  |                |           |
| F275      | Detect frequency value                                        | F112~F111                        | 25.00          | V         |
| F276      | Detect frequency width                                        | 0~20.00                          | 0.50           | V         |
| F277      | Third Acceleration Time (S)                                   |                                  | 0.2-4.0kW: 8.0 | <b>V</b>  |
| F278      | Third Deceleration Time (S)                                   | Setting range:                   | 5.5-30kW: 50.  | - √       |
| F279      | Fourth Acceleration Time (S)                                  | 0.1~3000                         | Above 37kW:    | 1         |
| F280      | Fourth Deceleration Time (S)                                  |                                  | 90.0           | 1         |

# Multifunctional Input and Output Terminals: F300-F330

| Function<br>Code | Function<br>Definition             | Setting Range                                                                                                    | Mfr's Value   | Change   |
|------------------|------------------------------------|----------------------------------------------------------------------------------------------------|---------------|----------|
| F300             | Relay token output                 | 0: no function; 1: inverter fault protection; 2: over latent frequency 1; 3: over latent frequency 2; 4: free stop;                                                                                                    | 1             | <b>√</b> |
| F301             | DO1 token output                   | 5: in running status 1; 6: DC braking; 7: accel/decel time switchover; 8: Reaching the Set Count Value; 9: Reaching the Designated Count Value;                                                                                                    | 14            | V        |
| F302             | DO2 token output                   | 10: inverter overload pre-alarm; 11: motor overload pre-alarm; 12: stalling; 13: Inverter is ready to run 14: in running status 2; 15: frequency arrival output; 16: overheat pre-alarm; 17: over latent current output 18: Analog line disconnection protection 19: Under-load protection output 20: Zero current detecting output 21: OUT1 controlled by communication 22: OUT2 controlled by communication 23: TA, TC fault relay output controlled by communication 30: Ggeneral pump is running 31: Converter pump is running 32: Over-limit pressure token 35: Stop signal of yarn full, yarn broken, yarn intertwining and stop inverter by manual 36: Full yarn signal 37: Output signal of traverse rising 38: Traverse wave form output 39: Yarn frequency detected | 5             |          |
| F303             | DO output types selection          | 0: level output 1 : pulse output                                                                                                    | 0             | √        |
| F304             | S curve beginning stage proportion | 2.0~50.0%                                                                                                    | 30.0          | <b>√</b> |
| F305             | S curve ending stage proportion    | 2.0~50.0%                                                                                                    | 30.0          | <b>√</b> |
| F306             | Accel/decel mode                   | 0: Straight-line 1: S curve                                                                                                    | 0             | X        |
| F307             | Characteristic frequency 1         | F112~F111                                                                                                    | 10.00Hz       | <b>√</b> |
| F308             | Characteristic frequency 2         | F112~F111                                                                                                    | 50.00Hz       | <b>V</b> |
| F309             | Characteristic frequency width (%) | 0~100                                                                                                    | 50%           | <b>V</b> |
| F310             | Characteristic<br>current (A)      | 0~1000A                                                                                                    | Rated current | <b>√</b> |
| F311             | Characteristic current width (%)   | 0~100                                                                                                    | 10            | <b>√</b> |

| F312 | Frequency arrival threshold (Hz) | 0.00~5.00                                                                                                    | 0.00 | √            |
|------|----------------------------------|----------------------------------------------------------------------------------------------------|------|--------------|
| F313 | Count frequency divisions        | 1~65000                                                                                                    | 1    | √            |
| F314 | Set count value                  | F315~65000                                                                                                    | 1000 | √            |
| F315 | Designated count value           | 1∼F314                                                                                                    | 500  | √            |
| F316 | OP1 terminal function setting    | 0: no function; 1: running terminal; 2: stop terminal;                                                                                                    | 11   | <b>√</b>     |
| F317 | OP2 terminal function setting    | 3: multi-stage speed terminal 1;<br>4: multi-stage speed terminal 2;                                                                                                    | 9    | √            |
| F318 | OP3 terminal function setting    | 5: multi-stage speed terminal 3;<br>6: multi-stage speed terminal 4;<br>7: reset terminal;                                                                                                    | 15   | $\checkmark$ |
| F319 | OP4 terminal function setting    | 8: free stop terminal; 9: external emergency stop terminal; 10: acceleration/deceleration                                                                                                    | 16   | √            |
| F320 | OP5 terminal function setting    | forbidden terminal; 11: forward run jogging; 12: reverse run jogging; 13: UP frequency increasing terminal;                                                                                                    | 7    | √            |
| F321 | OP6 terminal function setting    | 14: DOWN frequency decreasing terminal; 15: -FWD" terminal; 16: -REV" terminal; 17: three-line type input -X" terminal; 18: accel/decel time switchover 1;                                                                                                    | 8    | V            |
| F322 | OP7 terminal function setting    | 19: Reserved;<br>20: Switchover between speed<br>and torque<br>21: frequency source switchover<br>terminal;                                                                                                    | 1    | √            |
| F323 | OP8 terminal function setting    | 22: Count input terminal: 23: Count reset terminal 24: clear traverse status 25: Traverse operating mode is valid. 26: yarn broken 27: intertwining yarn 28: crawl-positioning signal 29: clear actual yarn length and traverse status 30: Water lack signal; 31: Signal of water 32: Fire pressure switchover; 33: Emergency fire control 34: Accel / decel switchover 2 35: Macro switchover 1 36: Macro switchover 2 37: Common-open PTC heat protection 38: Common-close PTC heat protection | 2    | √            |
| F324 | Free stop terminal logic         | 0: positive logic (valid for low level);                                                                                                    | 0    | X            |

| F325 | External emergency stop terminal logic | 1: negative logic (valid for high level) | 0         | X         |
|------|----------------------------------------|------------------------------------------|-----------|-----------|
| F328 | Terminal filter times                  | 1~100                                    | 10        | √         |
| F329 | Reserved                               |                                          |           |           |
| F330 | Diagnostics of OPX terminal            |                                          |           | $\sqrt{}$ |
| F331 | Monitoring AI1                         |                                          | Only read |           |
| F332 | Monitoring AI2                         |                                          | Only read |           |
| F333 | Monitoring AI3                         |                                          | Only read |           |
| F335 | Relay output simulation                | Setting range:                           | 0         | $\times$  |
| F336 | DO1 output simulation                  | 0: Output active.                        | 0         | $\times$  |
| F337 | DO2 output simulation                  | 1: Output inactive.                      | 0         | $\times$  |
| F338 | AO1 output simulation                  | Setting range: 0∼4095                    | 0         | X         |
| F339 | AO2 output simulation                  | Setting range: 0~4095                    | 0         | X         |

### Analog Input and Output: F400-F480

| F400 | Lower limit of AI1 channel input                   | 0.00~F402                                                                  | 0.01V   | 0         |
|------|----------------------------------------------------|----------------------------------------------------------------------------|---------|-----------|
| F401 | Corresponding setting for lower limit of AI1 input | 0∼F403                                                                     | 1.00    | √         |
| F402 | Upper limit of AI1 channel input                   | F400~10.00V                                                                | 10.00V  | 0         |
| F403 | Corresponding setting for upper limit of AI1 input | Max (1.00, F401) ∼2.00                                                     | 2.00    | √         |
| F404 | AI1 channel proportional gain K1                   | 0.0~10.0                                                                   | 1.0     | $\sqrt{}$ |
| F405 | AI1 filtering time constant                        | 0.01~10.0                                                                  | 0.10    | √         |
| F406 | Lower limit of AI2 channel input                   | 0.00~F408                                                                  | 0.01V   | 0         |
| F407 | Corresponding setting for lower limit of AI2 input | 0∼F409                                                                     | 1.00    | √         |
| F408 | Upper limit of AI2 channel input                   | F406~10.00V                                                                | 10.00V  | 0         |
| F409 | Corresponding setting for upper limit of AI2 input | Max (1.00, F407) ∼2.00                                                     | 2.00    | √         |
| F410 | AI2 channel proportional gain K2                   | 0.0~10.0                                                                   | 1.0     | <b>√</b>  |
| F411 | AI2 filtering time constant                        | 0.01~10.0                                                                  | 0.10    | V         |
| F412 | Lower limit of AI3 channel input                   | 0.00∼F414                                                                  | 0.05    | C         |
| F413 | Corresponding setting for lower limit of AI3 input | 0∼F415                                                                     | 1.00    | √         |
| F414 | Upper limit of AI3 channel input                   | F412~10.0V                                                                 | 10.0V   | 0         |
| F415 | Corresponding setting for upper limit of AI3 input | Max (1.00, F413) ∼2.00                                                     | 2.00    | √         |
| F416 | AI3 channel proportional gain K1                   | 0.0~10.0                                                                   | 1.0     | √         |
| F417 | AI3 filtering time constant                        | 0.1~10.00                                                                  | 0.10    | V         |
| F418 | AI1 channel 0Hz voltage dead zone                  | 0~0.50V (Positive-Negative)                                                | 0.00    | <b>√</b>  |
| F419 | AI2 channel 0Hz voltage dead zone                  | 0~0.50V (Positive-Negative)                                                | 0.00    | <b>√</b>  |
| F420 | AI3 channel 0Hz voltage dead zone                  | 0~0.50V (Positive-Negative)                                                | 0.00    | V         |
| F421 | Panel selection                                    | 0: Local keypad panel<br>1: Remote control keypad panel                    | 0       | √         |
| F422 | Potentiometer selection                            | Potentiometer in local panel     Potentiometer in remote     control panel | 0       | <b>V</b>  |
| F423 | AO1 output range                                   | 0: 0~5V; 1: 0~10V or 0-20mA 2: 4-20mA                                      | 1       | √         |
| F424 | AO1 lowest corresponding frequency                 | 0.0~F425                                                                   | 0.05Hz  | √         |
| F425 | AO1 highest corresponding frequency                | F424~F111                                                                  | 50.00Hz | √         |
|      |                                                    |                                                                            |         |           |

| E40.6         | 1.01                                                       | 0 1200/                                                                                   | 100     | 1            |
|---------------|------------------------------------------------------------|-------------------------------------------------------------------------------------------|---------|--------------|
| F426          | AO1 output compensation                                    | 0~120%                                                                                    | 100     | √            |
| F427          | AO2 output range                                           | 0: 0~20mA; 1: 4~20mA                                                                      | 0       | √            |
| F428          | AO2 lowest corresponding frequency                         | 0.0∼F429                                                                                  | 0.05Hz  | $\sqrt{}$    |
| F429          | AO2 highest corresponding frequency                        | F428~F111                                                                                 | 50.00Hz |              |
| F430          | AO2 output compensation                                    | 0~120%                                                                                    | 100     | $\checkmark$ |
| F431          | AO1 analog output signal selecting                         | 0: Running frequency; 1: Output current; 2: Output voltage;                               | 0       | <b>V</b>     |
| F432          | AO2 analog output signal selecting                         | 3∼5: Reserved<br>7: Given by PC/PLC                                                       | 1       | √            |
| F433          | Corresponding current for full range of external voltmeter | $0.01\sim5.00$ times of rated current                                                     | 2       | X            |
| F434          | Corresponding current for full range of external ammeter   | 0.01 5.00 times of faced current                                                          | 2       | X            |
| F435-<br>F436 | Reserved                                                   |                                                                                           |         |              |
| F437          | Analog filter width                                        | 1~100                                                                                     | 10      | *            |
| F438-<br>F439 | Reserved                                                   |                                                                                           |         |              |
| F440          | Min frequency of input pulse FI                            | 0.00~F442                                                                                 | 0.00    |              |
| F441          | Corresponding setting of FI min frequency                  | 0.00~F443                                                                                 | 1.00    | <b>V</b>     |
| F442          | Max frequency of input pulse FI                            | F440~50.00K                                                                               | 10.00   | √            |
| F443          | Corresponding setting of FI max frequency                  | Max (1.00, F441) ∼2.00                                                                    | 2.00    | <b>V</b>     |
| F444          | Reserved                                                   |                                                                                           |         |              |
| F445          | Filtering constant of FI input pulse                       | 0~100                                                                                     | 0       | √            |
| F446          | FI channel 0Hz frequency dead zone                         | 0∼F442Hz (Positive-Negative)                                                              | 0.00    | √            |
| F447-<br>F448 | Reserved                                                   |                                                                                           |         |              |
| F449          | Max frequency of output pulse FO                           | 0.00~50.00K                                                                               | 10.00K  | $\checkmark$ |
| F450          | Zero bias coefficient of output pulse frequency            | 0.0~100.0%                                                                                | 0.0%    | <b>V</b>     |
| F451          | Frequency gain of output pulse                             | 0.00~10.00                                                                                | 1.00    | $\sqrt{}$    |
| F452          | Reserved                                                   |                                                                                           |         |              |
| F453          | Output pulse signal                                        | 0: Running frequency 1: Output current 2: Output voltage 3~6: reserved 7: Given by PC/PLC | 0       | <b>V</b>     |
| F460          | Allchannel input mode                                      | 0: straight line mode<br>1: folding line mode                                             | 0       | ×            |
| F461          | AI2 channel input mode                                     | straight line mode     folding line mode                                                  | 0       | $\times$     |
| F462          | AI1 insertion point A1 voltage value                       | F400~F464                                                                                 | 2.00V   | X            |
| F463          | All insertion point Al setting value                       | F401~F465                                                                                 | 1.20    | $\times$     |

| F464 | AI1 insertion point A2 voltage value | F462~F466 | 5.00V | $\times$ |
|------|--------------------------------------|-----------|-------|----------|
| F465 | AI1 insertion point A2 setting value | F463~F467 | 1.50  | X        |
| F466 | AI1 insertion point A3 voltage value | F464~F402 | 8.00V | X        |
| F467 | AI1 insertion point A3 setting value | F465~F403 | 1.80  | X        |
| F468 | AI2 insertion point B1 voltage value | F406~F470 | 2.00V | X        |
| F469 | AI2 insertion point B1 setting value | F407~F471 | 1.20  | $\times$ |
| F470 | AI2 insertion point B2 voltage value | F468~F472 | 5.00V | X        |
| F471 | AI2 insertion point B2 setting value | F469~F473 | 1.50  | X        |
| F472 | AI2 insertion point B3 voltage value | F470~F412 | 8.00V | X        |
| F473 | AI2 insertion point B3 setting value | F471~F413 | 1.80  | X        |
|      |                                      |           |       |          |

### **Multi-stage Speed Control: F500-F580**

| · I WILL S    | tage speed Control. 1300-1                                        | 200                                                                                   |                |          |
|---------------|-------------------------------------------------------------------|---------------------------------------------------------------------------------------|----------------|----------|
| F500          | Stage speed type                                                  | 0: 3-stage speed;<br>1: 15-stage speed;<br>2: Max 8-stage speed auto<br>circulating   | 1              | ×        |
| F501          | Selection of Stage Speed Under<br>Auto-circulation Speed Control  | 2~8                                                                                   | 7              | √        |
| F502          | Selection of Times of Auto- Circulation<br>Speed Control          | 0~9999 (when the value is set to 0, the inverter will carry out infinite circulating) | 0              | <b>√</b> |
| F503          | Status after auto circulation running Finished                    | 0: Stop<br>1: Keep running at last stage<br>speed                                     | 0              | <b>√</b> |
| F504          | Frequency setting for stage 1 speed                               | F112~F111                                                                             | 5.00Hz         | ~        |
| F505          | Frequency setting for stage 2 speed                               | F112~F111                                                                             | 10.00Hz        | <b>√</b> |
| F506          | Frequency setting for stage 3 speed                               | F112~F111                                                                             | 15.00Hz        | ~        |
| F507          | Frequency setting for stage 4 speed                               | F112~F111                                                                             | 20.00Hz        | √        |
| F508          | Frequency setting for stage 5 speed                               | F112~F111                                                                             | 25.00Hz        | <b>√</b> |
| F509          | Frequency setting for stage 6 speed                               | F112~F111                                                                             | 30.00Hz        | √        |
| F510          | Frequency setting for stage 7 speed                               | F112~F111                                                                             | 35.00Hz        | ~        |
| F511          | Frequency setting for stage 8 speed                               | F112~F111                                                                             | 40.00Hz        | <b>√</b> |
| F512          | Frequency setting for stage 9 speed                               | F112~F111                                                                             | 5.00Hz         | ~        |
| F513          | Frequency setting for stage 10 speed                              | F112~F111                                                                             | 10.00Hz        | <b>√</b> |
| F514          | Frequency setting for stage 11 speed                              | F112~F111                                                                             | 15.00Hz        | √        |
| F515          | Frequency setting for stage 12 speed                              | F112~F111                                                                             | 20.00Hz        | √        |
| F516          | Frequency setting for stage 13 speed                              | F112~F111                                                                             | 25.00Hz        | √        |
| F517          | Frequency setting for stage 14 speed                              | F112~F111                                                                             | 30.00Hz        | √        |
| F518          | Frequency setting for stage 15 speed                              | F112~F111                                                                             | 35.00Hz        | √        |
| F519-<br>F533 | Acceleration time setting for the speeds from Stage 1 to stage 15 | 0.1~3000S                                                                             | Subject to     | √        |
| F534-<br>F548 | Deceleration time setting for the speeds from Stage 1 to stage 15 | 0.1~3000S                                                                             | inverter model | √        |
| F549-<br>F556 | Running directions of stage speeds from Stage 1 to stage 8        | 0: forward running;<br>1: reverse running                                             | 0              | √        |
| F557-         | Running time of stage speeds from                                 | 0.1~3000S                                                                             | 1.0S           | √        |

| F564          | Stage 1 to stage 8                                           |                                           |      |   |
|---------------|--------------------------------------------------------------|-------------------------------------------|------|---|
| F565-<br>F572 | Stop time after finishing stages from Stage 1 to stage 8.    | 0.0~3000S                                 | 0.0S | √ |
| F573-<br>F579 | Running directions of stage speeds from Stage 9 to stage 15. | 0: forward running;<br>1: reverse running | 0    | √ |
| F580          | Reserved                                                     |                                           |      |   |

#### **Auxiliary Functions: F600-F650**

| uxiiia        | ry runctions. rood-roso                     |                                                                                                    |                           |          |
|---------------|---------------------------------------------|----------------------------------------------------------------------------------------------------|---------------------------|----------|
| F600          | DC Braking Function Selection               | 0: Invalid;<br>1: braking before starting;<br>2: braking during stopping;<br>3: braking during starting and stopping                                                                    | 0                         | √        |
| F601          | Initial Frequency for DC Braking            | 0.20~5.00                                                                                                    | 1.00                      |          |
| F602          | DC Braking efficiency before Starting       | 0~100                                                                                                    | 10                        | <b>√</b> |
| F603          | DC Braking efficiency During Stop           | 0~100                                                                                                    | 10                        | <b>√</b> |
| F604          | Braking Lasting Time Before Starting        | 0.00~10.0                                                                                                    | 0.5                       |          |
| F605          | Braking Lasting Time During Stopping        | 0.00~10.0                                                                                                    | 0.5                       | <b>√</b> |
| F606          | DC braking mode selection                   | Braking by voltage     Braking by current     Auto braking by voltage                                                                                                    | 0                         |          |
| F607          | Selection of Stalling Adjusting<br>Function | 0: invalid; 1: valid                                                                                                    | 0                         | √        |
| F608          | Stalling Current Adjusting (%)              | 60~200                                                                                                    | 160                       | V        |
| F609          | Stalling Voltage Adjusting (%)              | 100~200                                                                                                    | 140                       |          |
| F610          | Stalling Protection Judging Time            | 0.1~3000.0                                                                                                    | 5.0                       |          |
| F611          | Dynamic Braking threshold (V)               | 200~1000                                                                                                    | Subject to inverter model | Δ        |
| F612          | Dynamic braking duty ratio (%)              | 0~100%                                                                                                    | 80                        | X        |
| F613          | Speed track                                 | 0: invalid 1: valid 2: valid at the first time                                                                                                    | 0                         | ×        |
| F614          | Speed track mode                            | Speed track from frequency memory     Speed track from max frequency     Speed track from frequency memory and direction memory     Speed track from max frequency and direction memory | 0                         | X        |
| F615          | Speed track rate                            | 1~100                                                                                                    | 20                        | $\times$ |
| F616-<br>F621 | Reserved                                    |                                                                                                    |                           |          |
| F622          | Dynamic braking mode                        | 0: Fixed duty ratio<br>1: Auto duty ratio                                                                                                    | 0                         | <b>V</b> |
| F627          | Current limiting when speed track           | 50-200                                                                                                    | 100                       |          |
| F624-<br>F630 | Reserved                                    |                                                                                                    |                           |          |
| F631          | VDC adjustment selection                    | 0: invalid 1: valid                                                                                                    | Subject to inverter       | <b>√</b> |

| F632          | Target voltage of VDC adjustor (V) | 200-800 | model |  |
|---------------|------------------------------------|---------|-------|--|
| F633-<br>F650 | Reserved                           |         |       |  |

## Timing Control and Protection: F700-F760

| F700 | Selection of terminal free stop mode                      | 0: free stop immediately;<br>1: delayed free stop                                                                                                    | 0                                | √        |
|------|-----------------------------------------------------------|----------------------------------------------------------------------------------------------------|----------------------------------|----------|
| F701 | Delay time for free stop and programmable terminal action | 0.0~60.0s                                                                                                    | 0.0                              | √        |
| F702 | Fan control mode                                          | 0:controlled by temperature 1: Running when inverter is powered on 2: Controlled by running status                                                                                                    | 0.2~90kW: 0<br>Above<br>110kW: 2 | ×        |
| F703 | Setting fan control temperature                           | 0~100°C                                                                                                    | 45℃                              | X        |
| F704 | Inverter Overloading pre-alarm<br>Coefficient (%)         | 50~100                                                                                                    | 80                               |          |
| F705 | Overloading adjusting gains                               | 50~100                                                                                                    | 80                               | $\times$ |
| F706 | Inverter Overloading coefficient%                         | 120~190                                                                                                    | 150                              | X        |
| F707 | Motor Overloading coefficient %                           | 20~100                                                                                                    | 100                              | X        |
| F708 | Record of The Latest Malfunction<br>Type                  | Setting range: 2: Over current (OC) 3: over voltage (OE) 4: input phase loss (PF1)                                                                                                    |                                  | Δ        |
| F709 | Record of Malfunction Type for Last but One               | 5: inverter overload (OL1) 6: under voltage (LU) 7: overheat (OH) 8: motor overload (OL2)                                                                                                    |                                  | Δ        |
| F710 | Record of Malfunction Type for Last but Two               | 11: external malfunction (ESP) 13. studying parameters without motor (Err2) 16: Over current 1 (OC1) 17: output phase loss (PF0) 18: Aerr analog disconnected 20: EP/EP2/EP3 under-load 22: nP pressure control 23: Err5 PID parameters are set wrong |                                  | Δ        |
| F711 | Fault Frequency of The Latest<br>Malfunction              |                                                                                                    |                                  | Δ        |
| F712 | Fault Current of The Latest<br>Malfunction                |                                                                                                    |                                  | Δ        |
| F713 | Fault PN Voltage of The Latest<br>Malfunction             |                                                                                                    |                                  | Δ        |
| F714 | Fault Frequency of Last Malfunction but One               |                                                                                                    |                                  | Δ        |

|   | F715 | Fault Current of Last Malfunction but One    |  | Δ |
|---|------|----------------------------------------------|--|---|
| I | F716 | Fault PN Voltage of Last Malfunction but One |  | Δ |

| F717 | Fault Frequency of Last Malfunction but Two     |                                                                                                    |                           | Δ        |
|------|-------------------------------------------------|----------------------------------------------------------------------------------------------------|---------------------------|----------|
| F718 | Fault Current of Last Malfunction but Two       |                                                                                                    |                           | Δ        |
| F719 | Fault PN Voltage of Last Malfunction but Two    |                                                                                                    |                           | Δ        |
| F720 | Record of overcurrent protection fault times    |                                                                                                    |                           | Δ        |
| F721 | Record of overvoltage protection fault times    |                                                                                                    |                           | Δ        |
| F722 | Record of overheat protection fault times       |                                                                                                    |                           | Δ        |
| F723 | Record of overload protection fault times       |                                                                                                    |                           | Δ        |
| F724 | Input phase loss                                | 0: invalid; 1: valid                                                                                                    | 1                         | X        |
| F725 | Under-voltage                                   | 0: invalid; 1: valid                                                                                                    | 1                         | X        |
| F726 | Overheat                                        | 0: invalid; 1: valid                                                                                                    | 1                         | X        |
| F727 | Reserved                                        |                                                                                                    |                           |          |
| F728 | Input phase loss filtering constant             | 0.1~60.0                                                                                                    | 0.5                       | <b>√</b> |
| F729 | Under-voltage filtering constant                | 0.1~60.0                                                                                                    | 5.0                       | <b>V</b> |
| F730 | Overheat protection filtering constant          | 0.1~60.0                                                                                                    | 5.0                       | <b>V</b> |
| F732 | Voltage threshold of under-voltage protection   | 0~450                                                                                                    | Subject to inverter model | 0        |
| F737 | Over-current 1 protection                       | 0: Invalid 1:Valid                                                                                                    | 0                         |          |
| F738 | Over-current 1 protection coefficient           | 0.50~3.00                                                                                                    | 2.50                      |          |
| F739 | Over-current 1 protection record                |                                                                                                    |                           | Δ        |
| F741 | Analog disconnected protection                  | 0: Invalid 1: Stop and AErr displays. 2: Stop and AErr is not displayed. 3: Inverter runs at the min frequency. 4: Reserved. | 0                         | <b>\</b> |
| F742 | Threshold of analog disconnected protection (%) | 1~100                                                                                                    | 50                        | 0        |
| F745 | Threshold of pre-alarm overheat (%)             | 0~100                                                                                                    | 80                        | 0        |
| F747 | Carrier frequency auto-adjusting                | 0: Invalid 1: Valid                                                                                                    | 1                         | <b>V</b> |
| F745 | Zero-current threshold (%)                      | 0~200                                                                                                    | 5                         | X        |
| F755 | Duration time of zero-current                   | 0~60                                                                                                    | 0.5                       | √        |

**Motor parameters: F800-F830** 

| F800 | Motor's parameters selection | Setting range: 0: Invalid; 1: Rotating tuning.; 2: Stationary tuning | 0 | ×        |
|------|------------------------------|----------------------------------------------------------------------|---|----------|
| F801 | Rated power                  | 0.2~1000kW                                                           |   | $\times$ |
| F802 | Rated voltage                | 1∼1000V                                                              |   | $\times$ |
| F803 | Rated current                | 0.1~6500A                                                            |   | $\times$ |
| F804 | Number of motor poles        | 2~100                                                                | 4 | $\times$ |
| F805 | Rated rotary speed           | 1~30000                                                              |   | X        |
| F806 | Stator resistance            | $0.001{\sim}65.00\Omega$                                             |   | X        |

| F807          | Rotor resistance          | $0.001{\sim}65.00\Omega$                         |                           | X        |
|---------------|---------------------------|--------------------------------------------------|---------------------------|----------|
| F808          | Leakage inductance        | 0.01~650.0mH                                     |                           | X        |
| F809          | Mutual inductance         | 0.1~6500mH                                       |                           | X        |
| F810          | Motor rated power         | 1.00~300.0Hz                                     | 50.00                     | X        |
| F812          | Pre-exciting time         | 0.000~3.000S                                     | 0.300S                    | <b>√</b> |
| F813          | Rotary speed loop KP1     | 0.01~20.00(Below 22kW)<br>0.01~50.00(Above 30kW) | Subject to inverter model | <b>√</b> |
| F814          | Rotary speed loop KI1     | 0.01~2.00(Below 22kW)<br>0.01~3.00(Above 30kW)   | Subject to inverter model | <b>√</b> |
| F815          | Rotary speed loop KP2     | 0.01~20.00(Below 22kW)<br>0.01~50.00(Above 30kW) | Subject to inverter model | <b>V</b> |
| F816          | Rotary speed loop KI2     | 0.01~2.00(Below 22kW)<br>0.01~3.00(Above 30kW)   | Subject to inverter model | √        |
| F817          | PID switching frequency 1 | 0~F111                                           | 5.00                      | <b>V</b> |
| F818          | PID switching frequency 2 | F817~F111                                        | 50.00                     | <b>√</b> |
| F819~<br>F826 | Reserved                  |                                                  |                           |          |
| F827          | Studying frequency        | 10.00~40.00                                      | 20.00                     | X        |
| F828~<br>F830 | Reserved                  |                                                  |                           |          |

### **Communication parameter: F900-F930**

| F900          | Communication Address | 1~255: single inverter address 0: broadcast address | 1 | $\sqrt{}$ |
|---------------|-----------------------|-----------------------------------------------------|---|-----------|
| F901          | Communication Mode    | 1: ASCII 2: RTU<br>3: Remote controlling keypad     | 1 | 0         |
| F902          | Reserved              |                                                     |   |           |
| F903          | Parity Check          | 0: Invalid 1: Odd 2: Even                           | 0 | <b>√</b>  |
| F904          | Baud Rate             | 0: 1200; 1: 2400; 2: 4800;<br>3: 9600 ; 4: 19200    | 3 | <b>√</b>  |
| F905-<br>F930 | Reserved              |                                                     |   |           |

#### PID parameters: FA00-FA80

| FA00 | Water supply mode                 | Single pump (PID control mode)     Fixed mode     Timing interchanging                            | 0 | × |
|------|-----------------------------------|---------------------------------------------------------------------------------------------------|---|---|
| FA01 | PID adjusting target given source | 0: FA04 1: A11 2: A12<br>3: A13 (Potentiometer on the<br>keypad)<br>4: FI (pulse frequency input) | U | × |

|      |                                                   | 1: AI1 2: AI2                                                                             |       |           |
|------|---------------------------------------------------|-------------------------------------------------------------------------------------------|-------|-----------|
| FA02 | PID adjusting feedback given                      |                                                                                           | 1     |           |
|      | source                                            | 3: FI (pulse frequency input)                                                             |       |           |
| FA03 | Max limit of PID adjusting (%)                    | FA04~100.0                                                                                | 10.00 | $\sqrt{}$ |
| FA04 | Digital setting value of PID adjusting (%)        | FA05~FA03                                                                                 | 50.0  | $\sqrt{}$ |
| FA05 | Min limit of PID adjusting (%)                    | 0.1~FA04                                                                                  | 0.0   | $\sqrt{}$ |
| FA06 | PID polarity                                      | 0: Positive feedback<br>1: Negative feedback                                              | 1     | X         |
| FA07 | Dormancy function selection                       | 0: Valid 1: Invalid                                                                       | 0     | ×         |
| FA09 | Min frequency of PID adjusting (Hz)               | F112~F111                                                                                 | 5.00  | 1         |
| FA10 | Dormancy delay time (S)                           | 0~500.0                                                                                   | 15.0  | √         |
| FA11 | Wake delay time (S)                               | 0.0~3000                                                                                  | 3.0   | √         |
| FA18 | Whether PID adjusting target is changed           | 0: Invalid 1: Valid                                                                       | 1     | X         |
| FA19 | Proportion Gain P                                 | 0.00~10.00                                                                                | 0.3   | V         |
| FA20 | Integration time I (S)                            | 0.0~100.0S                                                                                | 0.3   | V         |
| FA21 | Differential time D (S)                           | 0.00~10.00                                                                                | 0.0   | V         |
| FA22 | PID sampling period (S)                           | 0.1~10.0s                                                                                 | 0.1   | V         |
| FA24 | Switching Timing unit setting                     | 0: hour 1: minute                                                                         | 0     | X         |
| FA25 | Switching Timing Setting                          | 1~9999                                                                                    | 100   | ×         |
| FA26 | Under-load protection mode                        | No protection     Protection by contactor     Protection by PID     Protection by current | 0     | ×         |
| FA27 | Current threshold of under-load protection (%)    | 10~150                                                                                    | 80    | <b>V</b>  |
| FA28 | Waking time after protection (min)                | 0.0~3000                                                                                  | 60    | V         |
| FA29 | PID dead time (%)                                 | 0.0~10.0                                                                                  | 2.0   | V         |
| FA30 | Running Interval of restarting converter pump (S) | 2.0~999.9s                                                                                | 20.0  | <b>V</b>  |
| FA31 | Delay time of starting general pumps (S)          | 0.1~999.9s                                                                                | 30.0  | √         |
| FA32 | Delay time of stopping general pumps (S)          | 0.1~999.9s                                                                                | 30.0  | <b>V</b>  |
| FA36 | Whether No.1 relay is started                     | 0: Stopped 1: Started                                                                     | 0     | X         |
| FA37 | Whether No.2 relay is started                     | 0: Stopped 1: Started                                                                     | 0     | X         |
| FA47 | The sequence of starting No 1 relay               | 1~20                                                                                      | 20    | X         |
| FA48 | The sequence of starting No 2 relay               | 1~20                                                                                      | 20    | X         |
| FA58 | Fire pressure given value (%)                     | 0.0~100.0                                                                                 | 80.0  | $\sqrt{}$ |

| FA59          | Emergency fire mode                        | 0: Invalid<br>1: Emergency fire mode 1<br>2: Emergency fire mode 2 | 0    | <b>V</b> |
|---------------|--------------------------------------------|--------------------------------------------------------------------|------|----------|
| FA60          | Running frequency of emergency fire        | F112~F111                                                          | 50.0 | √        |
| FA66          | Duration time of under-load protection (S) | 0~60                                                               | 20.0 | <b>V</b> |
| FA67-<br>FA80 | Reserved                                   |                                                                    |      |          |

# **Torque control parameters: FC00-FC40**

| FC00  | Speed/torque control selection                    | 0: Speed control 1: Torque control                                                                                        | 0   | √            |
|-------|---------------------------------------------------|----------------------------------------------------------------------------------------------------|-----|--------------|
|       |                                                   | 2: Terminal switchover                                                                                                    |     |              |
| FC01  | Delay time of torque/speed control switchover (S) | 0.0~1.0                                                                                                    | 0.1 | ×            |
| FC02  | Torque accel/decel time (S)                       | 0.1~100.0                                                                                                    | 1   | $\checkmark$ |
| FC03- | Reserved                                          |                                                                                                    |     |              |
| FC05  |                                                   |                                                                                                    |     |              |
| FC06  | Torque given channel                              | 0: Digital given (FC09) 1: Analog input AI1 2: Analog input AI2 3: Analog input AI3 4: Pulse input channel FI 5: Reserved | 0   | ×            |

| FC07          | Torque given coefficient            | 0~3.000                                                                                                    | 3.000 | X |
|---------------|-------------------------------------|----------------------------------------------------------------------------------------------------|-------|---|
| FC08          | Reserved                            |                                                                                                    |       |   |
| FC09          | Torque given command value (%)      | 0~300.0                                                                                                    | 100.0 | V |
| FC10-<br>FC13 | Reserved                            |                                                                                                    |       |   |
| FC14          | Offset torque given channel         | 0: Digital given (FC17) 1: Analog input AI1 2: Analog input AI2 3: Analog input AI3 4: Pulse input channel FI 5: Reserved | 0     | × |
| FC15          | Offset torque coefficient           | 0~0.500                                                                                                    | 0.500 | X |
| FC16          | Offset torque cut-off frequency (%) | 0~100.0                                                                                                    | 10.00 | X |
| FC17          | Offset torque command value (%)     | 0~50.0                                                                                                    | 10.00 | √ |
| FC18-<br>FC21 | Reserved                            |                                                                                                    |       |   |
| FC22          | Forward speed limited channel       | 0: Digital given (FC23) 1: Analog input AI1 2: Analog input AI2 3: Analog input AI3 4: Pulse input channel FI 5: Reserved | 0     | × |
| FC23          | Forward speed limited (%)           | 0~100.0                                                                                                    | 10.00 | √ |
| FC24          | Reverse speed limited channel       | 0: Digital given (FC25) 1: Analog input AI1 2: Analog input AI2 3: Analog input AI3                                       | 0     | × |
| FC25          | Reverse speed limited (%)           | 0~100.0                                                                                                    | 10.00 | √ |
| FC26-<br>FC27 | Reserved                            |                                                                                                    |       |   |
| FC28          | Electric torque limited channel     | 0: Digital given (FC30) 1: Analog input AI1 2: Analog input AI2 3: Analog input AI3 4: Pulse input channel FI 5: Reserved | 0     | × |
| FC29          | Electric torque limited coefficient | 0~3.000                                                                                                    | 3.000 | X |
| FC30          | Electric torque limited (%)         | 0~300.0                                                                                                    | 200.0 | √ |
| FC31          | Reserved                            |                                                                                                    |       |   |
| FC32          | Reserved                            |                                                                                                    |       |   |

| FC33          | Braking torque limited channel     | 0: Digital given (FC35) 1: Analog input AI1 2: Analog input AI2 3: Analog input AI3 4: Pulse input channel FI 5: Reserved | 0      | ×        |
|---------------|------------------------------------|----------------------------------------------------------------------------------------------------|--------|----------|
| FC34          | Braking torque limited coefficient | 0~3.000                                                                                                    | 3.000  | X        |
| FC35          | Braking torque limited (%)         | 0~300.0                                                                                                    | 200.00 | <b>√</b> |
| FC36-<br>FC40 | Reserved                           |                                                                                                    |        |          |

Note: × indicating that function code can only be modified in stop state.

 $\sqrt{}$  indicating that function code can be modified both in stop and run state.

- $\Delta$  indicating that function code can only be checked in stop or run state but cannot be modified.
- o indicating that function code cannot be initialized as inverter restores manufacturer's value but can only be modified manually.

·124·